# Alibaba Cloud

内容安全 内容安全 API Reference API Reference

Document Version: 20201125

**C-D Alibaba Cloud** 

# Legal disclaimer

Alibaba Cloud reminds you to carefully read and fully understand the terms and conditions of this legal disclaimer before you read or use this document. If you have read or used this document, it shall be deemed as your total acceptance of this legal disclaimer.

- 1. You shall download and obtain this document from the Alibaba Cloud website or other Alibaba Cloudauthorized channels, and use this document for your own legal business activities only. The content of this document is considered confidential information of Alibaba Cloud. You shall strictly abide by the confidentialit y obligations. No part of this document shall be disclosed or provided to any third part y for use without the prior written consent of Alibaba Cloud.
- 2. No part of this document shall be excerpted, translated, reproduced, transmitted, or disseminated by any organization, company or individual in any form or by any means without the prior written consent of Alibaba Cloud.
- 3. The content of this document may be changed because of product version upgrade, adjustment, or other reasons. Alibaba Cloud reserves the right to modify the content of this document without notice and an updated version of this document will be released through Alibaba Cloud-authorized channels from time to time. You should pay attention to the version changes of this document as they occur and download and obtain the most up-to-date version of this document from Alibaba Cloud-authorized channels.
- 4. This document serves only as a reference guide for your use of Alibaba Cloud products and services. Alibaba Cloud provides this document based on the "status quo", "being defective", and "existing functions" of its products and services. Alibaba Cloud makes every effort to provide relevant operational guidance based on existing technologies. However, Alibaba Cloud hereby makes a clear statement that it in no way guarantees the accuracy, integrit y, applicabilit y, and reliabilit y of the content of this document, either explicitly or implicitly. Alibaba Cloud shall not take legal responsibilit y for any errors or lost profits incurred by any organization, company, or individual arising from download, use, or trust in this document. Alibaba Cloud shall not, under any circumstances, take responsibilit y for any indirect, consequential, punitive, contingent, special, or punitive damages, including lost profits arising from the use or trust in this document (even if Alibaba Cloud has been notified of the possibilit y of such a loss).
- 5. By law, all the content s in Alibaba Cloud document s, including but not limited to pictures, architecture design, page layout, and text description, are intellectual property of Alibaba Cloud and/or its affiliates. This intellectual property includes, but is not limited to, trademark rights, patent rights, copyright s, and trade secret s. No part of this document shall be used, modified, reproduced, publicly transmitted, changed, disseminated, distributed, or published without the prior written consent of Alibaba Cloud and/or it s affiliates. The names owned by Alibaba Cloud shall not be used, published, or reproduced for marketing, advertising, promotion, or other purposes without the prior written consent of Alibaba Cloud. The names owned by Alibaba Cloud include, but are not limited to, "Alibaba Cloud", "Aliyun", "HiChina", and other brands of Alibaba Cloud and/or it s affiliates, which appear separately or in combination, as well as the auxiliary signs and patterns of the preceding brands, or anything similar to the company names, trade names, trademarks, product or service names, domain names, patterns, logos, marks, signs, or special descriptions that third parties identify as Alibaba Cloud and/or its affiliates.
- 6. Please directly contact Alibaba Cloud for any errors of this document.

# Document conventions

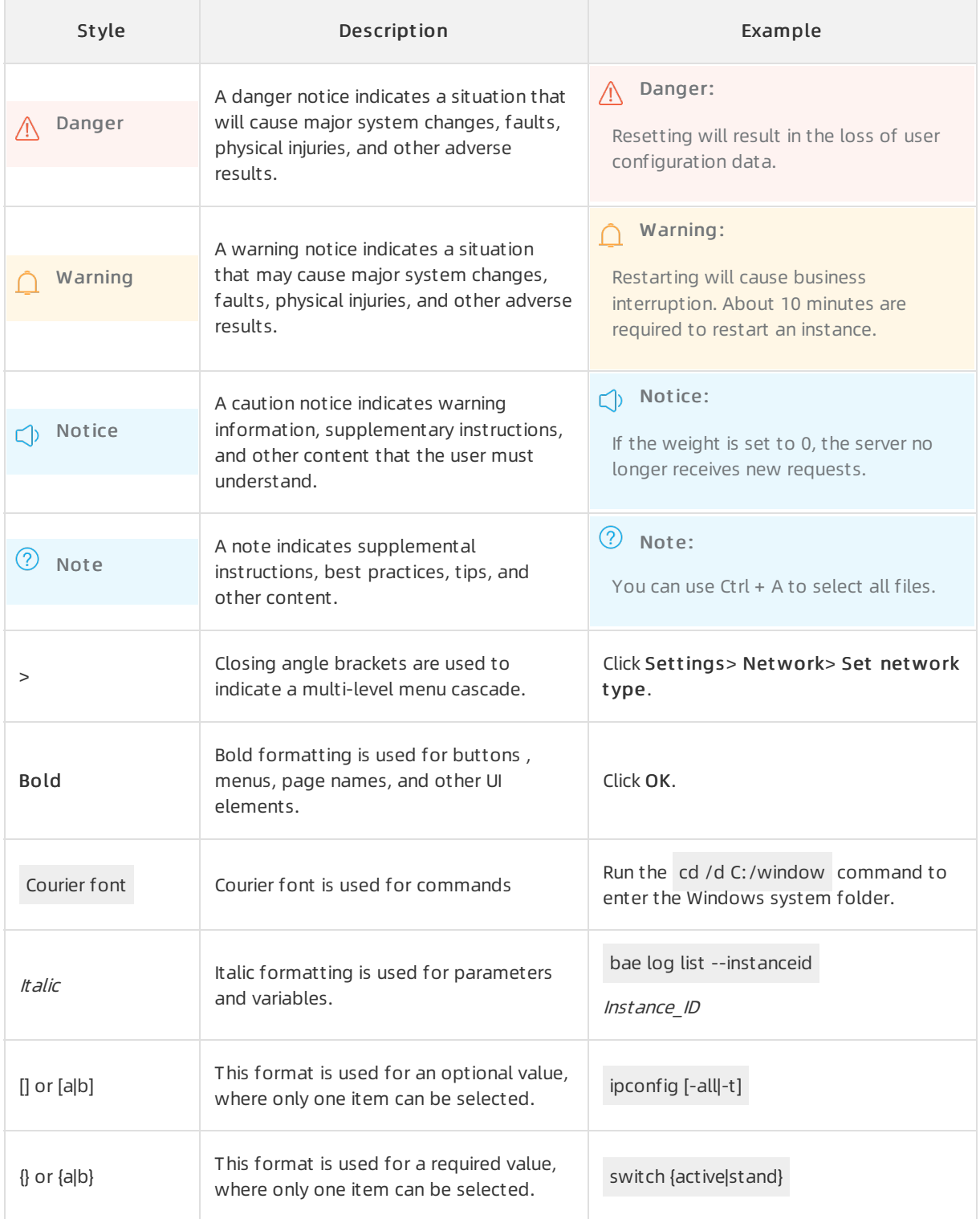

# Table of Contents

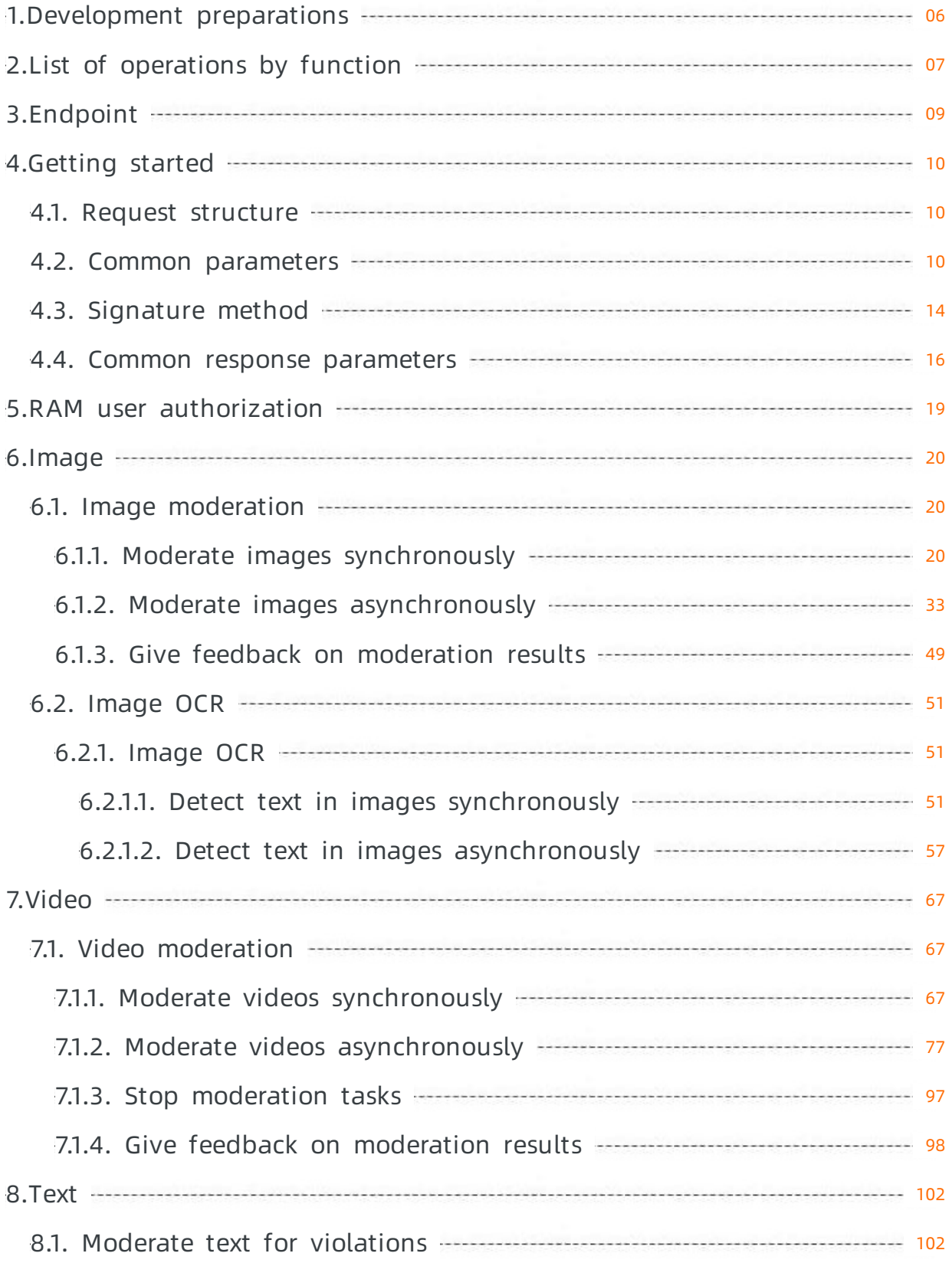

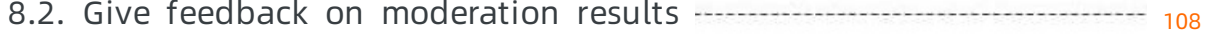

#### 内容安全

# <span id="page-5-0"></span>1.Development preparations

Before you activate Alibaba Cloud Content Moderation, you must familiarize yourself with the service agreement, billing methods, and limits, and complete development preparations.

### Get familiar with the service agreement and billing methods

Make sure that you have fully understood the service agreement and billing methods before you use the Content Moderation API.

### Get started with the Content Moderation API

Before you use the Content Moderation API, you must register an Alibaba Cloud account, create an AccessKey pair, and activate Alibaba Cloud Content Moderation.

#### Procedure

- 1. Go to the Alibaba Cloud official [website](https://www.aliyun.com/) and register an account. Skip this step if you have registered an account.
- 2. Go to the landing page of Alibaba Cloud Content [Moderation](https://www.alibabacloud.com/zh/product/content-moderation) and click Enable Now to activate the service.
- 3. Manage your AccessKey ID and AccessKey secret on the Security [Management](https://ak-console.aliyun.com/#/accesskey) page.

 $\Omega$  Note An Access Key pair is the key for using the Content Moderation API and has all permissions on your Alibaba Cloud account. Keep your AccessKey pair confidential and change it periodically.

### Get familiar with usage limits

If you encounterthe following limits or have the following requests on using the Content Moderation API, you can contact Alibaba Cloud engineers by submitting a ticket. Alibaba Cloud engineers will provide a customservice plan for you based on yourrequirements. You may have the following requirements:

The number of objects that you want to moderate at a time exceeds the upperlimit.

For more information about [concurrency](https://www.alibabacloud.com/help/doc-detail/84456.htm#concept-edp-z4y-52b/section-h3g-cpy-52b) limits, see Does Content Moderation API impose a concurrency limit?

- You want to moderate a large number of images at a more favorable price.
- You want to use more content moderation services.

# <span id="page-6-0"></span>2.List of operations by function

The following tables list the API operations available for use in Alibaba Cloud Content Moderation.

### Make API requests

This topic applies to users who initiate HTTP or HTTPS POST requests by using request URLs. If you use an [SDK](https://www.alibabacloud.com/help/doc-detail/28440.htm#reference-nh1-nkq-w2b) to initiate HTTP or HTTPS POST requests, you can skip this topic.

Each request URL consists of different parameters and has a fixed [syntax](https://www.alibabacloud.com/help/doc-detail/53412.htm#reference-b3d-kr4-w2b). Generally, a URL contains common [parameters](https://www.alibabacloud.com/help/doc-detail/53413.htm#reference-v31-3s4-w2b), your [signature](https://www.alibabacloud.com/help/doc-detail/53415.htm#reference-rxv-cw4-w2b), and operation-specific parameters. Sample request URLs are provided for each operation. These URLs are not encoded to make themeasy to read. Before you make a request, you must encode the request URL. A [response](https://www.alibabacloud.com/help/doc-detail/53414.htm#reference-m1s-c54-w2b) is returned to you afterthe authentication is complete based on your signature. Response parameters are returned if the call is successful, whereas an error message is returned if the call fails. You can troubleshoot issues based on the common error codes and operation-specific error codes.

<sup>2</sup> Note We recommend that you use an SDK to call an operation and manage your resources. If you use an SDK, manual signature verification is not required.

### Image moderation

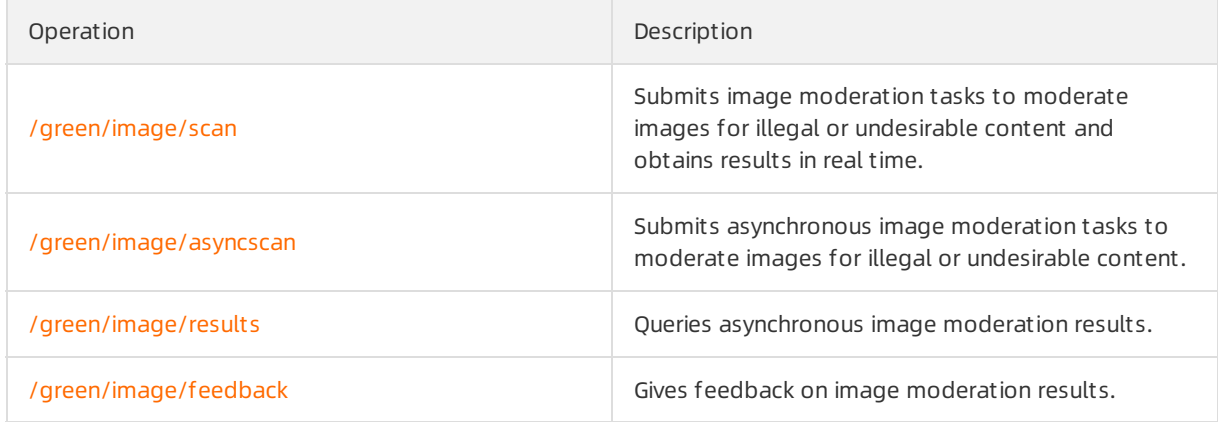

### Image OCR

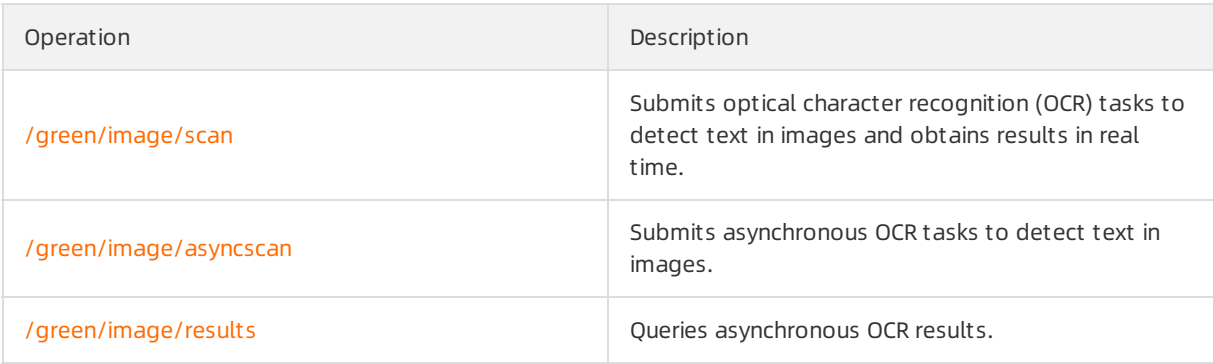

### Video moderation

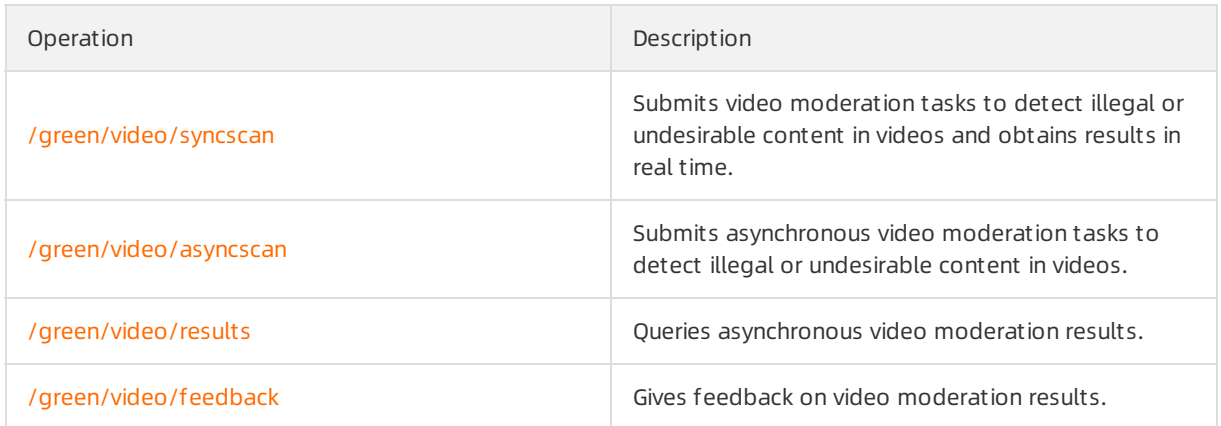

# Text anti-spam

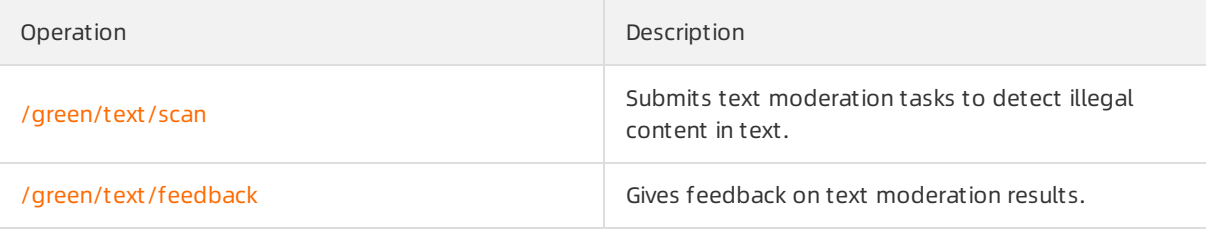

# <span id="page-8-0"></span>3.Endpoint

This topic describes the endpoints of content moderation services.

The endpoint of a content moderation service is in the following format:

http(s)://green.{region}.aliyuncs.com/Operation

#### Where,

{region} indicates a supported region. The following table lists the supported regions.

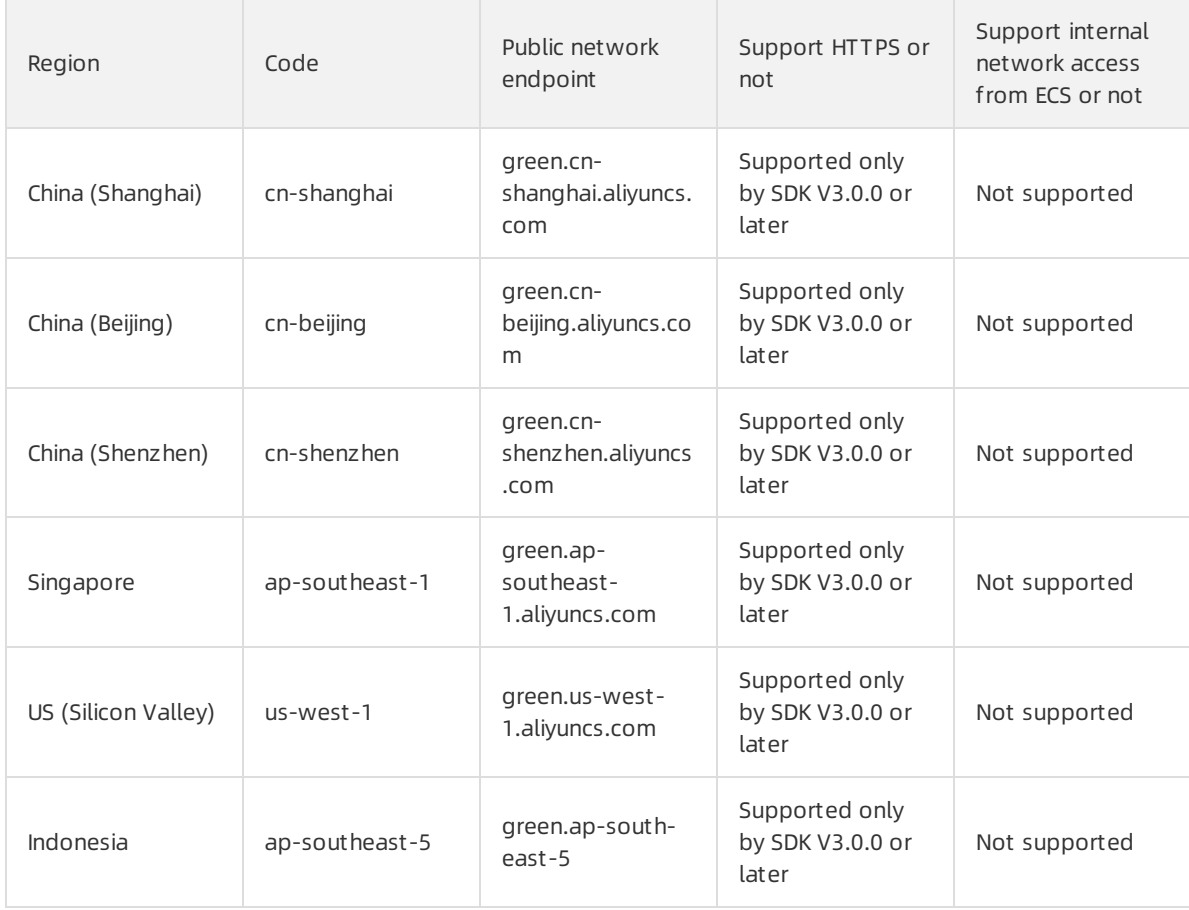

Operation indicates the URI of the specific operation. For more information, see the description of  $\bullet$ each operation.

For example, the following endpoint points to the pornography detection service in the China (Shanghai) region:

http(s)://green.cn-shanghai.aliyuncs.com/green/image/scan

# <span id="page-9-0"></span>4.Getting started

# <span id="page-9-1"></span>4.1. Request structure

This topic describes the structure of the HTTP and HTTPS POST requests sent to call the Content Moderation API.

### Methods

The Content Moderation API supports both HTTP and HTTPS POST requests. The JSON-formatted request parameters are sent to the serverin the formof an HTTP request body. The common query parameter client Info is available in the URL query parameters.

The following is an example of an unencoded synchronous request for moderating images:

http://green.cn-shanghai.aliyuncs.com/green/image/scan?clientInfo={"userId":"120234234","userNick":"Mik e","userType":"others"}

Where,

- http specifies the protocol for transmitting the request.
- green.cn-shanghai.aliyuncs.com specifies the endpoint of the Content Moderation API.
- green/image/scan specifies a specific operation, that is, the operation for synchronous image moderation.
- clientInfo={"ip":"127.0.0.2","userId":"120234234","userNick":"Mike","userType":"others"} specifies the common query parameters.

### Protocols

You can send requests over HTTP or HTTPS. With regard to higher security, we recommend that you send requests over HTTPS, especially when sensitive data is involved.

### Parameters

In each request, you must specify common request [parameters](https://www.alibabacloud.com/help/doc-detail/53413.htm#reference-v31-3s4-w2b) and operation-specific service request parameters. Service parameters are transparently transmitted in the request body. For more information about the body structure, see the description of each operation.

### Encoding

All requests and responses are encoded in UTF-8.

# <span id="page-9-2"></span>4.2. Common parameters

Common parameters are parameters that are included in all HTTP requests. Common parameters consist of common request headers and common request parameters.

### Common request headers

> Document Version: 20201125 10

### The following table describes common request headers that must be used when you send HTTP POST requests by using URLs to call the Content Moderation API.

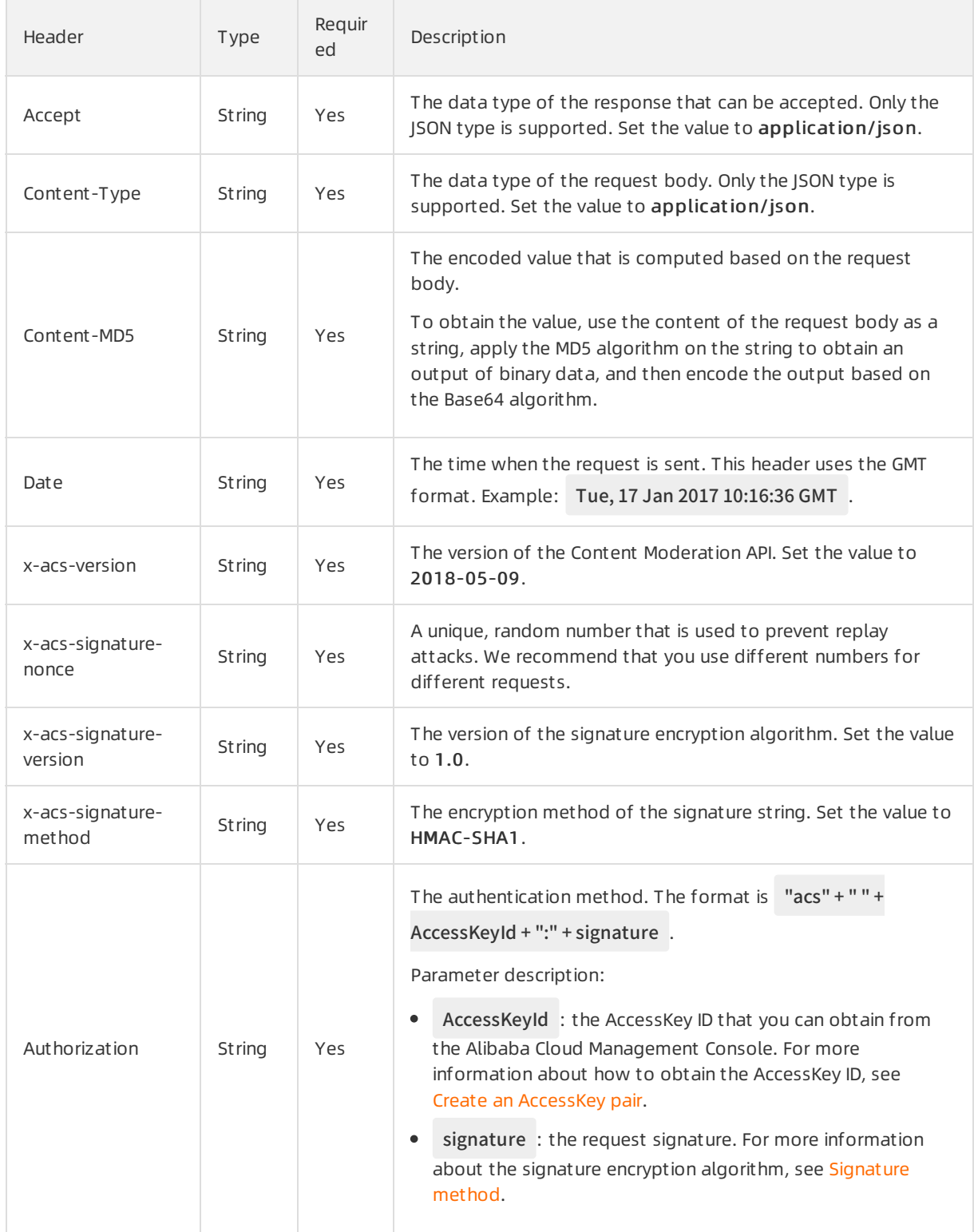

### Common request parameters

The following table describes common request parameters that can be used when you send HTTP POST requests by using URLs to call the Content Moderation API.

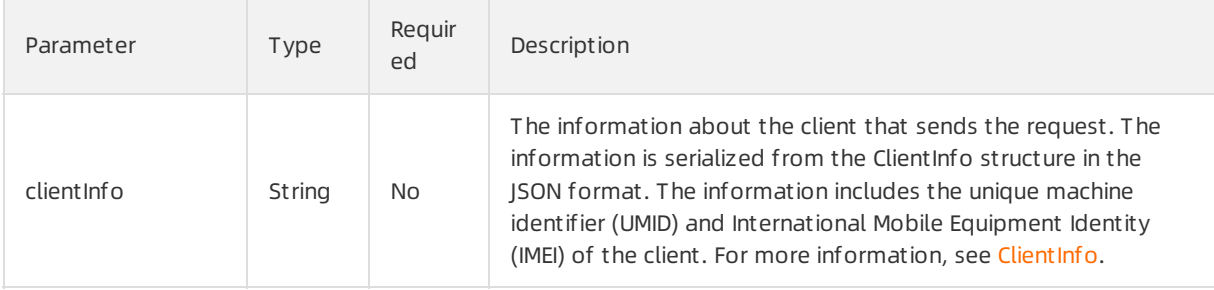

### ClientInfo

<span id="page-11-0"></span>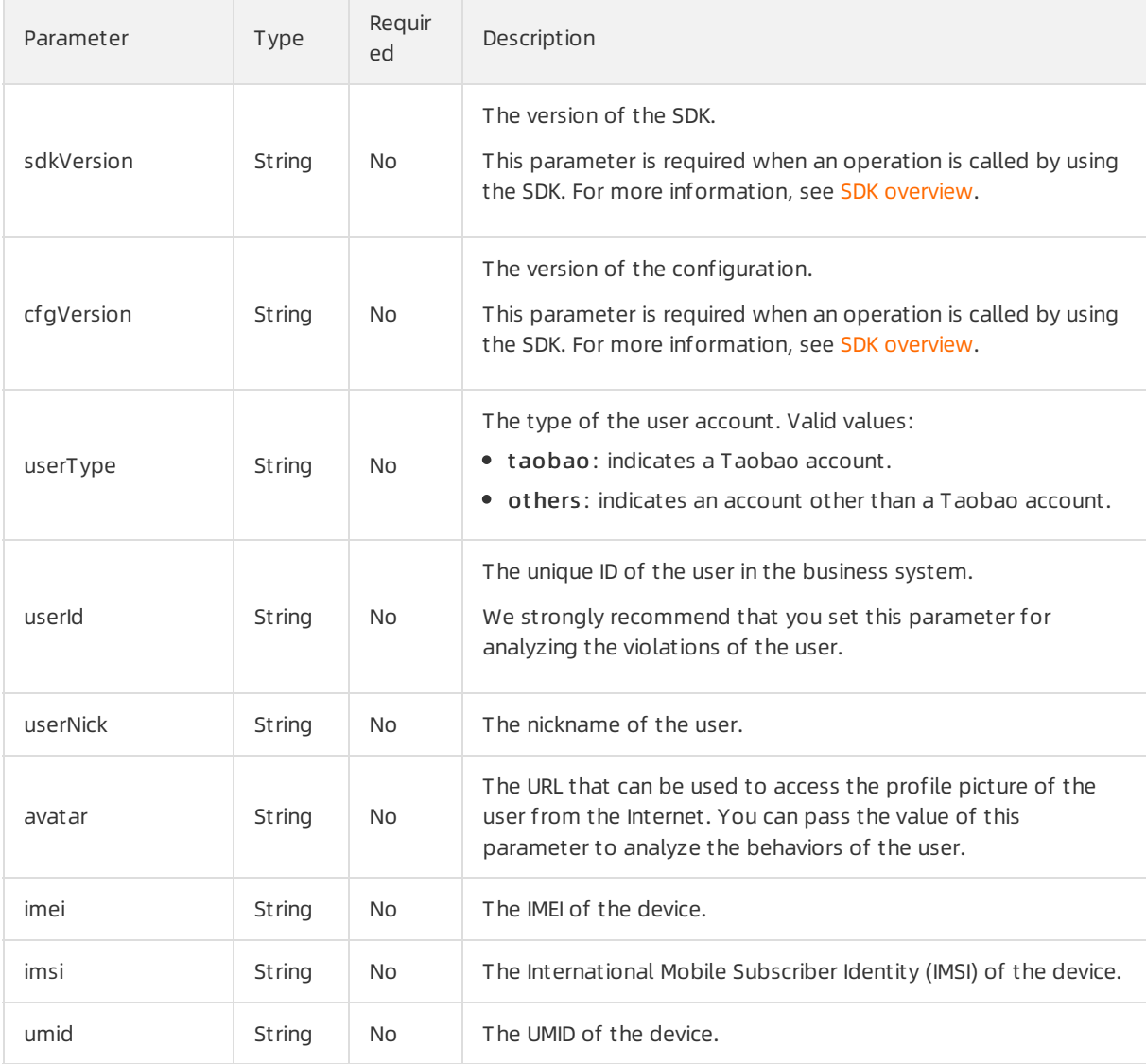

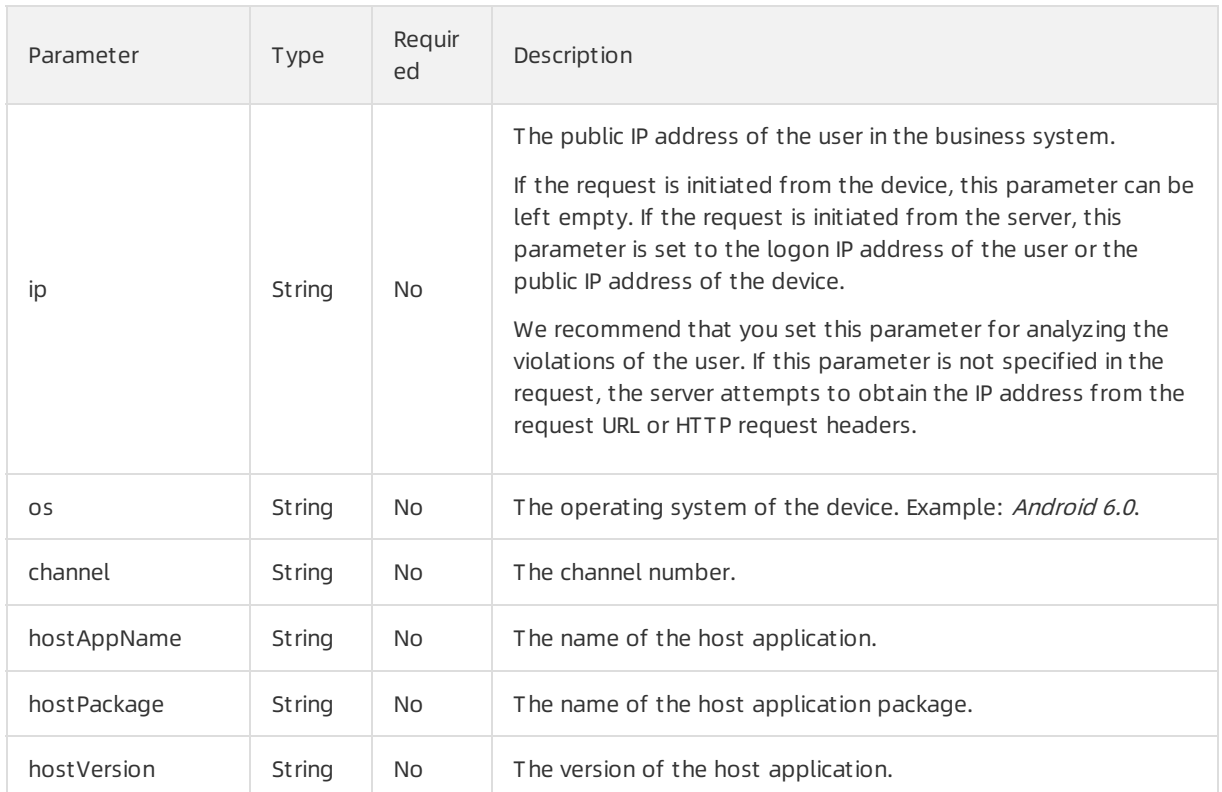

# Sample requests

```
POST /green/image/scan? clientInfo=%7b%22userId%22%3a%22120234234%22%2c%22userNick%22%3a%
22Mike%22%2c%22userType%22%3a%22others%22%7d HTTP/1.1
Accept: application/json
Content-Type: application/json
Content-MD5: C+5Y0crpO4sYgC2DNjycug==
Date: Tue, 15 May 2018 10:16:36 GMT
x-acs-version: 2018-05-09
x-acs-signature-nonce: adfkjfaHKslkjf
x-acs-signature-version: 1.0
x-acs-signature-method: HMAC-SHA1
Authorization: acs q23Q9K4PaGi12Wyk:adFff0FFO6sGcDbDNjRtso==
Host: green.cn-shanghai.aliyuncs.com/
Content-Length: 191
{
 "scenes": [
   "porn"
 ],
 "tasks": [
   {
     "dataId": "test2NInmO$tAON6qYUrtCRgLo-1mwxdi",
     "url": "https://img.alicdn.com/tfs/TB1urBOQFXXXXbMXFXXXXXXXXXX-1442-257.png"
   }
 ]
}
```
Parameter description:

- POST specifies the request method.
- /green/image/scan is the request path.
- clientInfo=%7b%22userId%22%3a%22120234234%22%2c%22userNick%22%3a%22Mike%22%2c%22userTy pe%22%3a%22others%22%7d is the encoded common request parameters.
- The part from Accept:application/json to Content-Length:191 are HTTP request headers. In this part, the headers from Accept: application/json to Authorization: acs q23Q9K4PaGi12Wyk:adFff0FFO6s GcDbDNjRtso== are the common request headers used for signature.
- The content enclosed in braces {} is the JSON-formatted request body. The structure of the request body depends on the definition of different API operations. For more [information,](https://www.alibabacloud.com/help/doc-detail/70409.htm#reference-cs5-q1p-w2b) see List of operations by function.

# <span id="page-13-0"></span>4.3. Signature method

This topic describes the signature method that you can use to call the Content Moderation API.

### Procedure

1. Serialize request headers.

Concatenate all the request headers that start with  $x$ -acs- to create a string based on the following rules:

- i. Extract all the HTTP headers that start with x-acs-.
- ii. Sort the extracted HTTP headers in alphabetical order.
- iii. Write each HTTP header in the format of "HTTP header name" + ":" + "HTTP header value" + "\n".
- 2. Serialize the URI and query parameters.

Use the uri + "?clientInfo =" + "JSON string of ClientInfo" format to concatenate the URI and clientIn fo parameters.

**2** Note In this step, URL encoding is not required.

3. Create a string-to-sign.

Use the following syntax:

"POST\napplication/json\n" +

"Value of the Content-MD5 header" + "\n" +

- "application/json" + "\n" +
- "Value of the Date header" + "\n" +
- "Serialized request headers" +
- "Serialized URI and query parameters"

The following example shows a complete string-to-sign that can be used to call a synchronous operation forimage moderation:

POST

application/json C+5Y0crpO4sYgC2DNjycug== application/json Tue, 14 Mar 2017 06:29:50 GMT x-acs-signature-method:HMAC-SHA1 x-acs-signature-nonce:339497c2-d91f-4c17-a0a3-1192ee9e2202 x-acs-signature-version:1.0 x-acs-version:2018-05-09 /green/image/scan? clientInfo={"ip":"127.xxx.xxx.2","userId":"12023xxxx","userNick":"Mike","userType" :"others"}

4. Generate the signature string.

i. Use the HMAC-SHA1 algorithmto calculate the HMAC value of the string-to-sign that is created in Step 3. The AccessKey secret is used as the key forthe HMAC calculation. The HMAC value is an array of bytes.

 $\Omega$  Note In this step, do not perform other operations on the HMAC value.

- ii. Encode the HMAC value in Base64 to obtain the signature string.
- iii. Set the value of signature to the obtained signature string in the Authorization header. The value of the Authorization header follows the syntax: "acs" + "" + AccessKeyId + ":" + signature .

 $\odot$  Note In the preceding syntax, a space is added between acs and AccessKeyId.

# <span id="page-15-0"></span>4.4. Common response parameters

This topic describes the common response parameters and HTTP status codes for calling content moderation operations.

### Common response parameters

The following table describes the common parameters in the JSON data returned upon receiving any request.

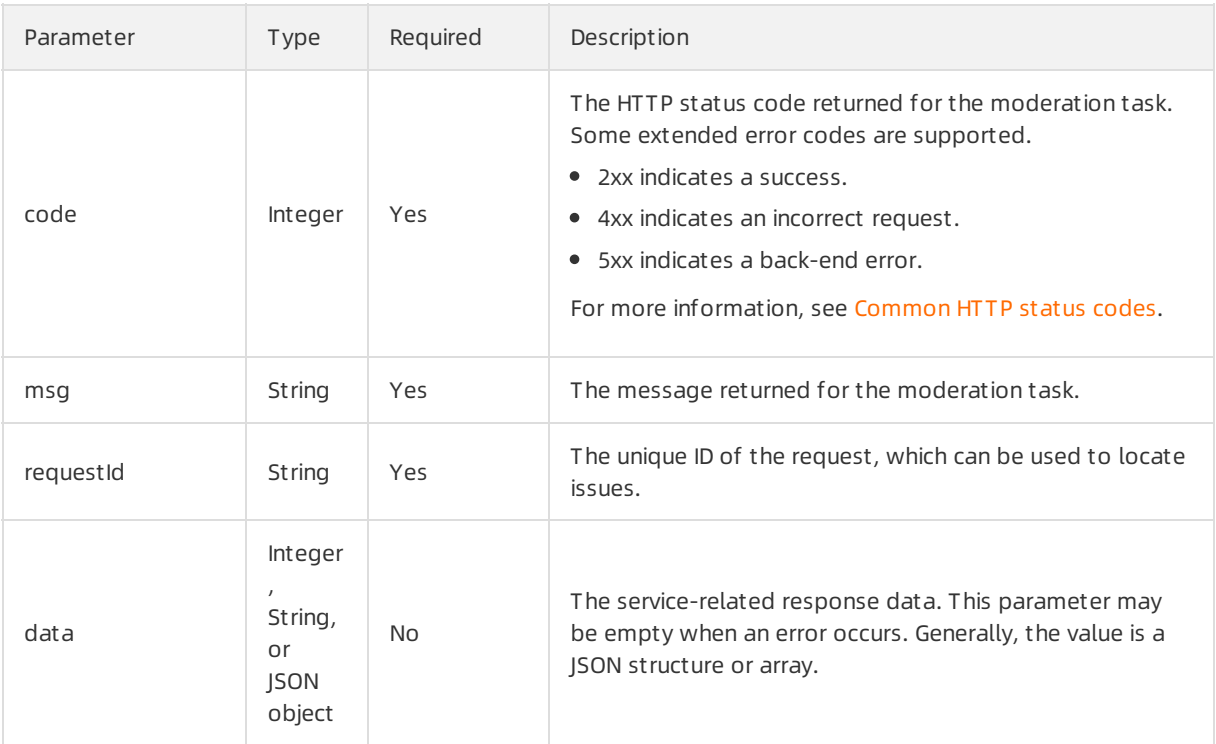

### Common HTTP status codes

<span id="page-16-0"></span>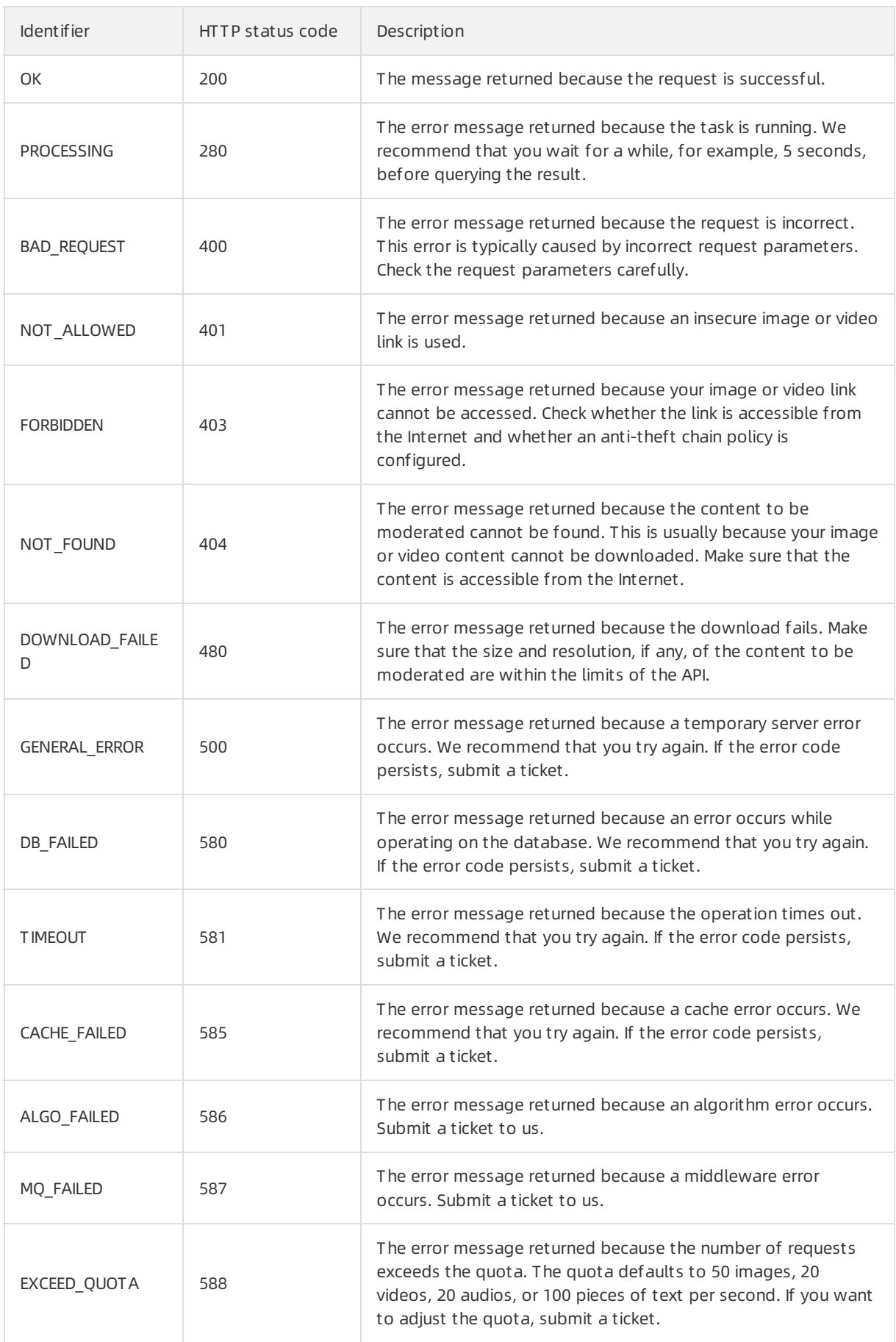

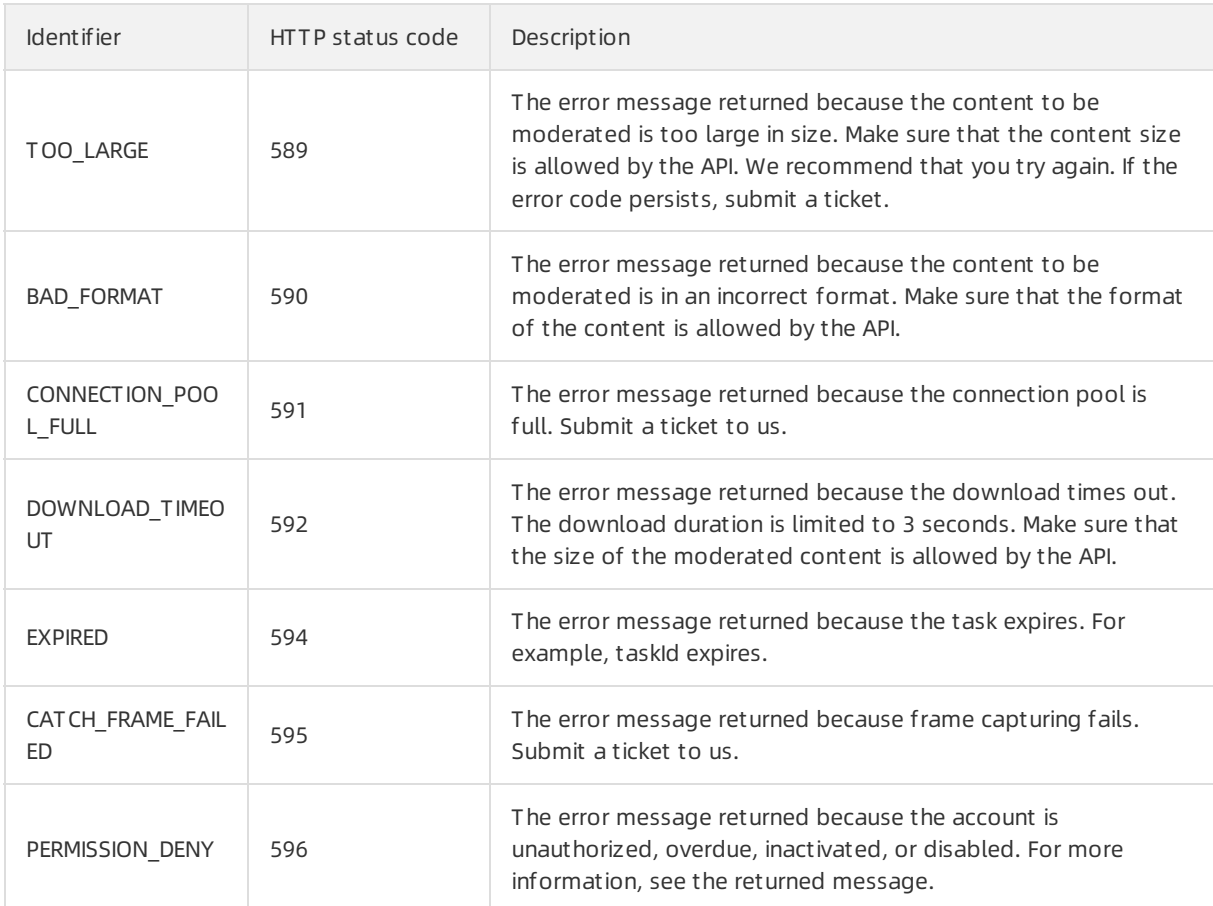

# <span id="page-18-0"></span>5.RAM user authorization

You can call the Content Moderation API as a RAM user. Before calling the Content Moderation API, make sure that you have created a RAM user and granted relevant permissions to the RAM user.

### Procedure

1. Log on to the RAM [console](https://ram.console.aliyun.com/#/user/list), create a RAM user, and then generate the AccessKey ID and AccessKey secret. Properly keep the generated AccessKey ID and AccessKey secret for calling the SDKs later.

For more information about how to create a RAM user, see [Create](https://www.alibabacloud.com/help/doc-detail/93720.htm#task-187540) a RAM user.

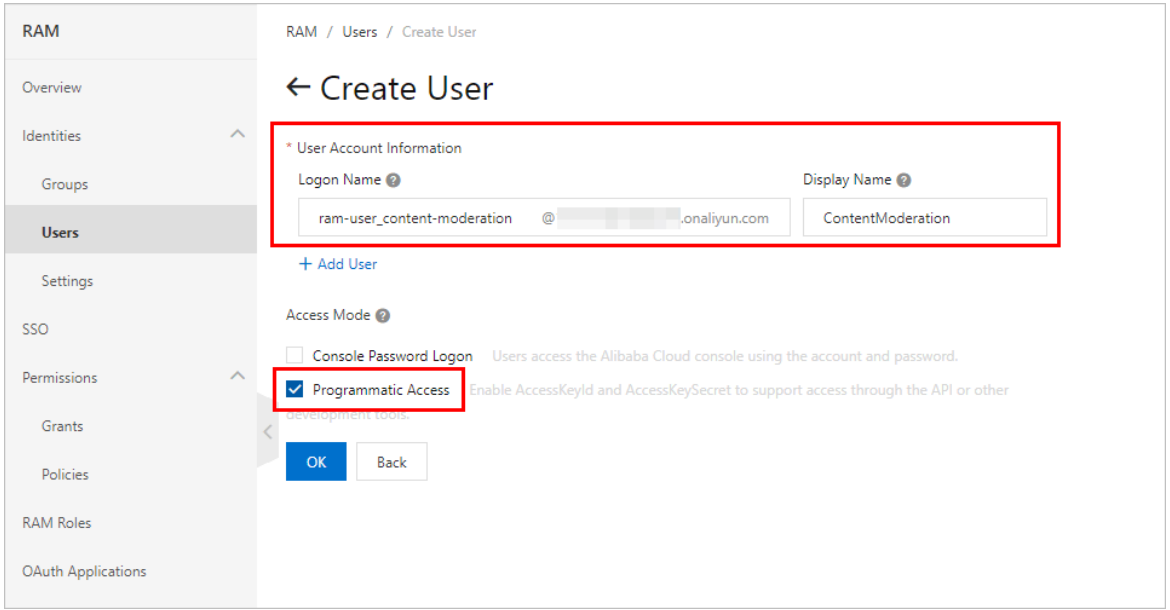

2. Grant relevant permissions to the RAM user. Only an authorized RAM user can call the Content Moderation API. Grant the following systempolicy permission to the RAM user you created: AliyunY undunGreenWebFullAccess .

For more [information](https://www.alibabacloud.com/help/doc-detail/116146.htm#task-187800) about how to grant permissions to a RAM user, see Grant permissions to a RAM user.

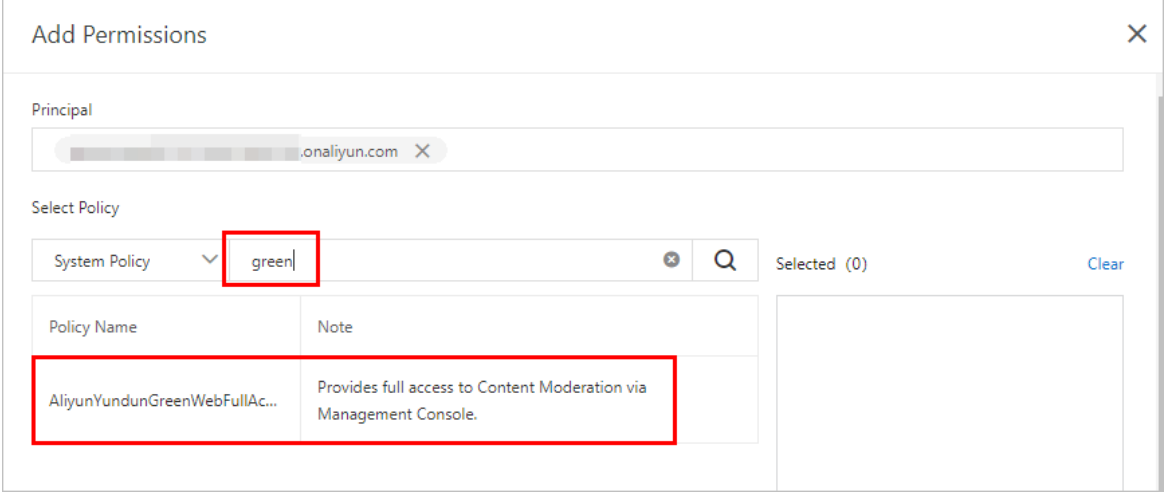

# <span id="page-19-1"></span><span id="page-19-0"></span>6.Image 6.1. Image moderation 6.1.1. Moderate images synchronously

<span id="page-19-2"></span>This topic describes the /green/image/scan operation that you can call to moderate images forrisky and illegal content and obtain moderation results in real time. This operation is applicable to the following scenarios: pornography detection, terrorist content detection, ad violation detection, QR code detection, undesirable scene detection, and logo detection.

### Scenarios

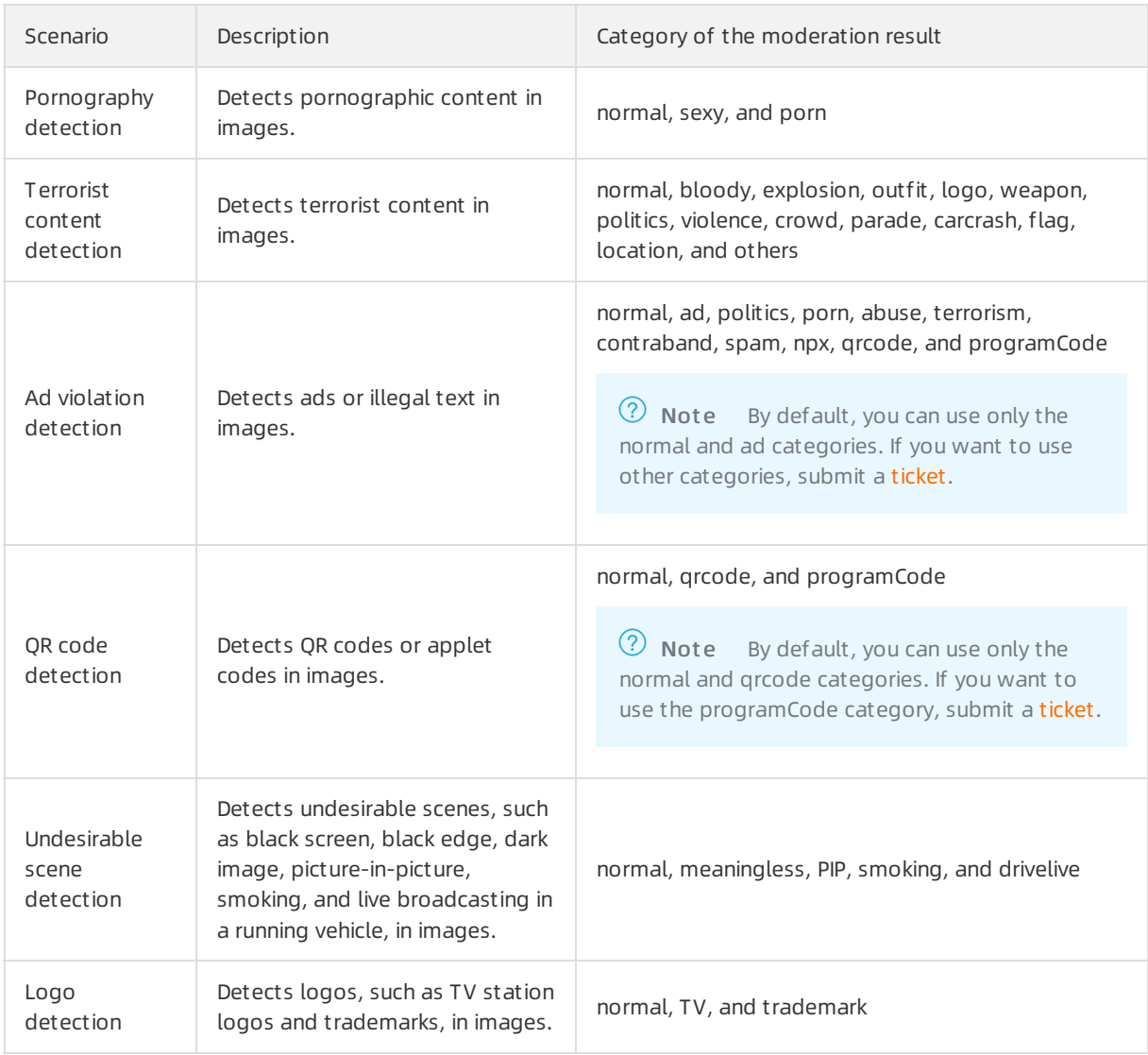

### Description

Operation: /green/image/scan

You can call this operation to submit image moderation tasks and obtain moderation results in real time. For more information about how to construct an HTTP request, see Request [structure](https://www.alibabacloud.com/help/doc-detail/53412.htm#reference-b3d-kr4-w2b). You can also select an existing HTTP request. For more information, see SDK [overview](https://www.alibabacloud.com/help/doc-detail/28440.htm#reference-nh1-nkq-w2b).

#### Billing met hod:

You are charged for calling this operation. For more information about the billing method, seeContent [Moderation](https://www.alibabacloud.com/product/content-moderation/pricing) Pricing.

#### Response time:

The maximum response time that is allowed for a synchronous moderation request is 6s. If the moderation is not complete within 6s, a timeout erroris returned. If you do not need to obtain moderation results in real time, you can send asynchronous moderation requests. In most cases, we recommend that you send synchronous moderation requests because synchronous moderation operations are easierto call. We recommend that you set the timeout period to 6s for calling synchronous moderation operations.

### • Ret urn results:

In general, moderation results are returned within 1s after you send a synchronous moderation request. The time may increase in special scenarios where a large number of requests are to be processed in the system, the size of images is large, orthe images contain a large number of words.

### • Limits on images:

- The images must use HTTP or HTTPS URLs.
- The images must be in the PNG, JPG, JPEG, BMP, GIF, or WEBP format.
- $\circ$  An image can be up to 10 MB in size. The limit for the image size is applicable to both synchronous and asynchronous moderation operations. If you have special requirements, for example, you want to moderate images largerthan 10 MB in size, submit a to raise the threshold.
- The duration for downloading an image is limited to 3s. If an image fails to be downloaded within 3s, a timeout error is returned.
- $\circ$  We recommend that you submit images of at least 256  $\times$  256 pixels to ensure the moderation effects.
- $\circ$  The response time of an operation for moderating images varies based on the duration for downloading these images. Make sure that you use a stable and reliable storage service to store the images to be moderated. We recommend that you use Alibaba Cloud Object Storage Service (OSS) or Content Delivery Network (CDN).

### Request parameters

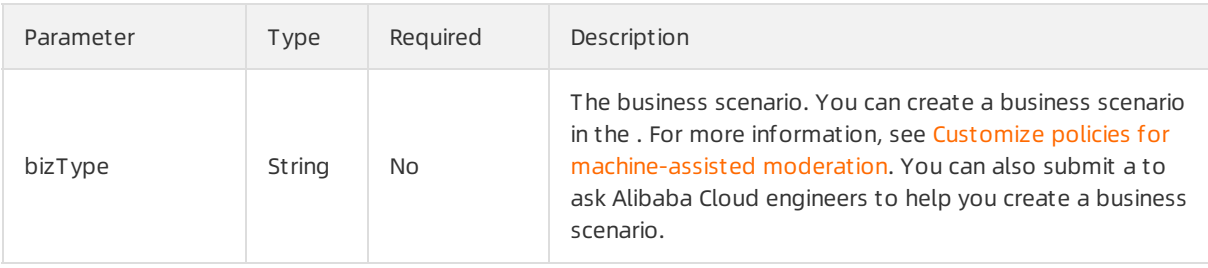

<span id="page-21-0"></span>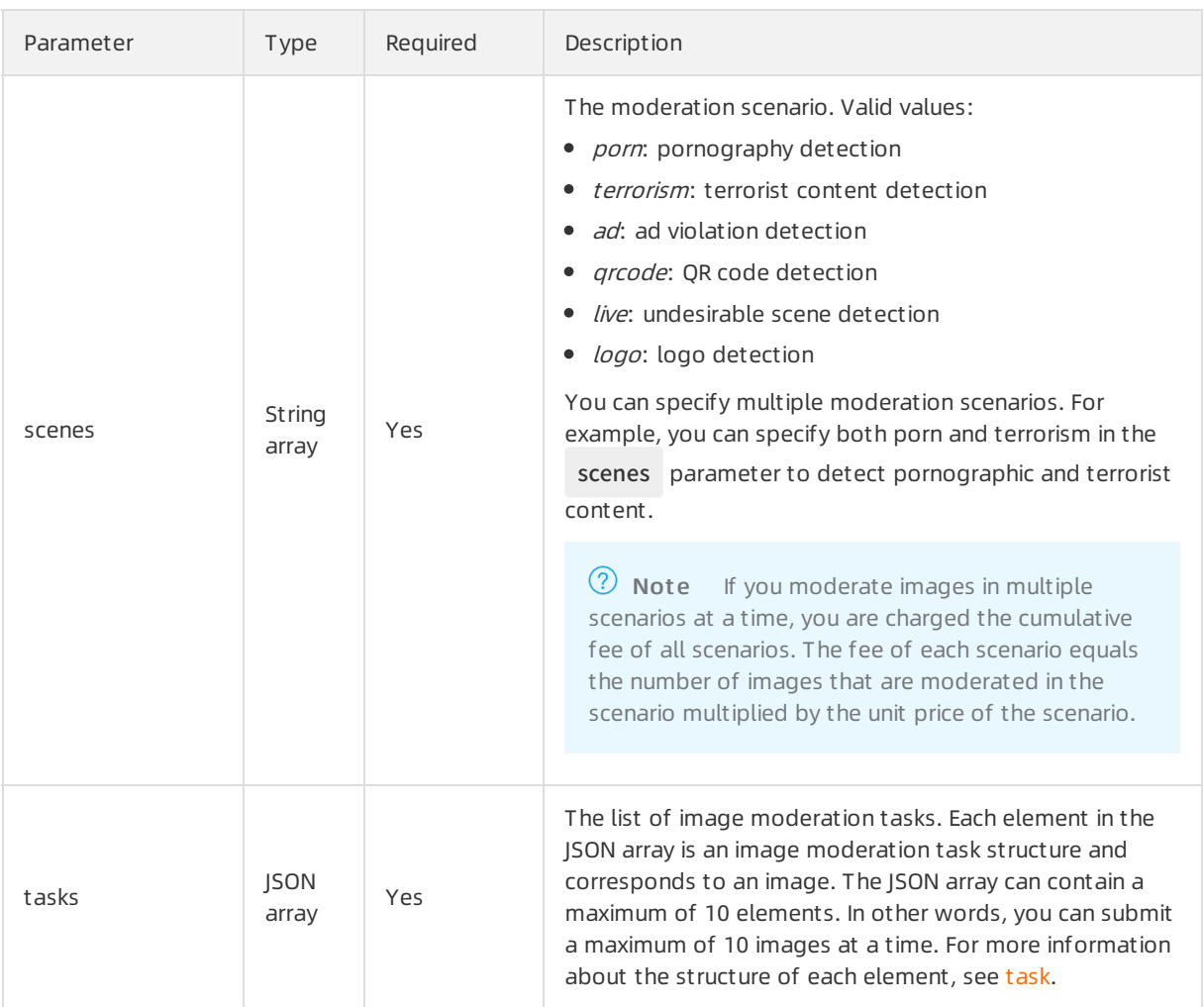

### task

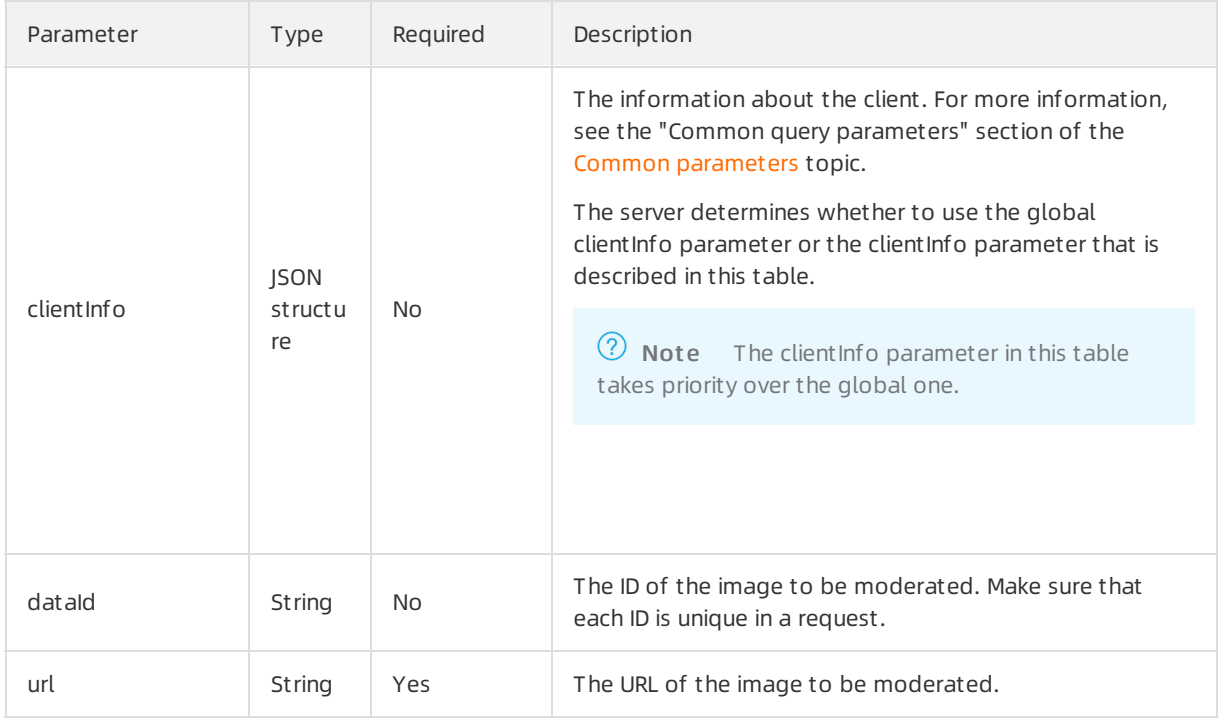

#### API Reference· Image 内容安全

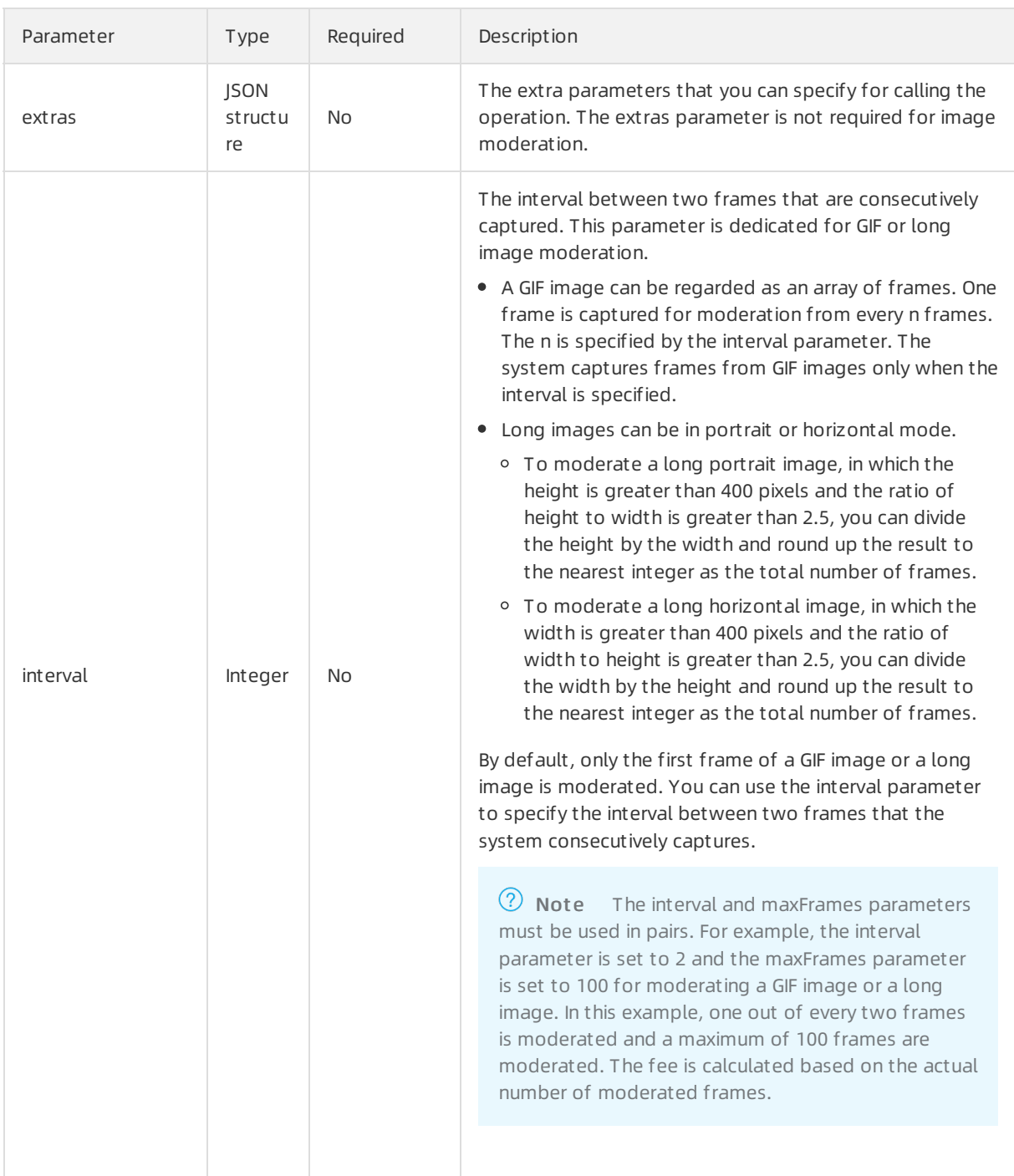

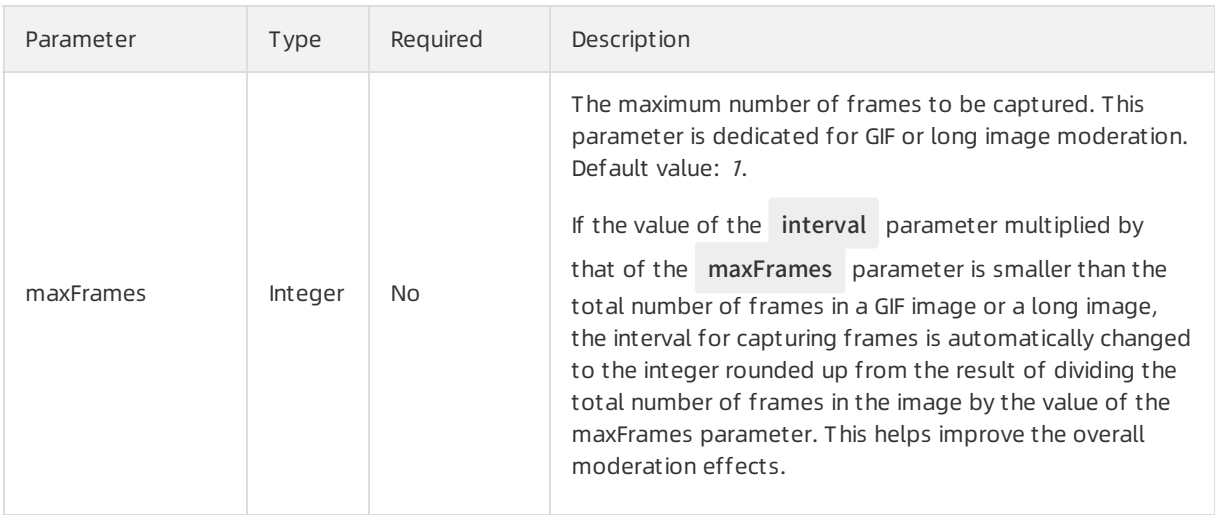

### Response parameters

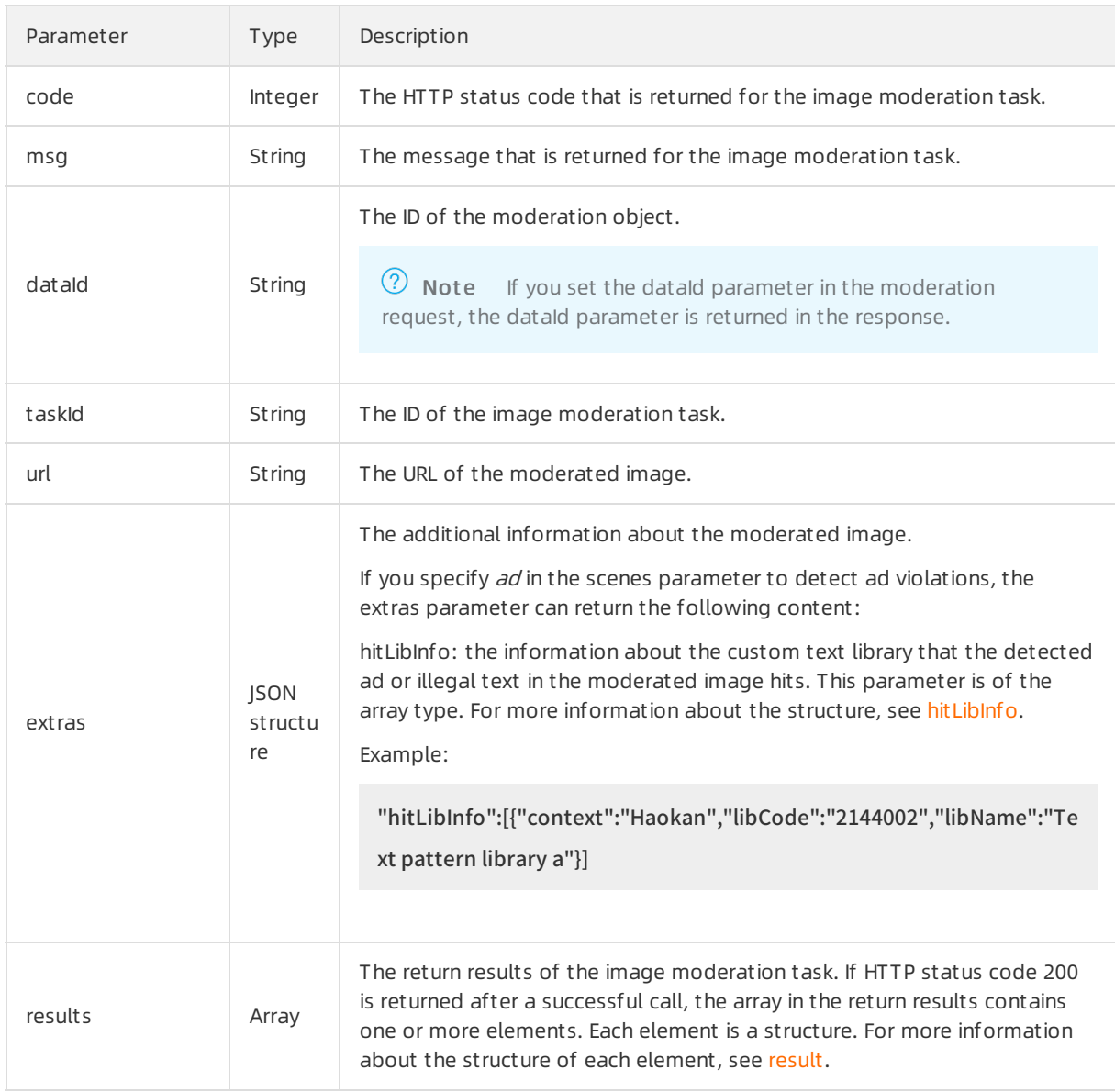

the control of the control of the control of the control of the control of

 $\mathcal{L}^{\text{max}}_{\text{max}}$ 

### result

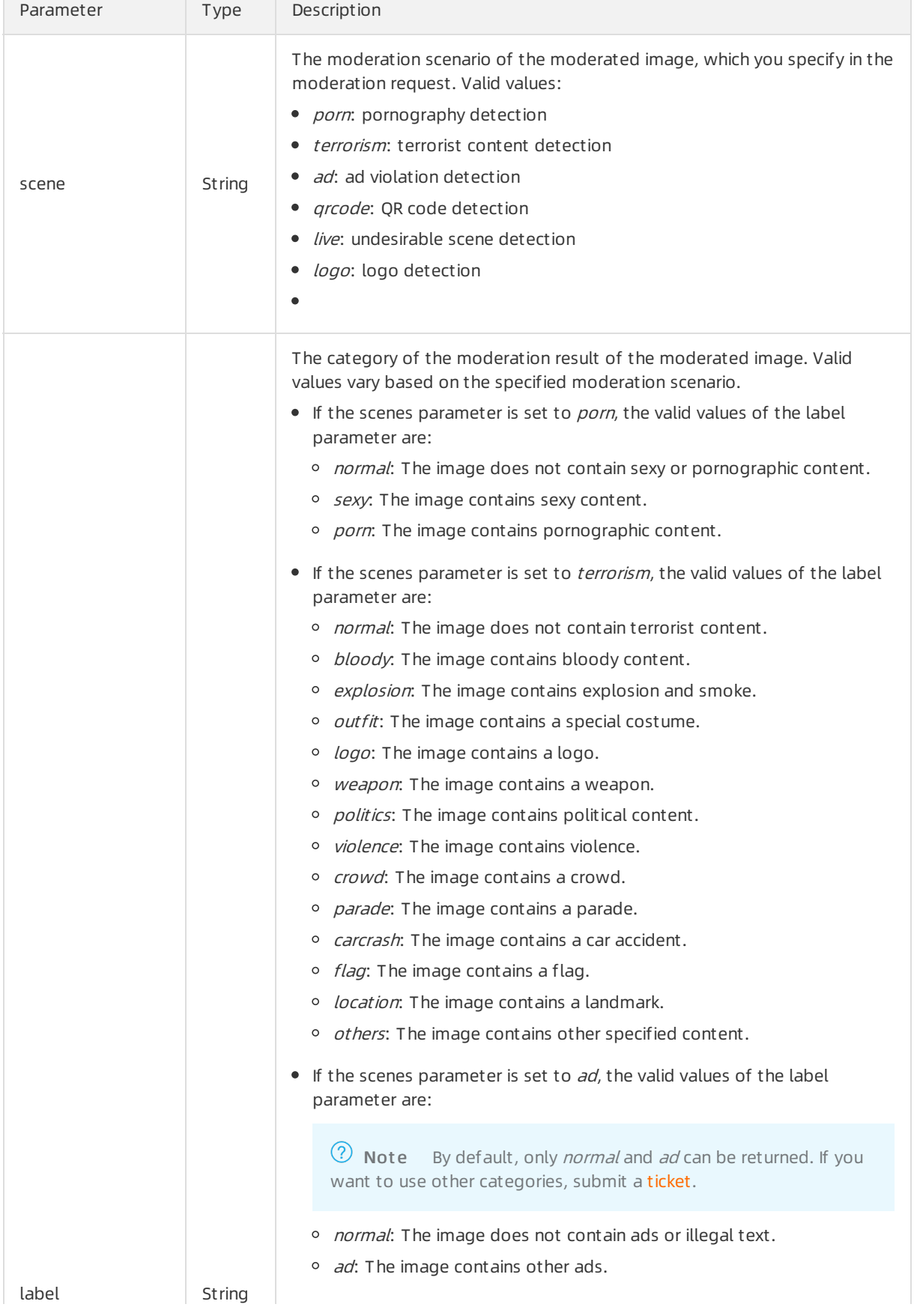

<span id="page-25-0"></span>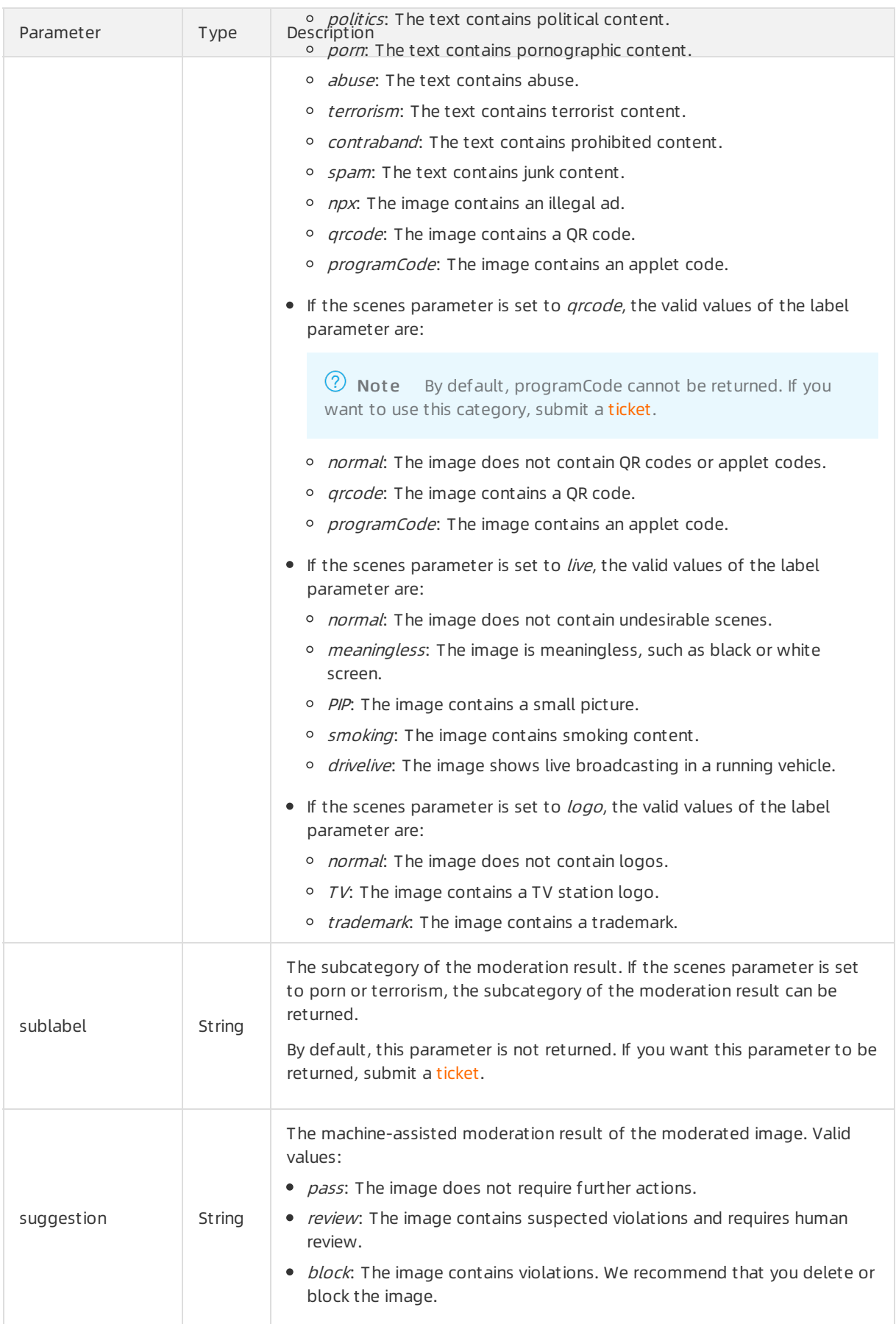

#### API Reference· <mark>Image</mark> のことをあることによることをある。<br>そのことには、この中では、この中では、この中では、この中では、この中では、この中では、この中では、この中では、この中では、この中では、この中では、この中では、この中では、この中では、この中では、この中では、この中では、この中では<br>その中では、この中では、この中では、この中では、この中では、この中では、この中では、この中では、この中では、この中では、この中で

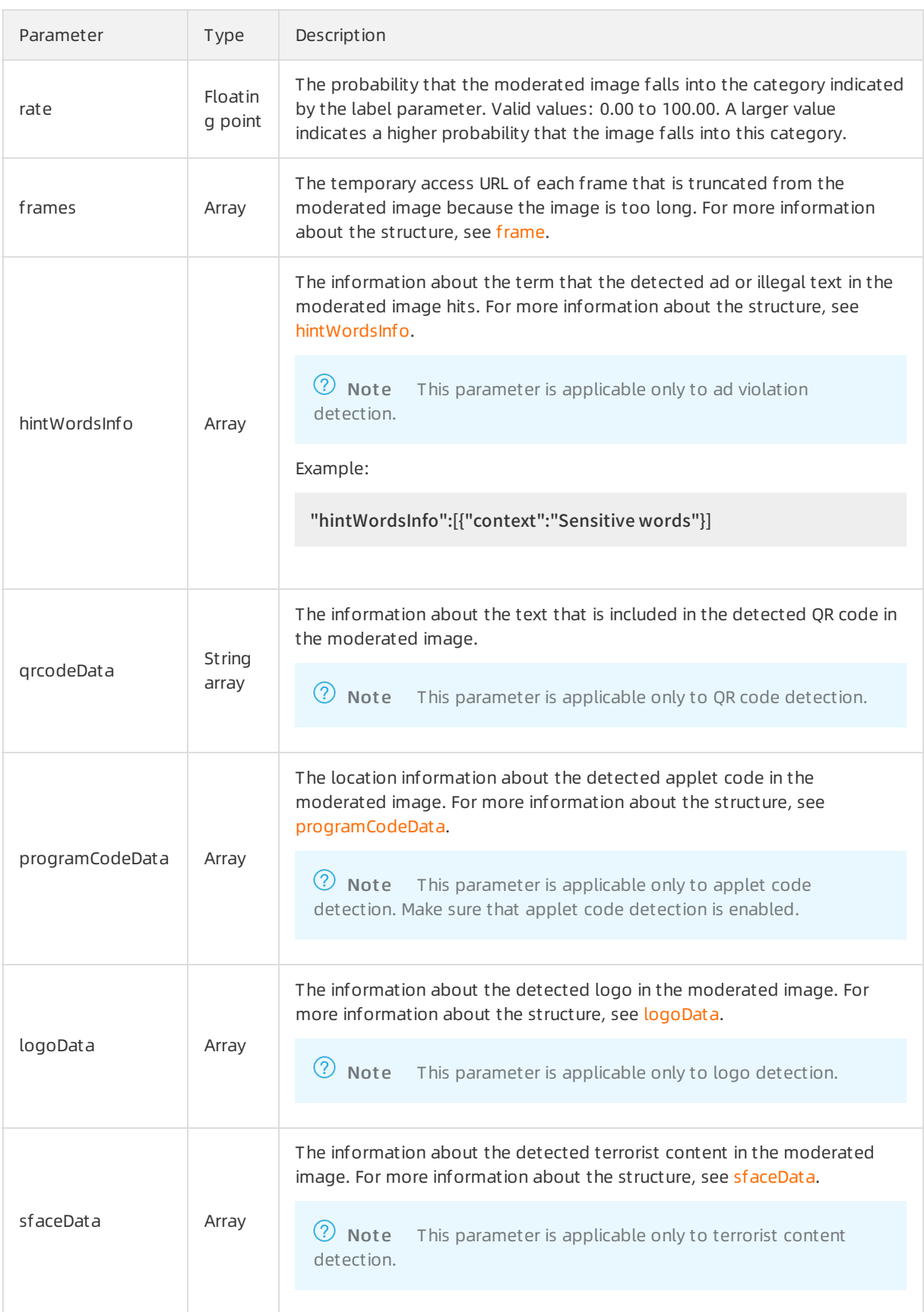

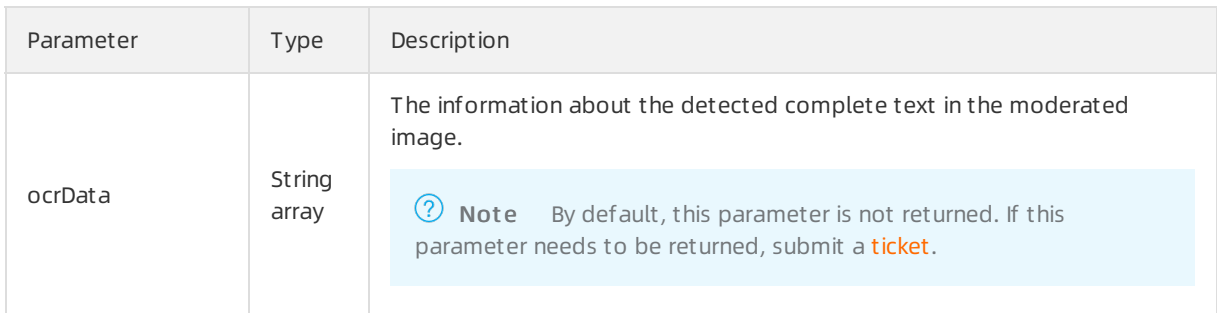

### frame

<span id="page-27-0"></span>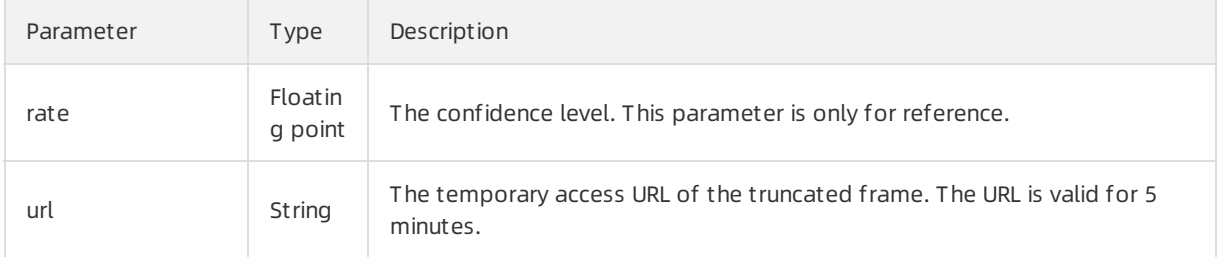

# programCodeData

<span id="page-27-1"></span>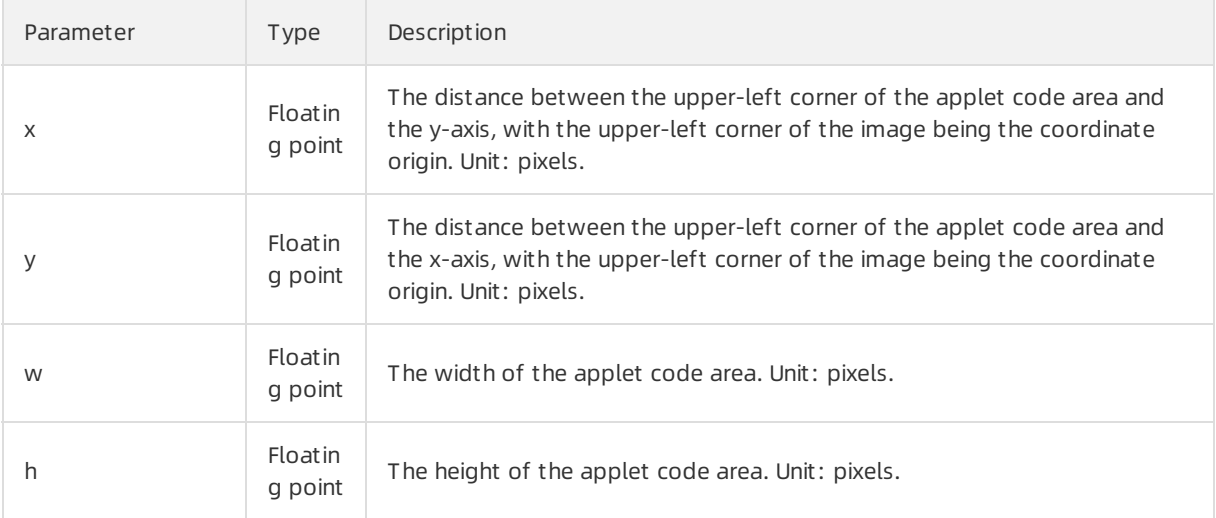

# logoData

<span id="page-27-2"></span>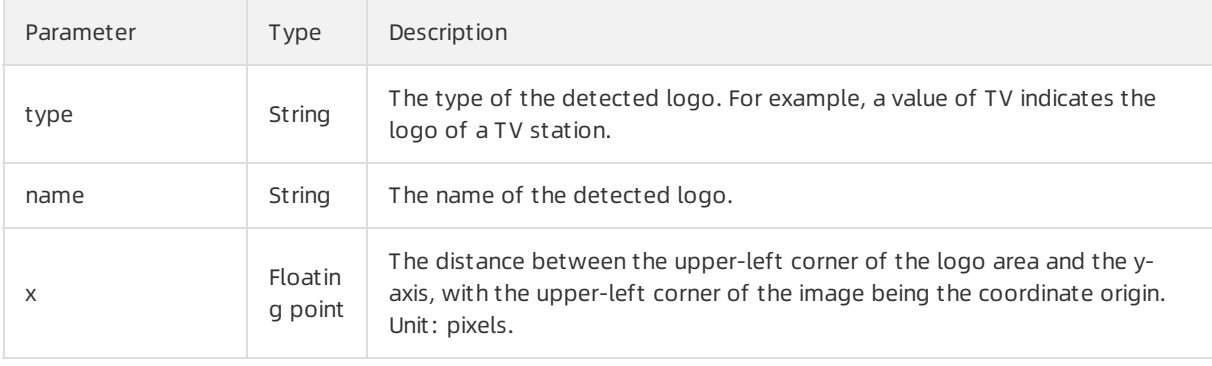

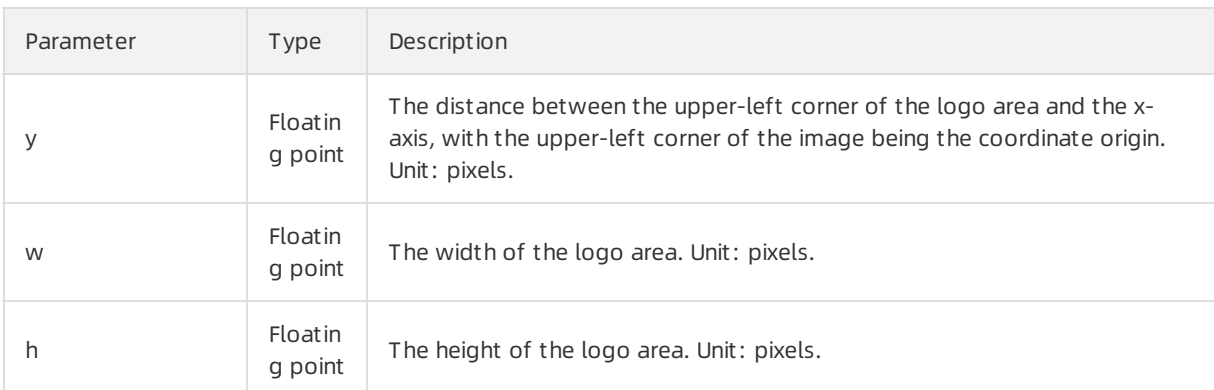

### sfaceData

<span id="page-28-1"></span>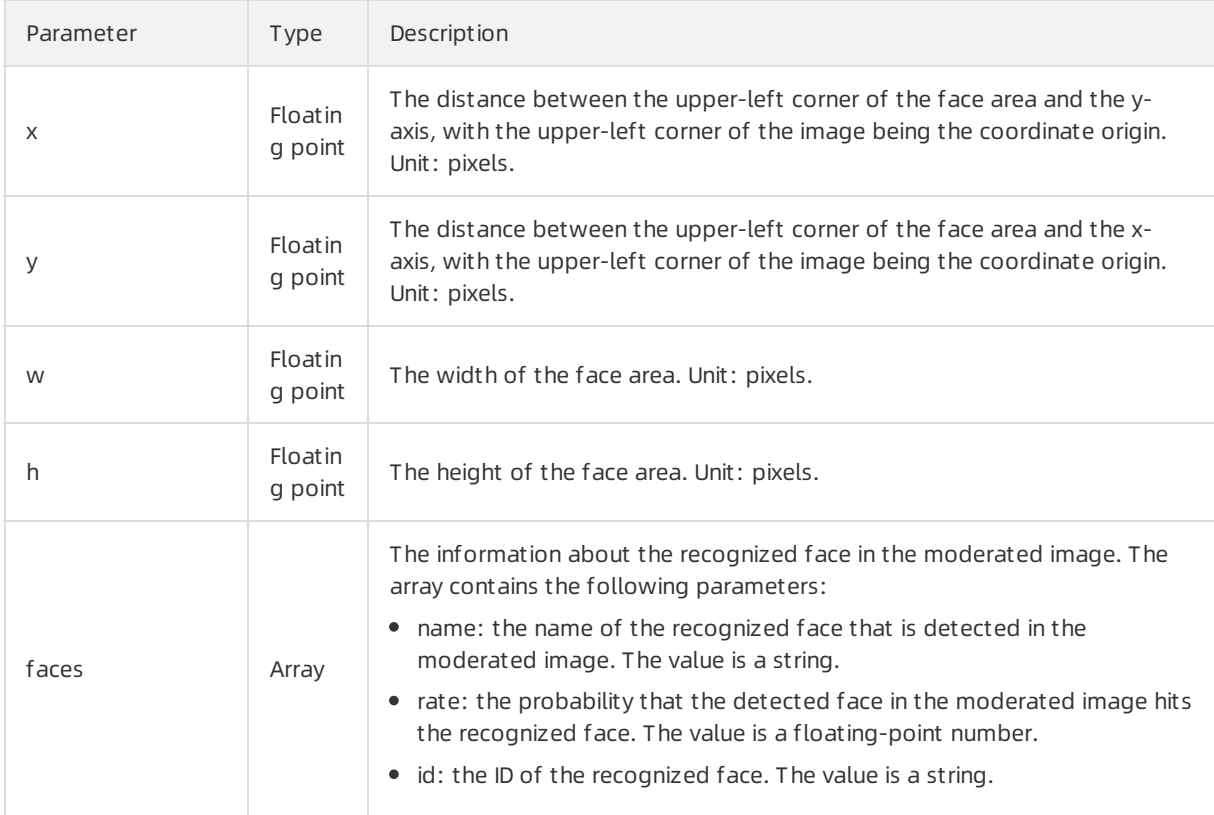

### hitLibInfo

<span id="page-28-0"></span>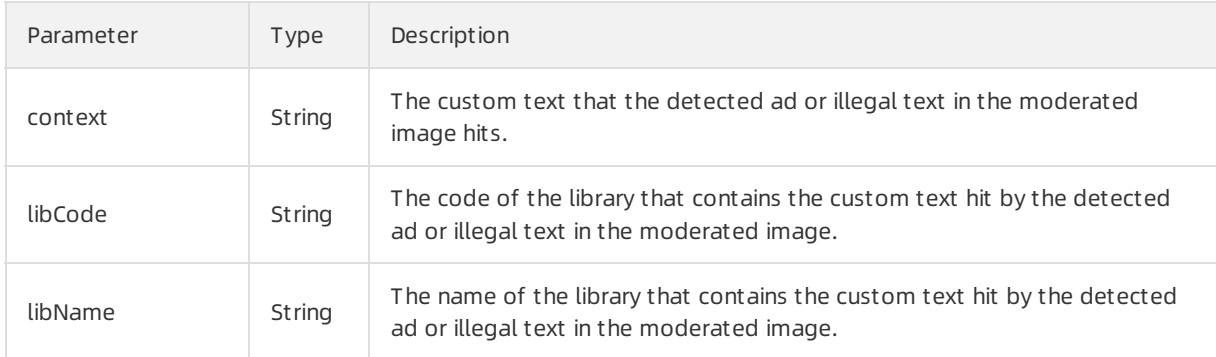

### hintWordsInfo

<span id="page-29-0"></span>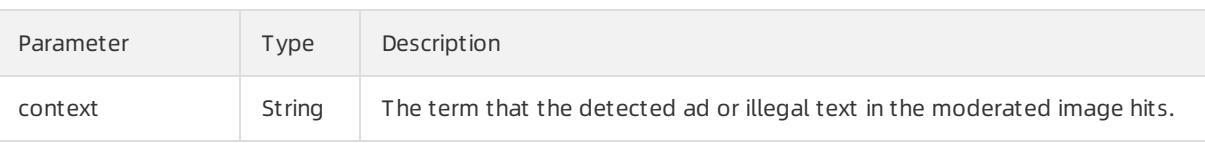

### Examples

Sample requests

```
{
  "scenes": [
   "porn",
   "terrorism",
   "ad",
   "live",
   "qrcode",
   "logo"
 ],
  "tasks": [
   {
     "dataId": "uuid-xxxx-xxxx-1234",
     "url": "http://xxx.xxx.com/xxx.jpg"
  }
 ]
}
```
### Sample success responses

```
{
  "msg": "OK",
  "code": 200,
  "data": [
    {
      "msg": "OK",
      "code": 200,
      "dataId": "uuid-xxxx-xxxx-1234",
      "extras": {
     },
      "results": [
         {
           "rate": 99.63,
           "suggestion": "block",
           "label": "sexy",
           "scene": "porn"
```

```
"scene": "porn"
},
 {
    "label": "politics",
    "rate": 91.54,
    "scene": "terrorism",
    "sfaceData": [
      {
        "faces": [
          {
             "id": "AliFace_0001234",
             "name": "Hit name",
             "rate": 91.54
       }
     ],
        "h": 131,
        "w": 97,
        "x": 49,
        "y": 39
   }
 ],
    "suggestion": "block"
},
 {
    "extras": {
      "qrcodes": "http://xxxx.xxx.com/0.ZZOliO",
      "npx": "72.01",
      "hitCustomLibCode": "8012345000",
      "hitCustomLibName": "Name of the custom image library",
      "hitLibInfo": [
        {
          "context": "Hit text",
          "libCode": "123456",
          "libName": "Name of the text library"
     }
   ]
 },
    "programCodeData": [
      {
        "w": 402.0,
        "h": 413.0,
```
"x": 11.0,

```
"x": 11.0,
        "y": 0.0
   }
 ],
    "frames": [
     {
        "rate": 89.85,
        "url": "http://xxx.xxx.com/xxx-0.jpg"
   },
     {
        "rate": 68.06,
        "url": "http://xxx.xxx.com/xxx-1.jpg"
   }
 ],
    "rate": 99.91,
    "suggestion": "block",
    "label": "ad",
    "scene": "ad"
},
 {
    "rate": 99.91,
    "suggestion": "block",
    "label": "drug",
    "scene": "live"
},
 {
    "qrcodeData": [
      "http://xxx.xxx.com/01ZZOliO"
 ],
    "rate": 99.91,
    "suggestion": "review",
    "label": "qrcode",
    "scene": "qrcode"
},
 {
    "logoData": [
      {
        "name": "xxx TV",
        "type": "TV",
        "x": 140,
        "y": 68,
```

```
"w": 106,
               "h": 106
          }
        ],
           "rate": 99.9,
           "suggestion": "block",
           "label": "TV",
           "scene": "logo"
      }
     ],
      "taskId": "img4wlJcb7p4wH4lAP3111111-123456",
      "url": "http://xxx.xxx.com/xxx.jpg"
   }
 ],
  "requestId": "69B41AE8-1234-1234-1234-12D395695D2D"
}
```
# <span id="page-32-0"></span>6.1.2. Moderate images asynchronously

This topic describes the /green/image/asyncscan operation that you can call to asynchronously moderate images forrisky and illegal content. This operation is applicable to the following scenarios: pornography detection, terrorist content detection, ad violation detection, QR code detection, undesirable scene detection, and logo detection.

### Scenarios

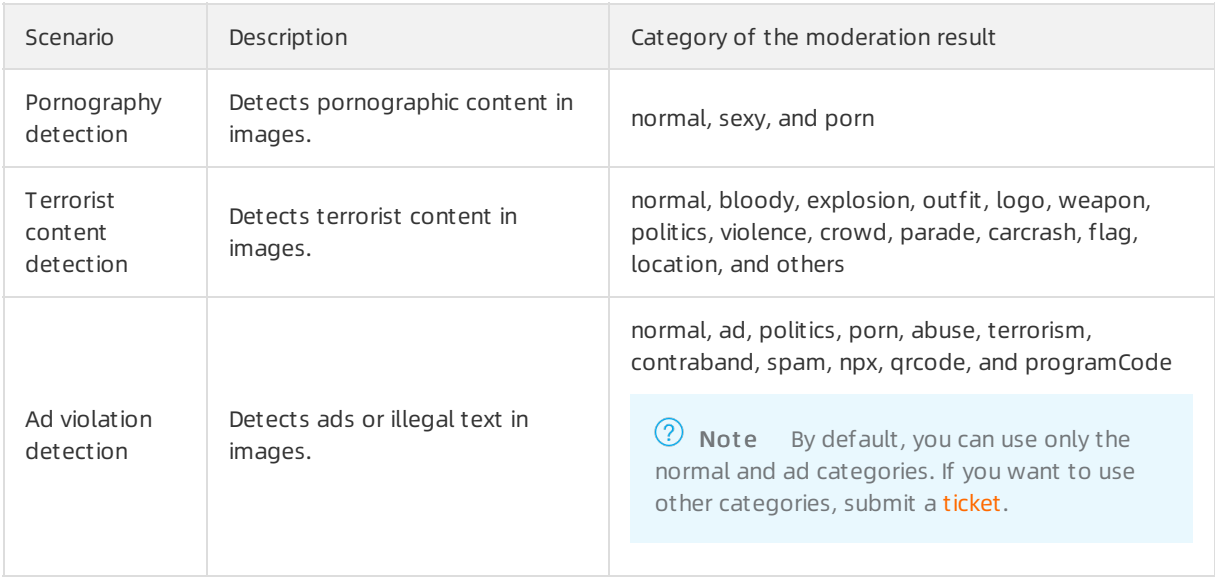

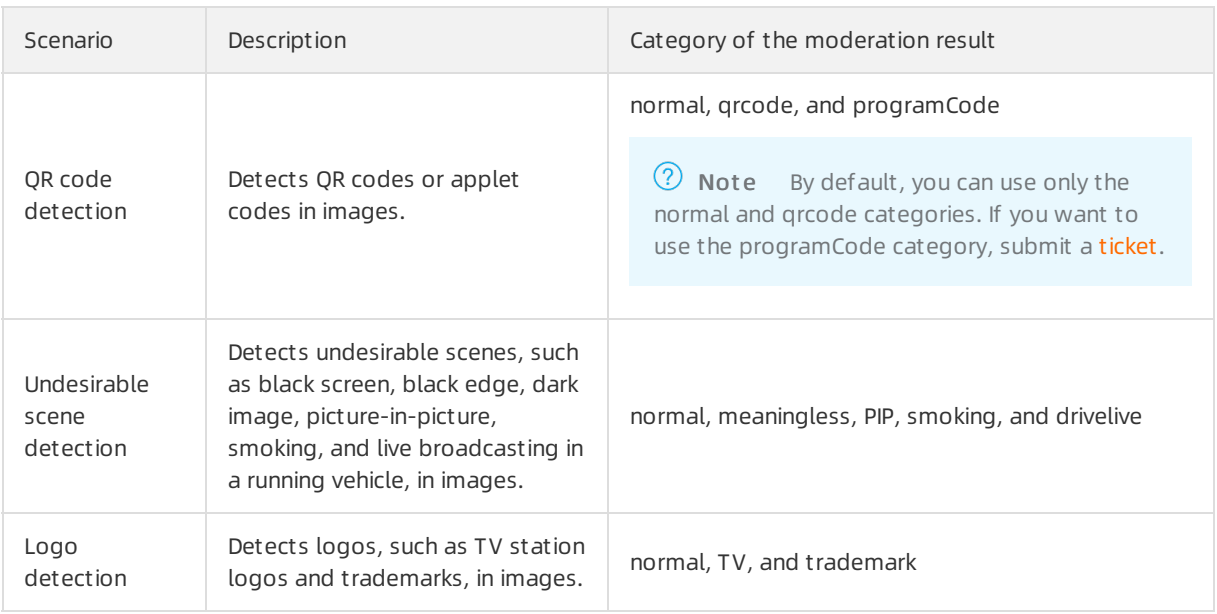

### Submit asynchronous image moderation tasks

### Operation: /green/image/asyncscan

You can call this operation to submit asynchronous image moderation tasks. For more information about how to construct an HTTP request, see Request [structure](https://www.alibabacloud.com/help/doc-detail/53412.htm#reference-b3d-kr4-w2b). You can also select an existing HTTP request. For more information, see SDK [overview](https://www.alibabacloud.com/help/doc-detail/28440.htm#reference-nh1-nkq-w2b).

### Billing met hod:

You are charged for calling this operation. For more information about the billing method, seeContent [Moderation](https://www.alibabacloud.com/product/content-moderation/pricing) Pricing.

#### Response time:

The maximum response time that is allowed for a synchronous moderation request is 6s. If the moderation is not complete within 6s, a timeout erroris returned. If you do not need to obtain moderation results in real time, you can send asynchronous moderation requests. In most cases, we recommend that you send synchronous moderation requests because synchronous moderation operations are easierto call. We recommend that you set the timeout period to 6s for calling synchronous moderation operations.

• Ret urn result s:

If you send asynchronous moderation requests, the moderation results are not returned in real time. To obtain moderation results, you can poll the moderation results at regularintervals or enable callback notification. The moderation results are retained for up to 1 hour.

- Enable callback notification to obtain image moderation results: When you submit asynchronous image moderation tasks, you can specify a callbackURL forreceiving moderation results in the callback parameter of the moderation request. For more information about the callback parameter, see Request [parameters](#page-36-0).
- $\circ$  Poll image moderation results at regular intervals: You do not need to specify the callback parameter when you submit asynchronous image moderation tasks. After you submit the tasks, you can call the /green/image/results operation to query moderation results. For more information about the /green/image/results operation, see Query [asynchronous](#page-39-0) image moderation results.

• Limits on images:

- The images must use HTTP or HTTPS URLs.
- The images must be in the PNG, JPG, JPEG, BMP, GIF, or WEBP format.
- An image can be up to 10 MB in size. The limit forthe image size is applicable to both synchronous and asynchronous moderation operations. If you have special requirements, for example, you want to moderate images largerthan 10 MB in size, submit a to raise the threshold.
- The duration for downloading an image is limited to 3s. If an image fails to be downloaded within 3s, a timeout error is returned.
- We recommend that you submit images of at least 256 × 256 pixels to ensure the moderation effects.
- The response time of an operation for moderating images varies based on the duration for downloading these images. Make sure that you use a stable and reliable storage service to store the images to be moderated. We recommend that you use Alibaba Cloud Object Storage Service (OSS) or Content Delivery Network (CDN).

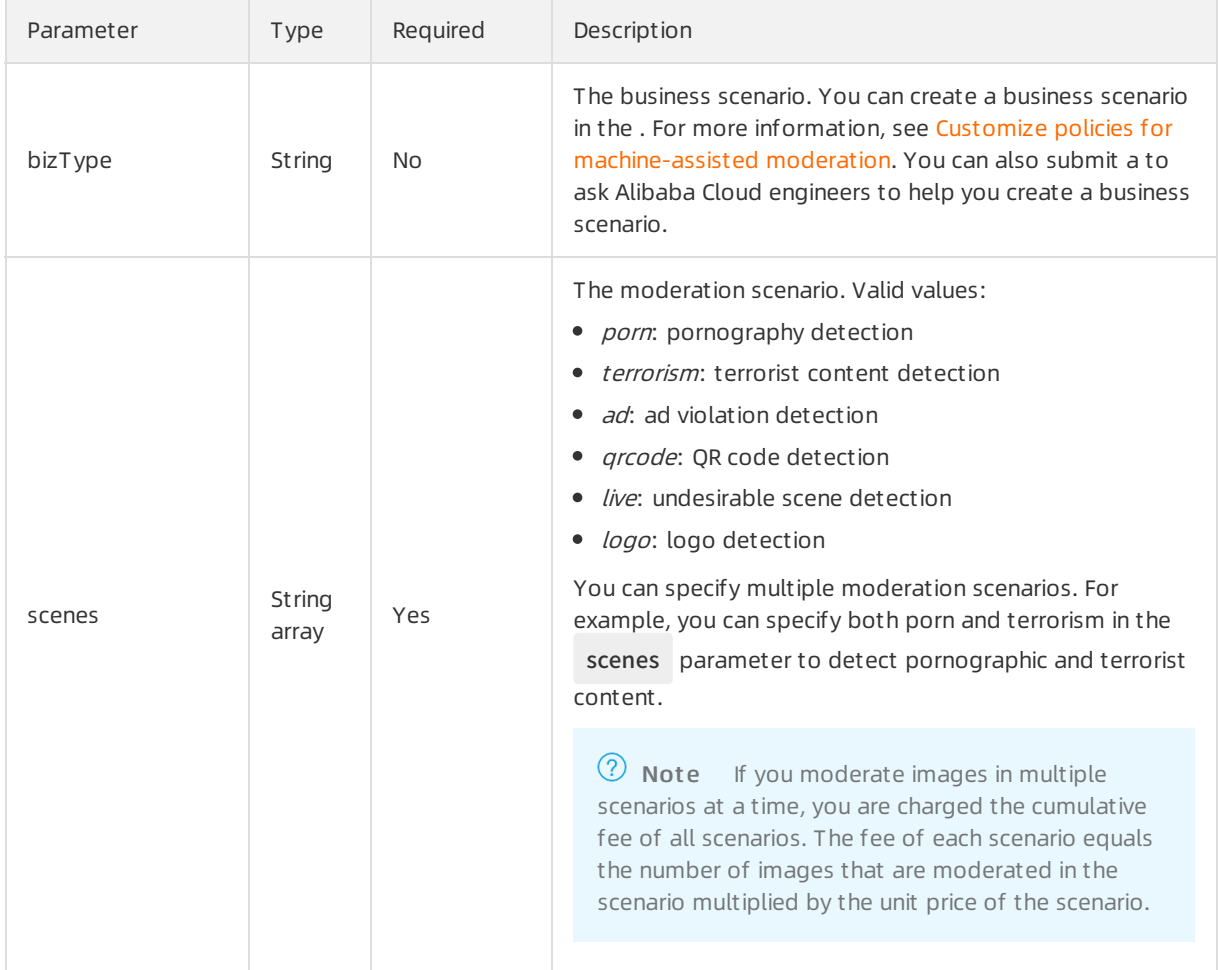

### Request parameters

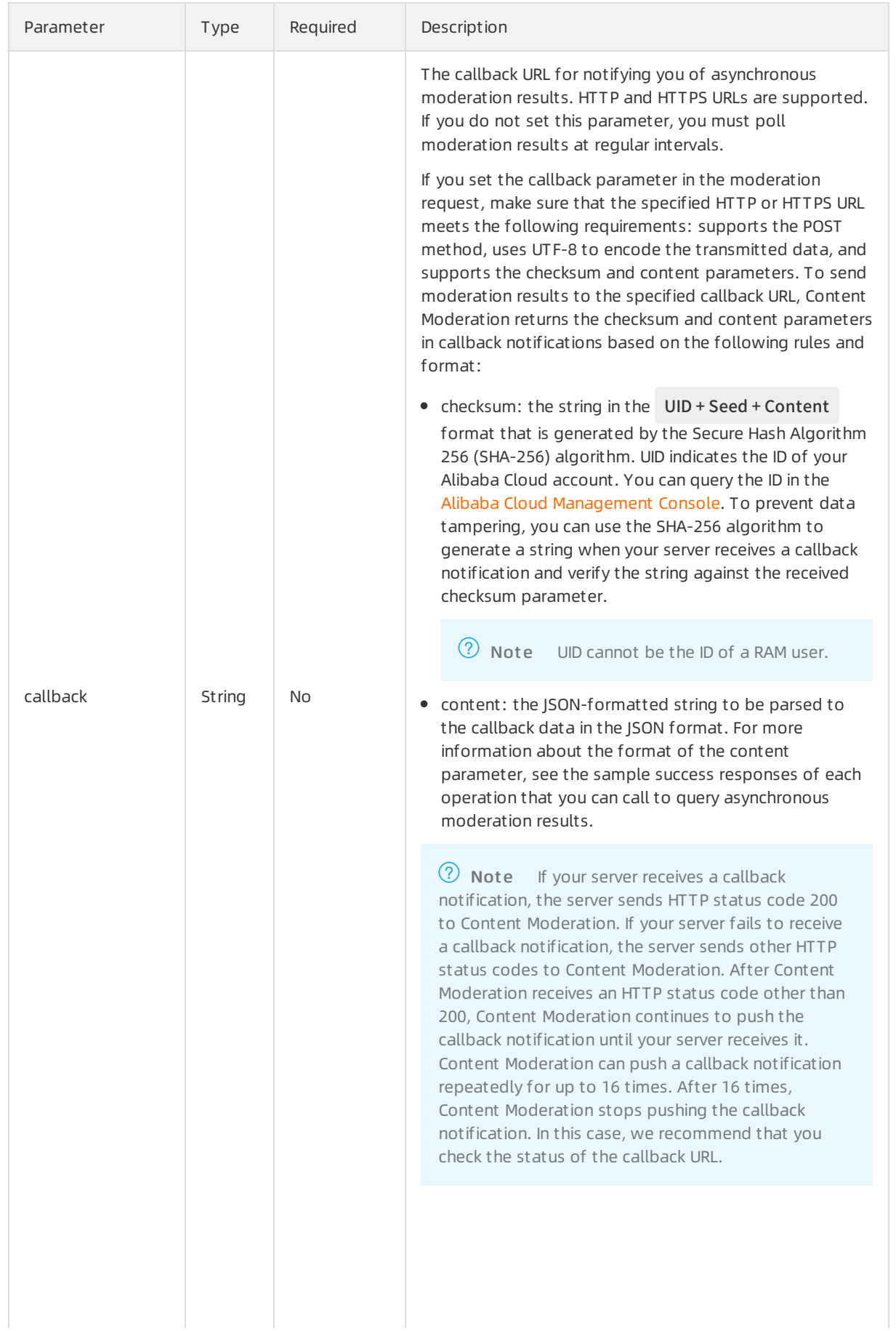
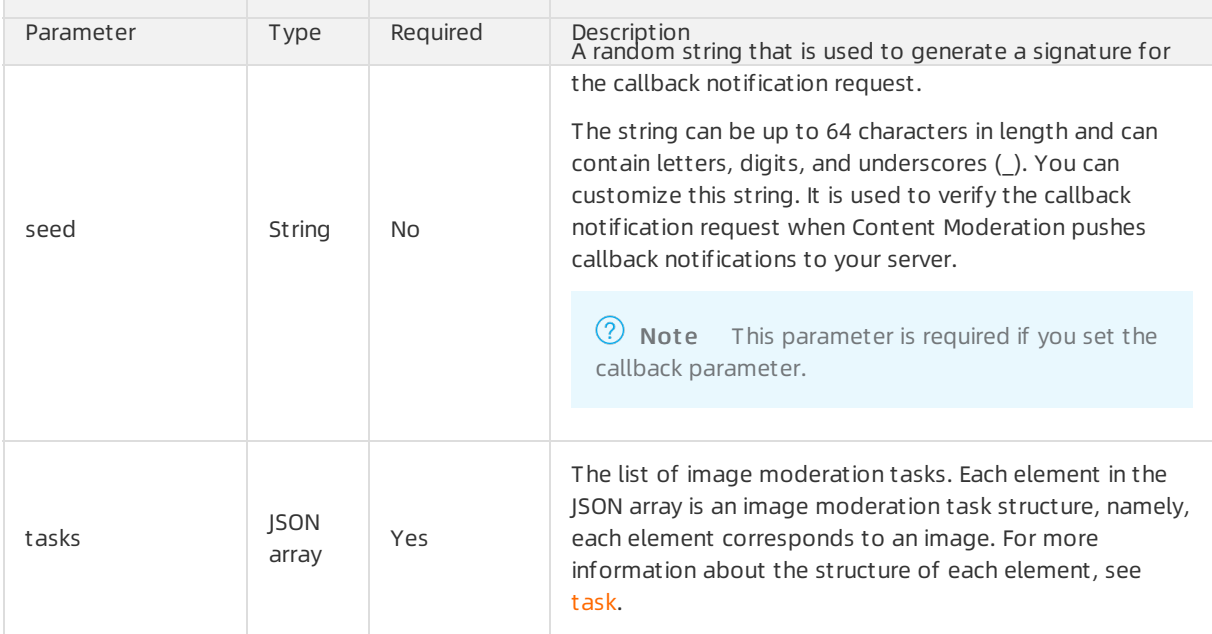

#### task

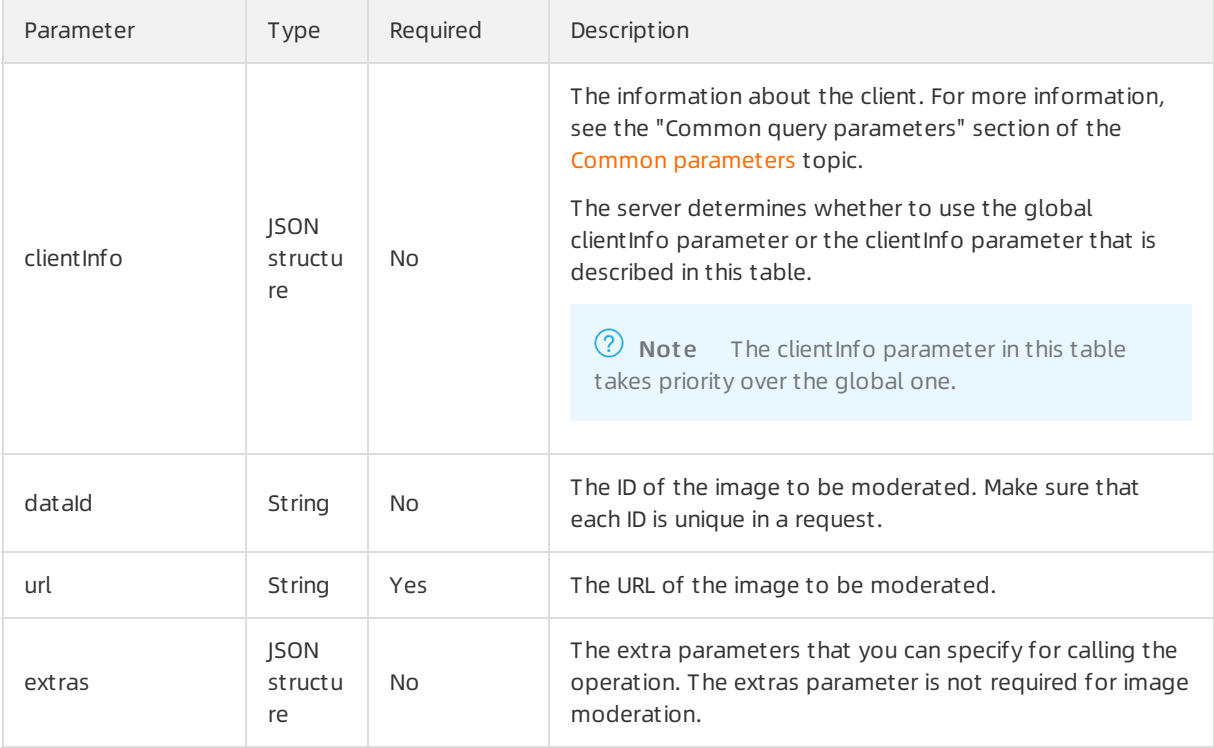

<span id="page-37-0"></span>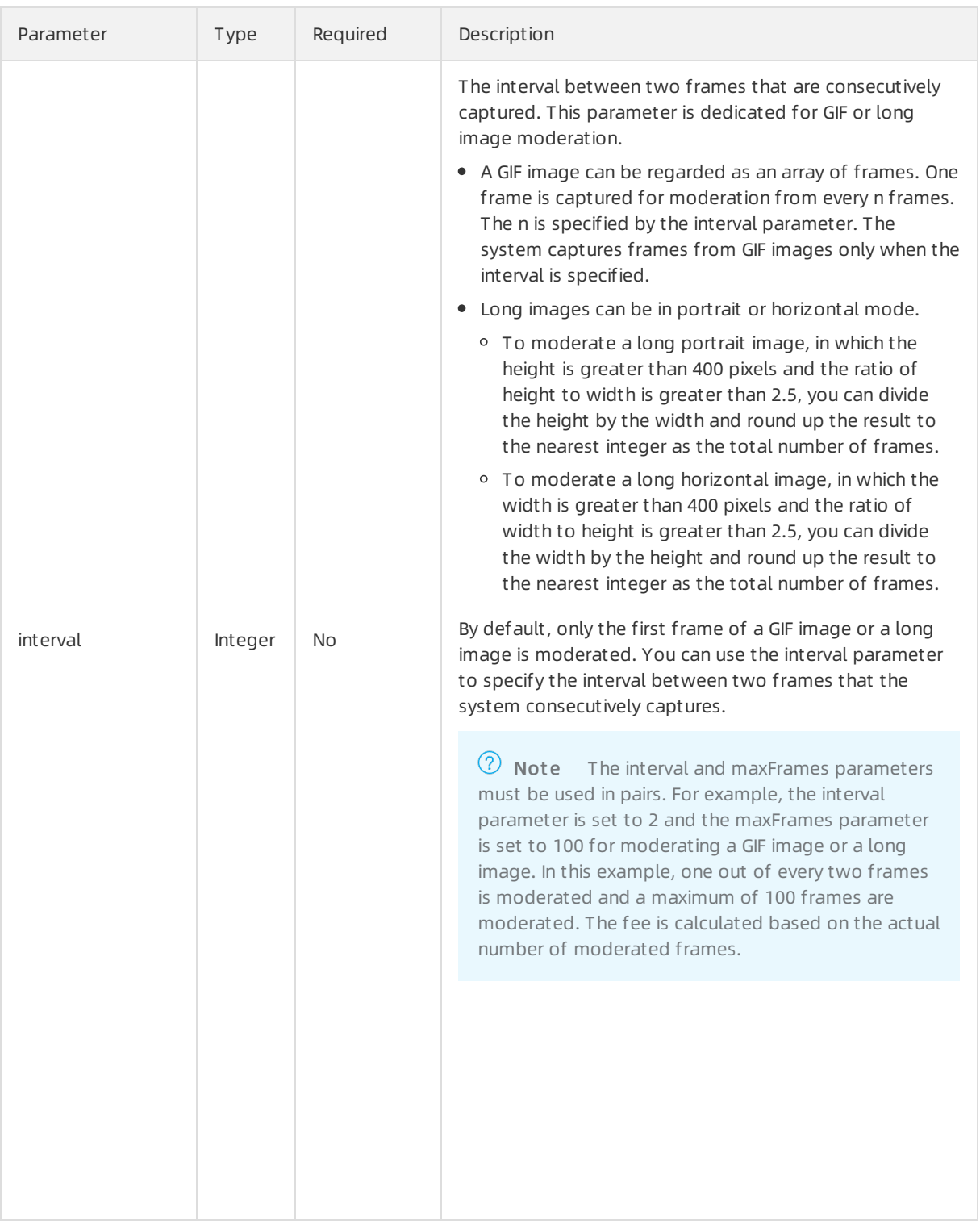

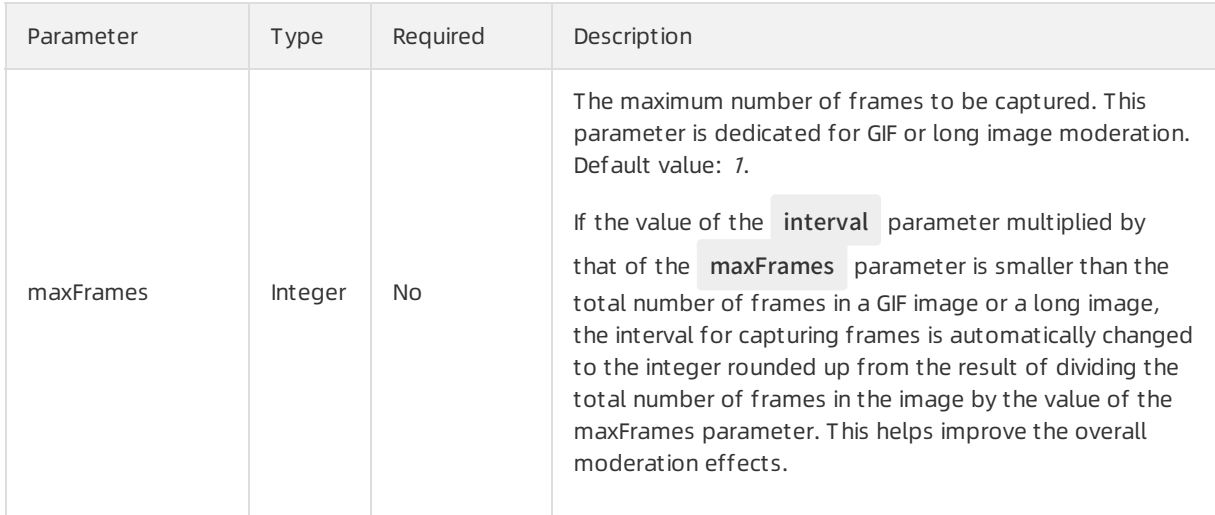

#### Response parameters

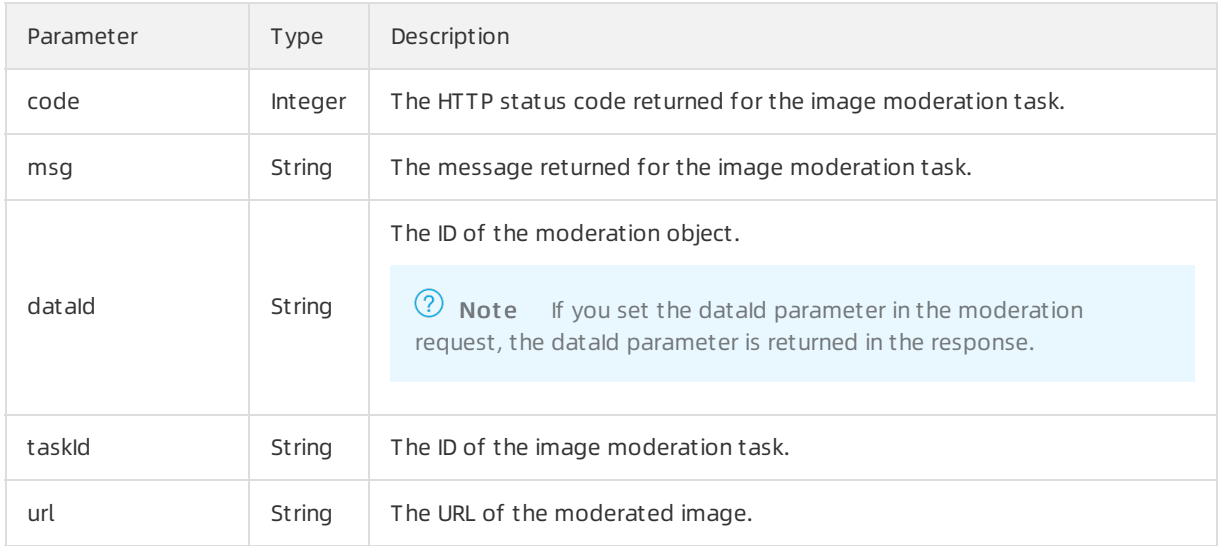

#### Examples

Sample requests

```
{
 "scenes": [
   "porn"
 ],
 "tasks": [
  {
    "dataId": "test4lNSMdggA0c56MMvfYoh4e-1mwxpx",
    "url": "https://img.alicdn.com/tfs/TB1urBOQFXXXXbMXFXXXXXXXXXX-1442-257.png"
  }
 ]
}
```
Sample success responses

```
{
  "code": 200,
  "msg": "OK",
  "requestId": "95AD868A-F5D2-4AEA-96D4-E0273B8E074C",
  "data": [
   {
     "code": 200,
     "msg": "OK",
     "dataId": "test4lNSMdggA0c56MMvfYoh4e-1mwxpx",
     "taskId": "fdd25f95-4892-4d6b-aca9-7939bc6e9baa-1486198766695",
     "url": "https://img.alicdn.com/tfs/TB1urBOQFXXXXbMXFXXXXXXXXXX-1442-257.png"
   }
 ]
}
```
#### Query asynchronous image moderation results

Operation: /green/image/results

You can call this operation to query asynchronous image moderation results. For more information about how to construct an HTTP request, see Request [structure](https://www.alibabacloud.com/help/doc-detail/53412.htm#reference-b3d-kr4-w2b). You can also select an existing HTTP request. For more information, see SDK [overview](https://www.alibabacloud.com/help/doc-detail/28440.htm#reference-nh1-nkq-w2b).

Billing met hod:

This operation is free of charge.

Response time:

We recommend that you query moderation results at least 30s after you send an asynchronous moderation request. Content Moderation retains moderation results for up to 4 hours. If you query moderation results after 4 hours, the results are deleted.

#### Request parameters

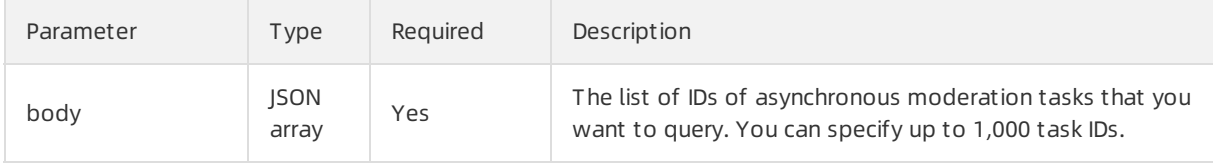

#### Response parameters

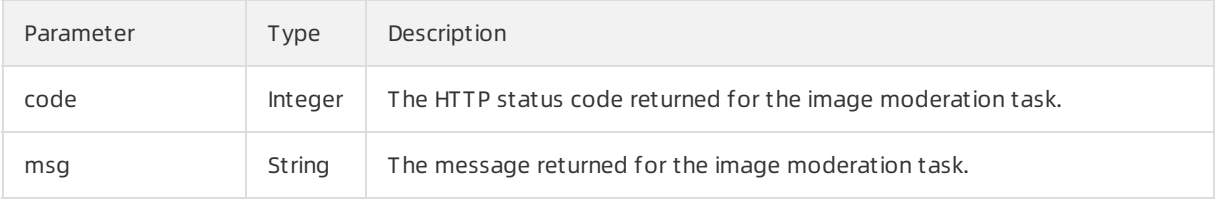

#### API Reference· <mark>Image</mark> のことをあることによることをある。<br>そのことには、この中では、この中では、この中では、この中では、この中では、この中では、この中では、この中では、この中では、この中では、この中では、この中では、この中では、この中では、この中では、この中では、この中では、この中では<br>その中では、この中では、この中では、この中では、この中では、この中では、この中では、この中では、この中では、この中では、この中で

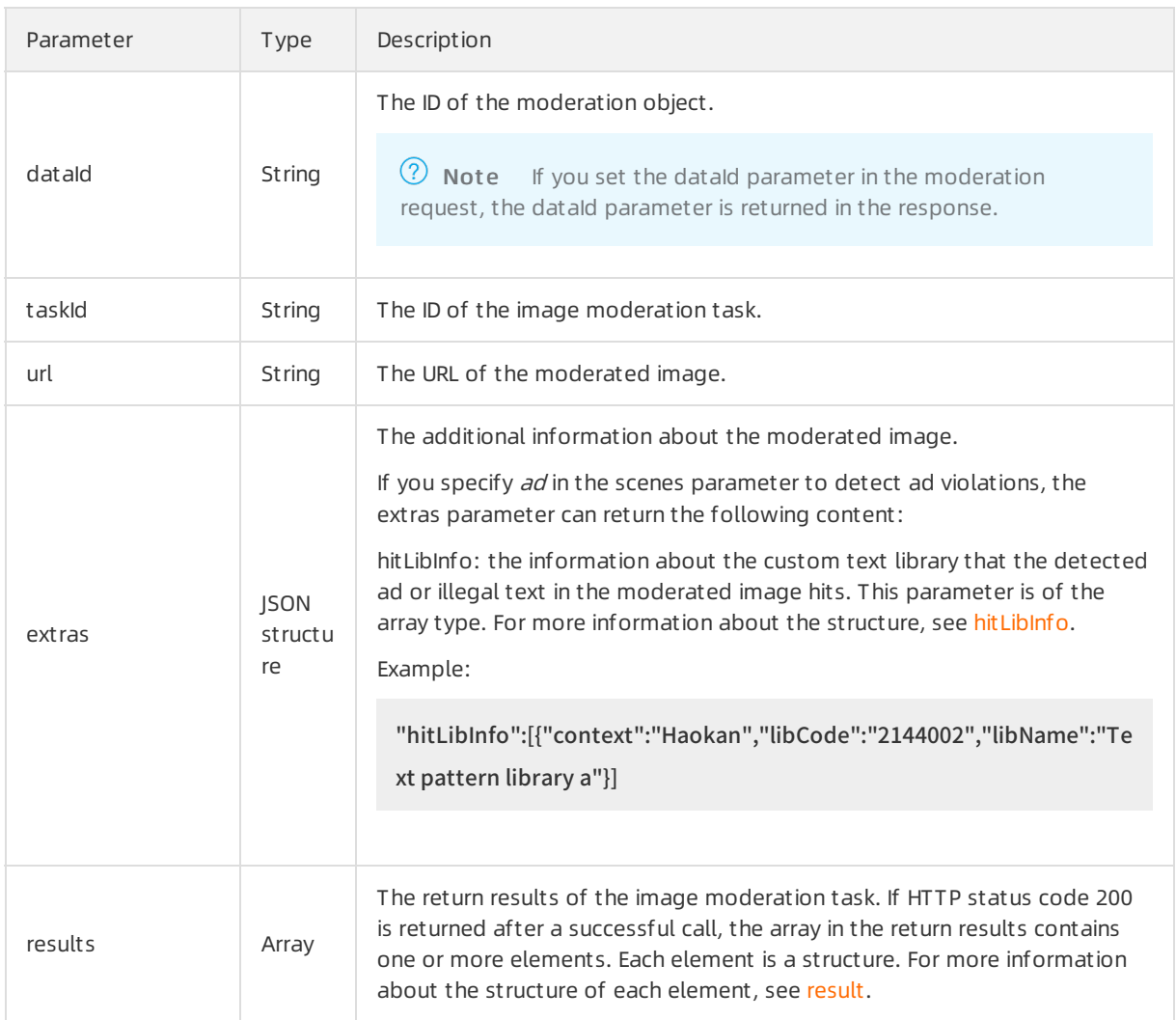

#### result

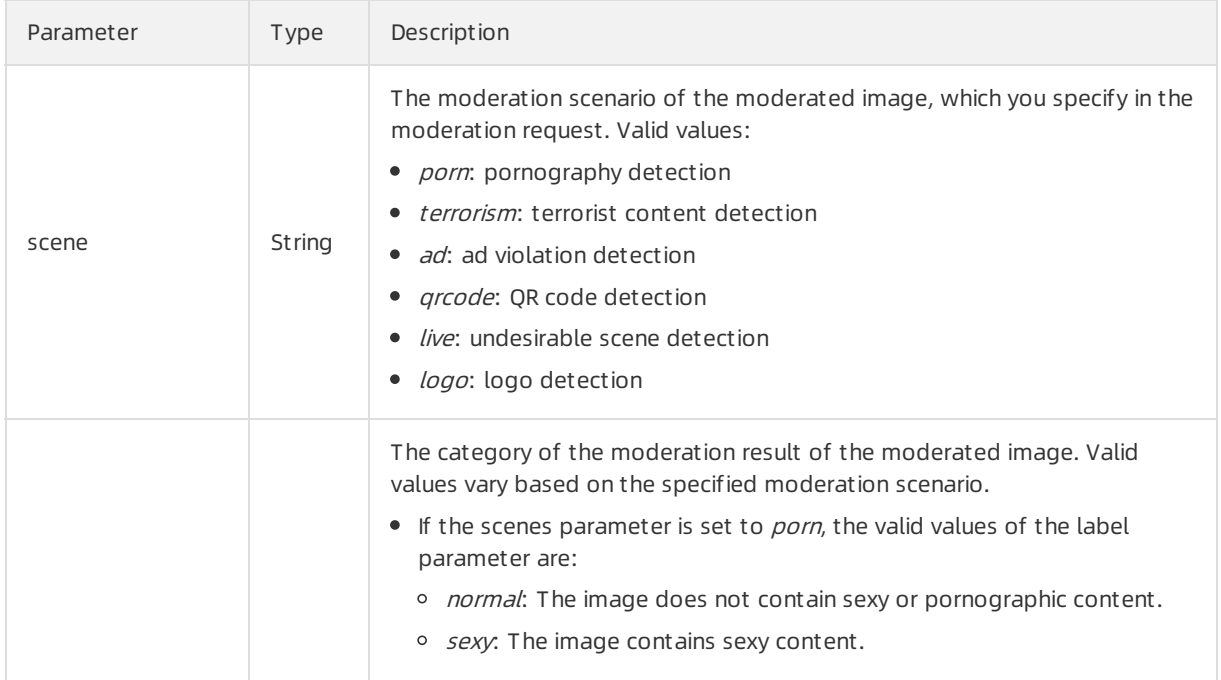

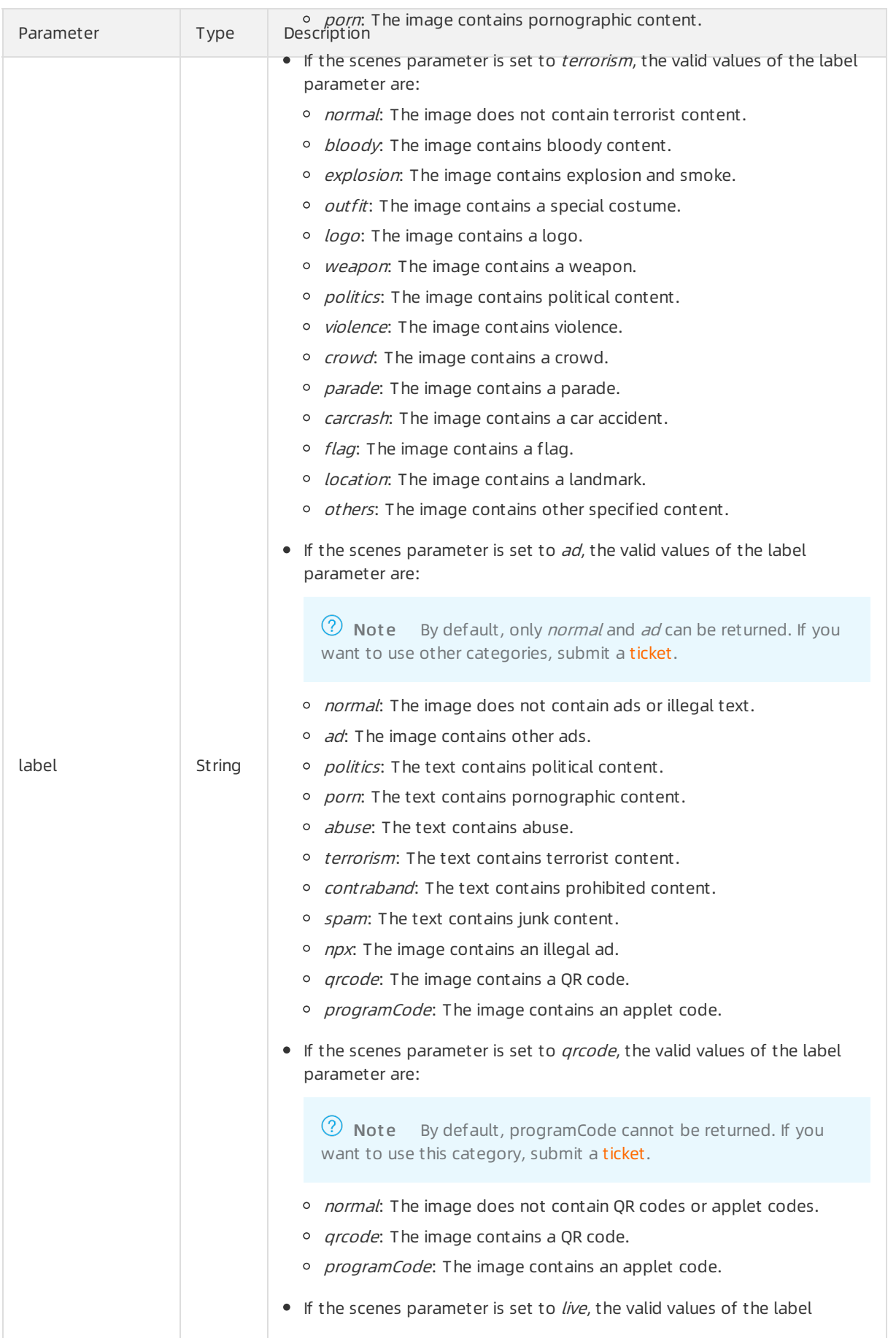

#### <span id="page-42-0"></span>API Reference· <mark>Image</mark> のことをあることによることをある。<br>そのことには、この中では、この中では、この中では、この中では、この中では、この中では、この中では、この中では、この中では、この中では、この中では、この中では、この中では、この中では、この中では、この中では、この中では、この中では<br>その中では、この中では、この中では、この中では、この中では、この中では、この中では、この中では、この中では、この中では、この中で

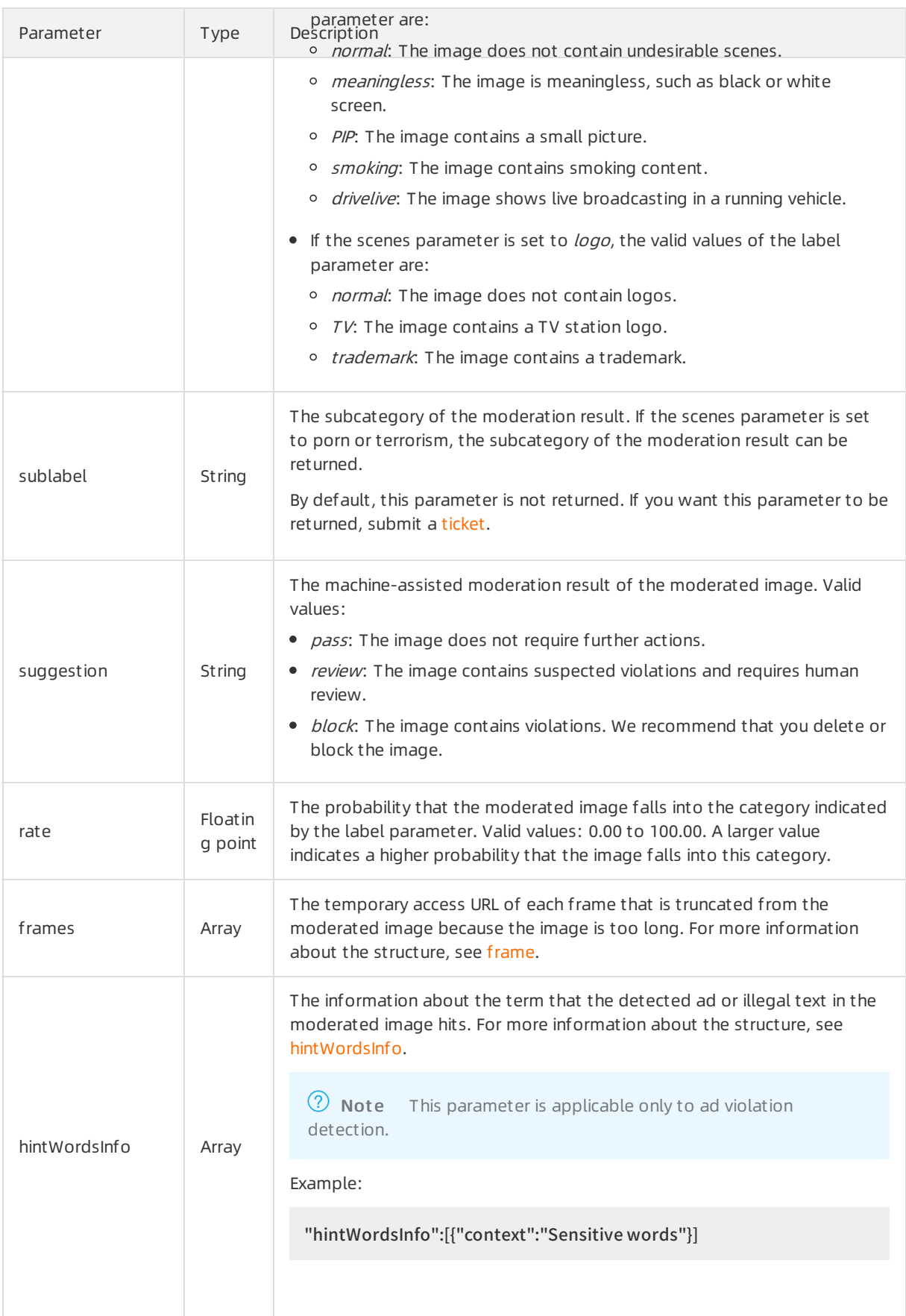

#### 内容安全 API Reference·Image

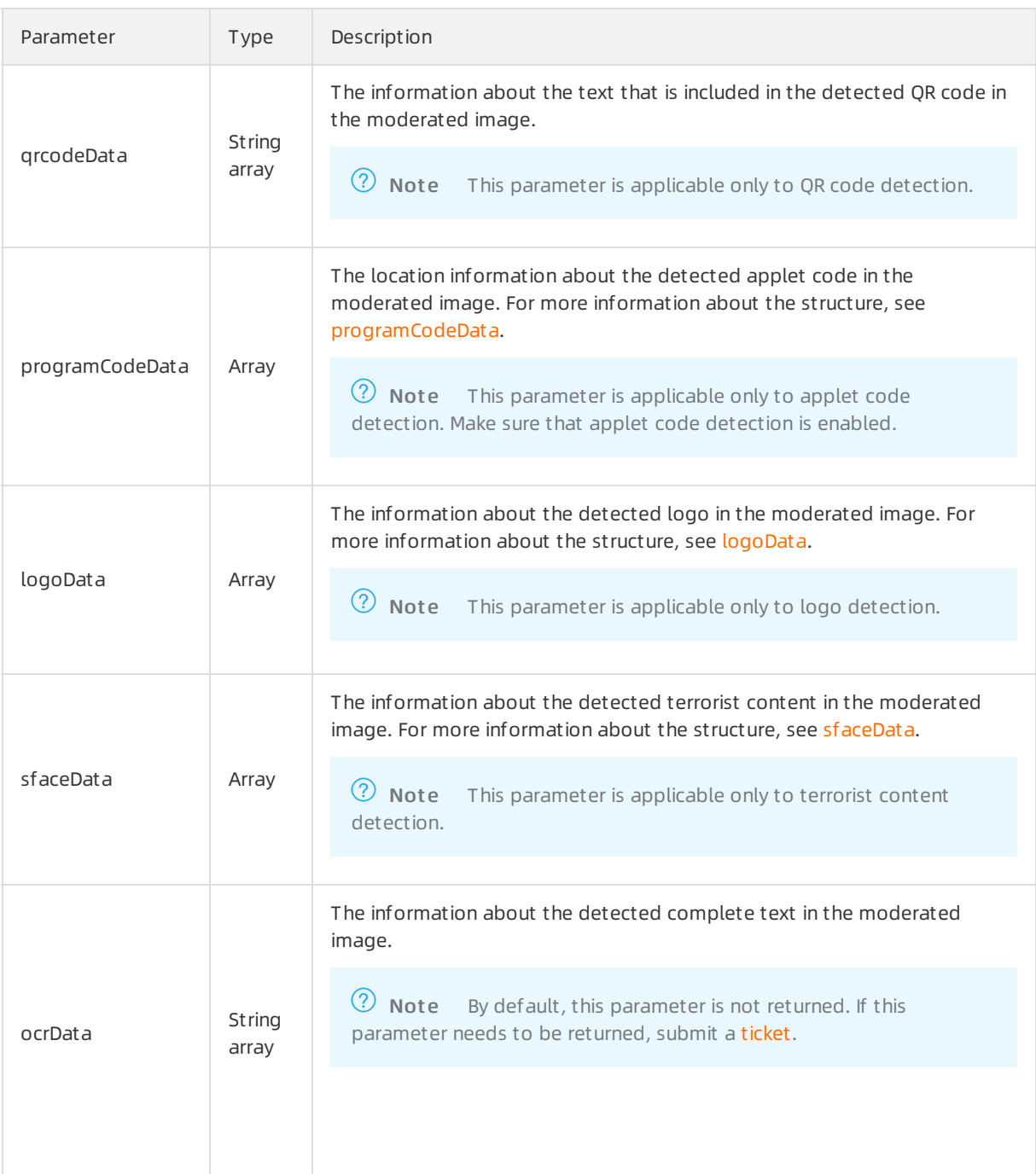

# frame

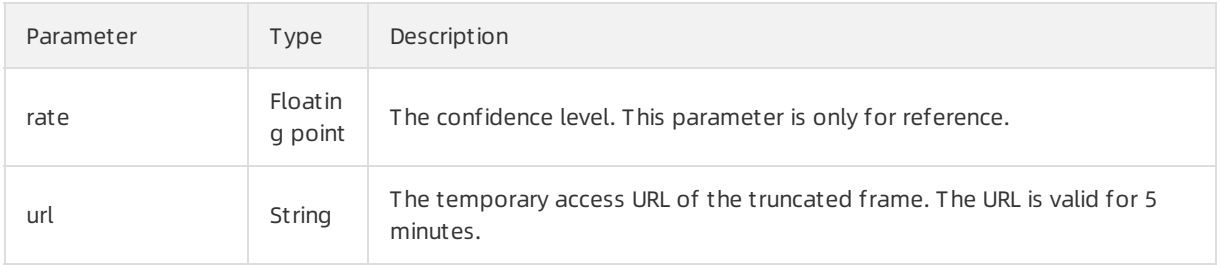

# programCodeData

<span id="page-44-0"></span>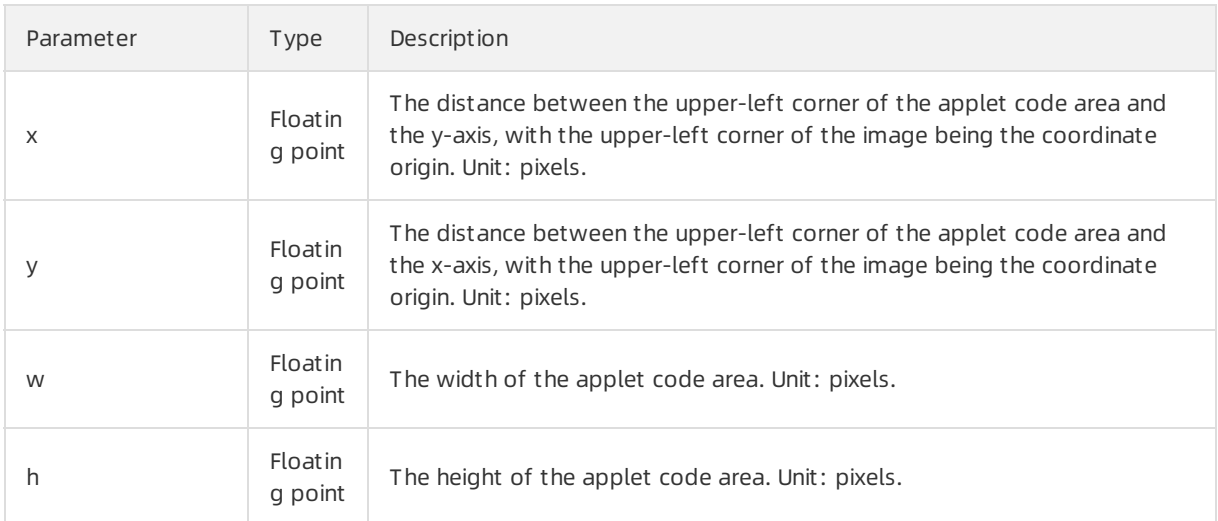

# logoData

<span id="page-44-1"></span>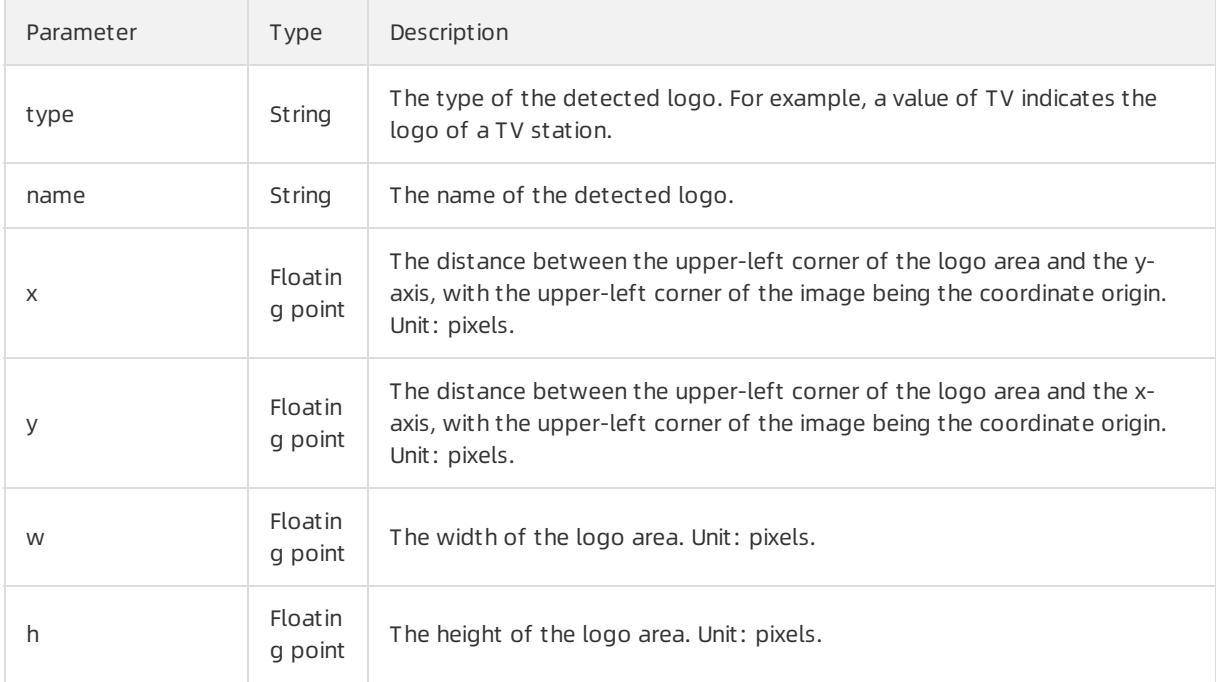

#### sfaceData

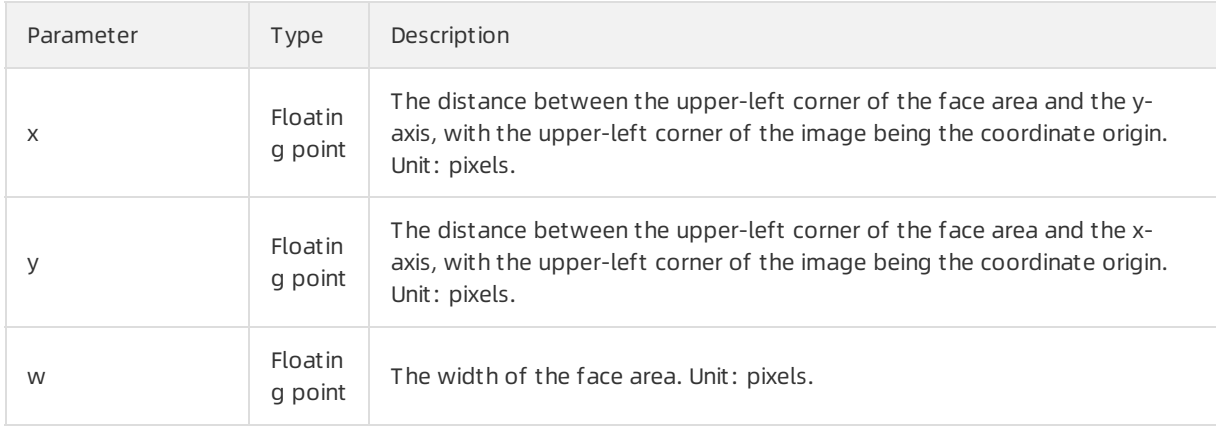

<span id="page-45-2"></span>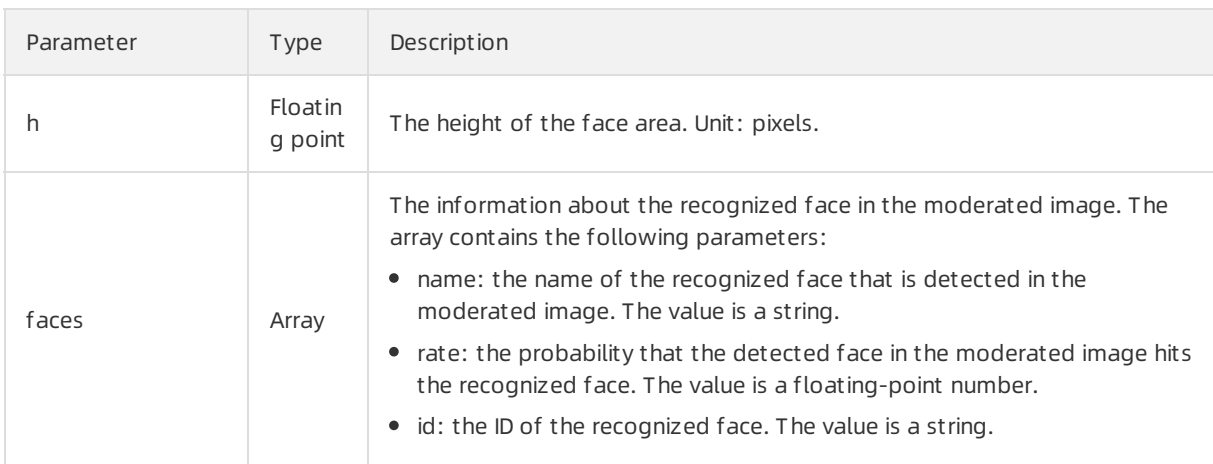

### hitLibInfo

<span id="page-45-0"></span>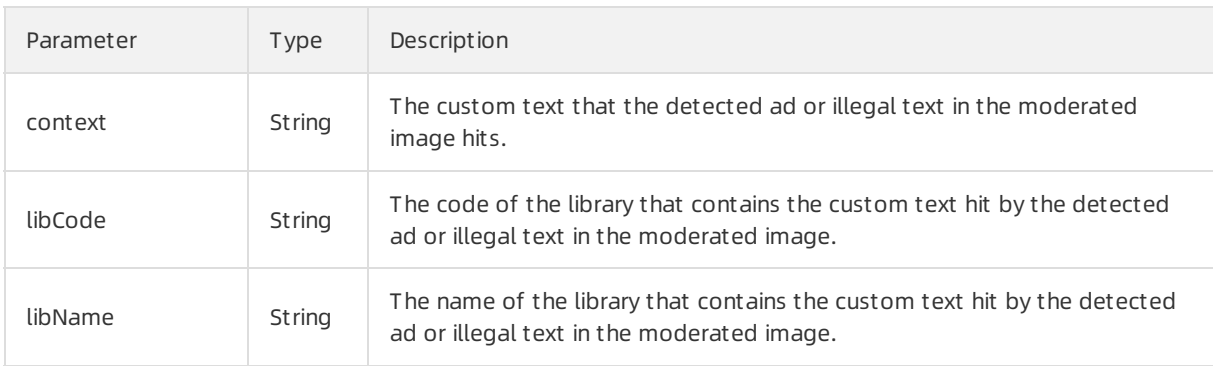

#### hintWordsInfo

<span id="page-45-1"></span>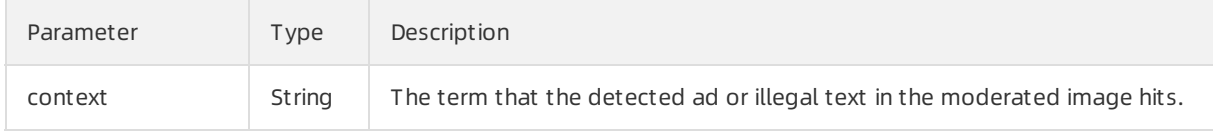

# Examples

Sample requests

```
\left[ \right]"fdd25f95-4892-4d6b-aca9-7939bc6e9baa-1486198766695"
]
```
Sample success responses

```
{
  "msg": "OK",
  "code": 200,
  "data": [
    {
      "msg": "OK",
      "code": 200,
```

```
"code": 200,
 "dataId": "test4lNSMdggA0c56MMvfYoh4e-1mwxpx",
 "extras": {
},
 "results": [
   {
     "rate": 99.63,
     "suggestion": "block",
     "label": "sexy",
     "scene": "porn"
 },
   {
     "label": "politics",
     "rate": 91.54,
     "scene": "terrorism",
     "sfaceData": [
       {
          "faces": [
            {
              "id": "AliFace_0001234",
              "name": "Hit name",
              "rate": 91.54
        }
      ],
          "h": 131,
          "w": 97,
          "x": 49,
          "y": 39
    }
   ],
     "suggestion": "block"
 },
   {
     "extras": {
        "qrcodes": "http://xxxx.xxx.com/0.ZZOliO",
        "npx": "72.01",
        "hitCustomLibCode": "8012345000",
        "hitCustomLibName": "Name of the custom image library",
        "hitLibInfo": [
         {
            "context": "Hit text",
```

```
"libCode": "123456",
          "libName": "Name of the text library"
     }
   ]
 },
    "programCodeData": [
     {
        "w": 402.0,
        "h": 413.0,
        "x": 11.0,
        "y": 0.0
   }
 ],
    "frames": [
     {
        "rate": 89.85,
        "url": "http://xxx.xxx.com/xxx-0.jpg"
   },
     {
        "rate": 68.06,
        "url": "http://xxx.xxx.com/xxx-1.jpg"
   }
 ],
    "rate": 99.91,
    "suggestion": "block",
    "label": "ad",
    "scene": "ad"
},
 {
    "rate": 99.91,
    "suggestion": "block",
    "label": "drug",
    "scene": "live"
},
 {
    "qrcodeData": [
      "http://xxx.xxx.com/01ZZOliO"
 ],
    "rate": 99.91,
    "suggestion": "review",
    "label": "qrcode",
```

```
"label": "qrcode",
           "scene": "qrcode"
      },
        {
           "logoData": [
             {
               "name": "xxx TV",
               "type": "TV",
               "x": 140,
               "y": 68,
               "w": 106,
               "h": 106
          }
        ],
           "rate": 99.9,
           "suggestion": "block",
           "label": "TV",
           "scene": "logo"
      }
     ],
      "taskId": "fdd25f95-4892-4d6b-aca9-7939bc6e9baa-1486198766695",
      "url": "https://img.alicdn.com/tfs/TB1urBOQFXXXXbMXFXXXXXXXXXX-1442-257.png"
   }
 ],
  "requestId": "69B41AE8-1234-1234-1234-12D395695D2D"
}
```
# 6.1.3. Give feedback on moderation results

If you find that image moderation results returned by Alibaba Cloud Content Moderation do not meet your expectations, you can call an operation to provide feedback. Your suggestion will take effect the next time you moderate the same image.

#### Description

Operation: /green/image/feedback

You can call this operation to give feedback on the result of an image moderation task and provide your expected result.

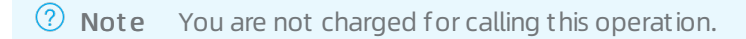

#### Request parameters

For more information about the common request parameters that must be included in all Content Moderation API requests, see Common request [parameters](https://www.alibabacloud.com/help/doc-detail/53413.htm#reference-v31-3s4-w2b).

The request body is a JSON structure. The following table describes the parameters that the JSON structure contains.

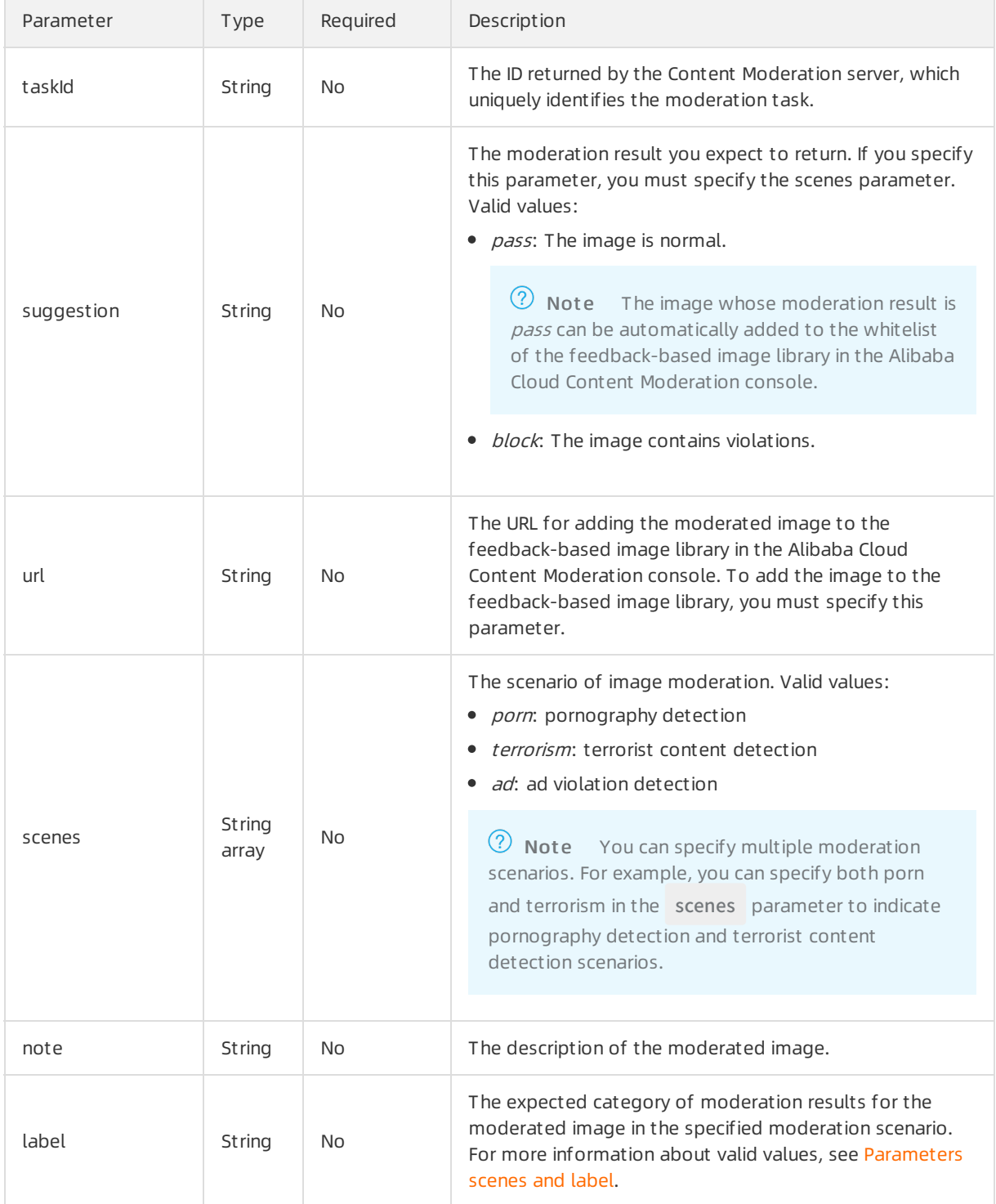

#### Response parameters

The data parameter in the response body is empty. For more information about common response parameters that this operation returns, see Common response [parameters](https://www.alibabacloud.com/help/doc-detail/53414.htm#reference-m1s-c54-w2b).

#### Examples

Sample request s

```
{
 "suggestion": "block",
"scenes":[
 "ad",
 "terrorism"
],
"url": "http://xxx.xxx.xxx.com"
}
```
Sample success responses

```
{
 "code": 200,
"msg": "OK",
"requestId": "EE5A1189-4D7B-4C24-AD78-4C1FAA3E7A0C"
}
```
# 6.2. Image OCR

# 6.2.1. Image OCR

# 6.2.1.1. Detect text in images synchronously

This topic describes the /green/image/scan operation that you can call to submit optical character recognition (OCR) tasks and obtain OCR results in real time. You can submit the OCR tasks to detect and obtain text in images.

#### Description

Operation: /green/image/scan

You can call this operation to submit synchronous OCR tasks. For more information about how to construct an HTTP request, see Request [structure](https://www.alibabacloud.com/help/doc-detail/53412.htm#reference-b3d-kr4-w2b). You can also select an existing HTTP request. For more information, see SDK [overview](https://www.alibabacloud.com/help/doc-detail/28440.htm#reference-nh1-nkq-w2b).

Billing met hod:

You are charged for calling this operation. For more information about the billing method, seeContent [Moderation](https://www.alibabacloud.com/product/content-moderation/pricing) Pricing.

Response time:

The maximum response time that is allowed for a synchronous moderation request is 6s. If the moderation is not complete within 6s, a timeout erroris returned. If you do not need to obtain moderation results in real time, you can send asynchronous moderation requests. In most cases, we recommend that you send synchronous moderation requests because synchronous moderation operations are easierto call. We recommend that you set the timeout period to 6s for calling synchronous moderation operations.

• Ret urn result s:

In general, moderation results are returned within 1s after you send a synchronous moderation request. The time may increase in special scenarios where a large number of requests are to be processed in the system, the size of images is large, orthe images contain a large number of words. The speed of OCR is inversely proportional to the number of words in images. If the images to be moderated contain a large number of words, we recommend that you send asynchronous moderation requests.

#### • Limits on images:

- The images must use HTTP or HTTPS URLs.
- The images must be in the PNG, JPG, JPEG, BMP, GIF, or WEBP format.
- o An image can be up to 10 MB in size. The limit for the image size is applicable to both synchronous and asynchronous moderation operations. If you have special requirements, for example, you want to moderate images largerthan 10 MB in size, submit a to raise the threshold.
- $\circ$  The duration for downloading an image is limited to 3s. If an image fails to be downloaded within 3s, a timeout error is returned.
- $\circ$  We recommend that you submit images of at least 256  $\times$  256 pixels to ensure the moderation effects.
- $\circ$  The response time of an operation for moderating images varies based on the duration for downloading these images. Make sure that you use a stable and reliable storage service to store the images to be moderated. We recommend that you use Alibaba Cloud Object Storage Service (OSS) or Content Delivery Network (CDN).

#### Request parameters

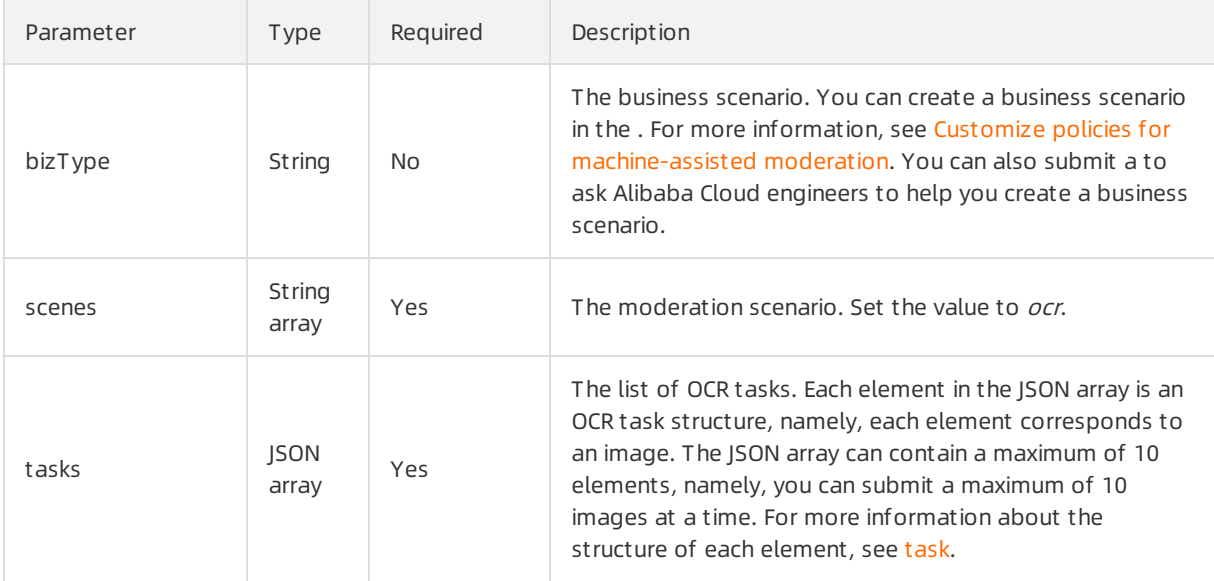

#### task

<span id="page-52-0"></span>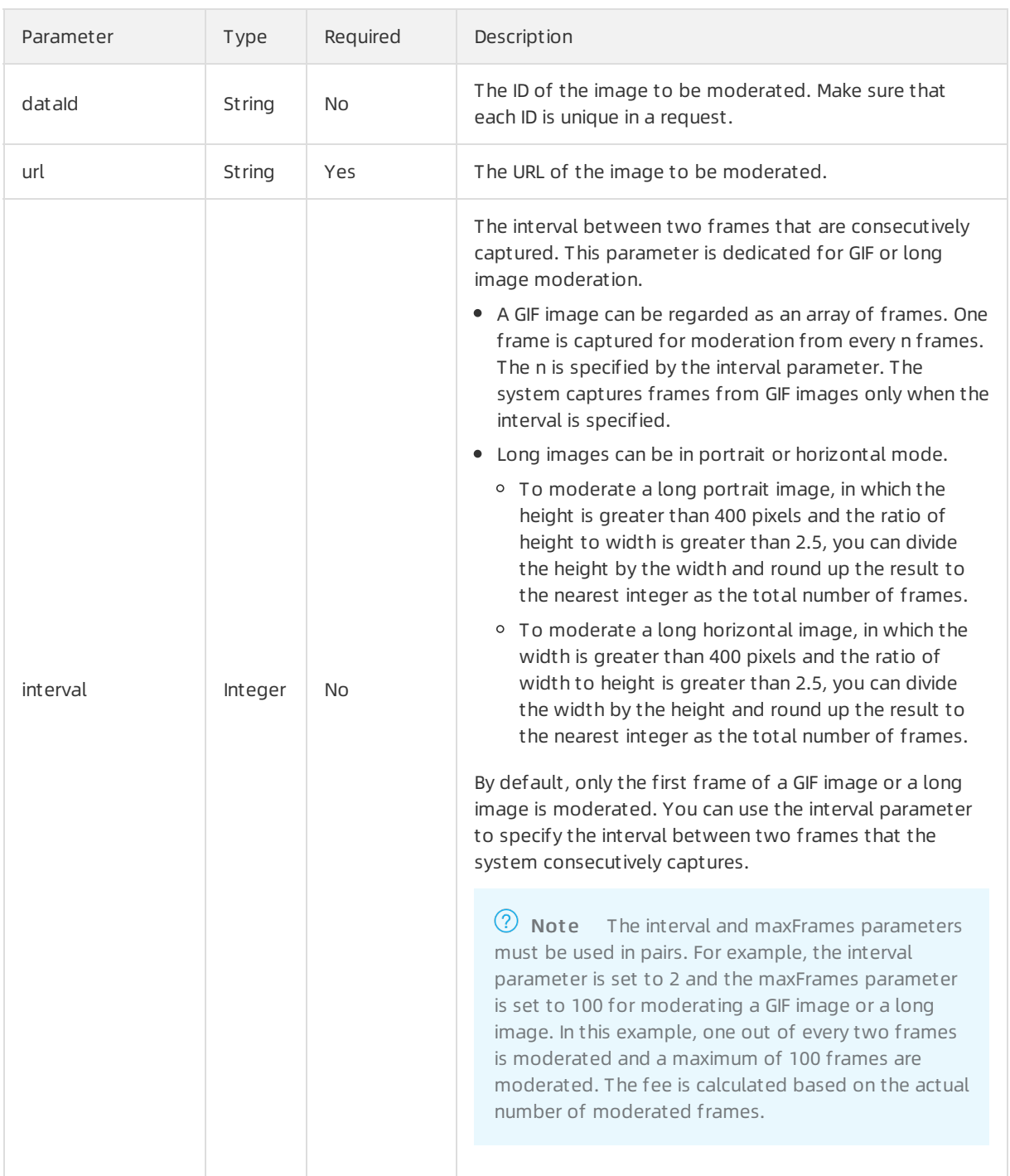

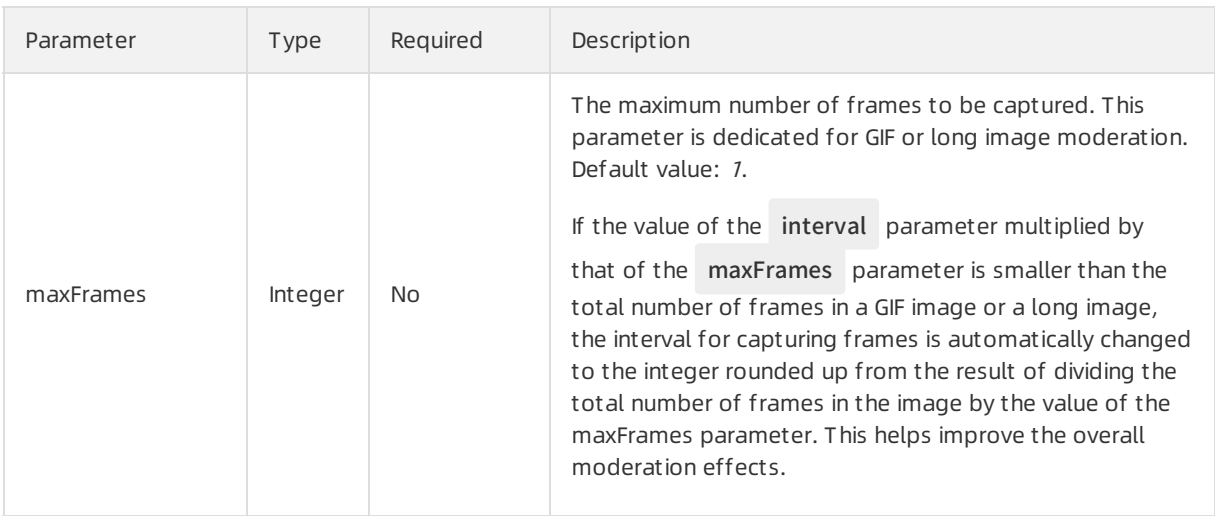

# Response parameters

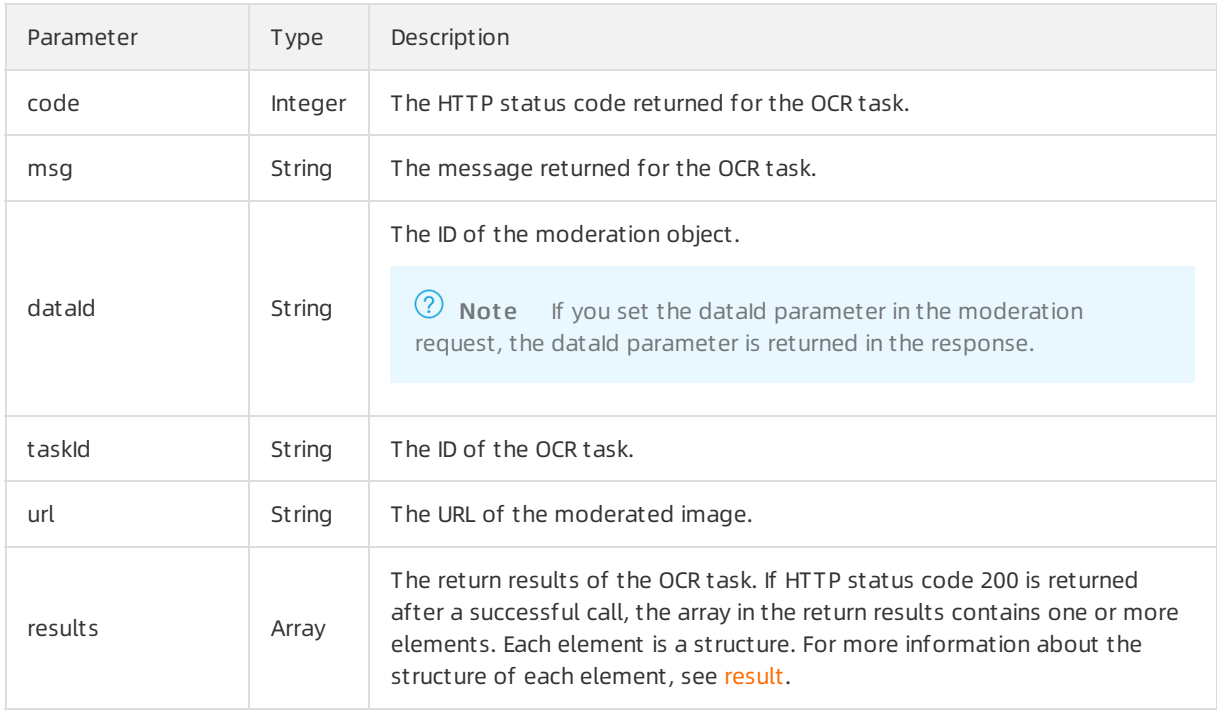

#### result

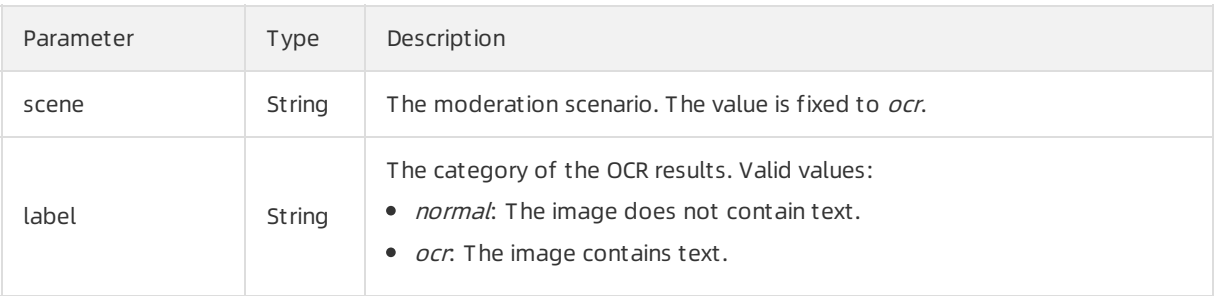

#### <span id="page-54-0"></span>API Reference· Image 内容安全

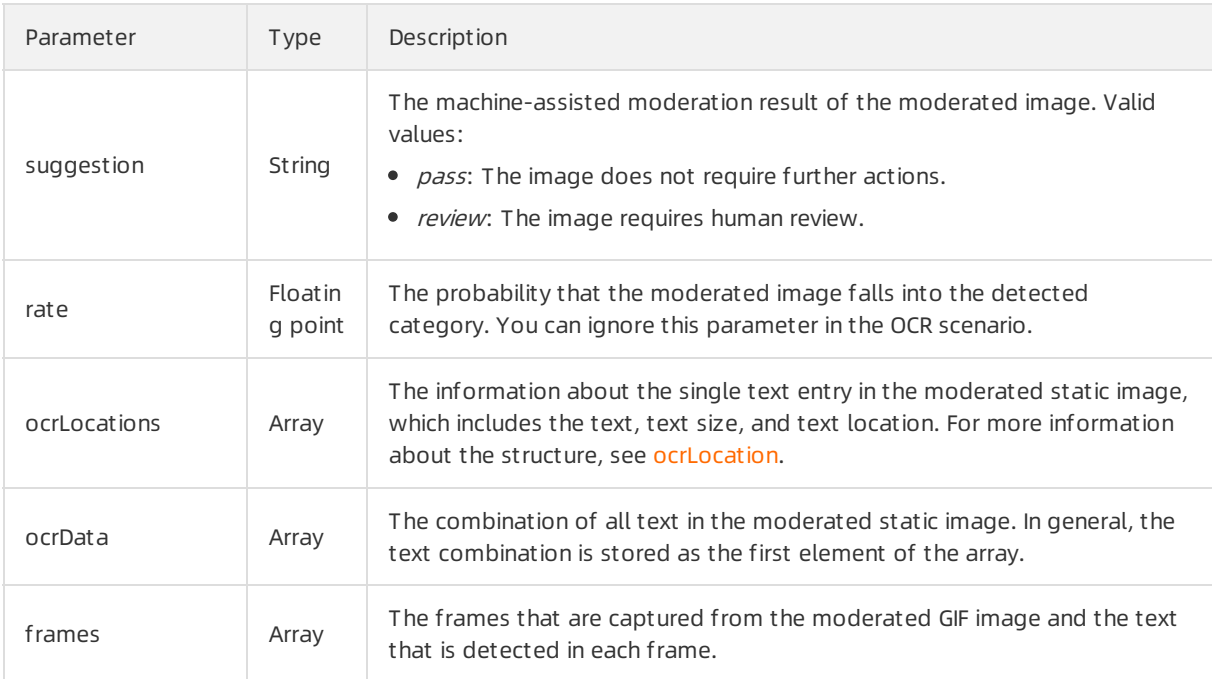

#### ocrLocation

<span id="page-54-1"></span>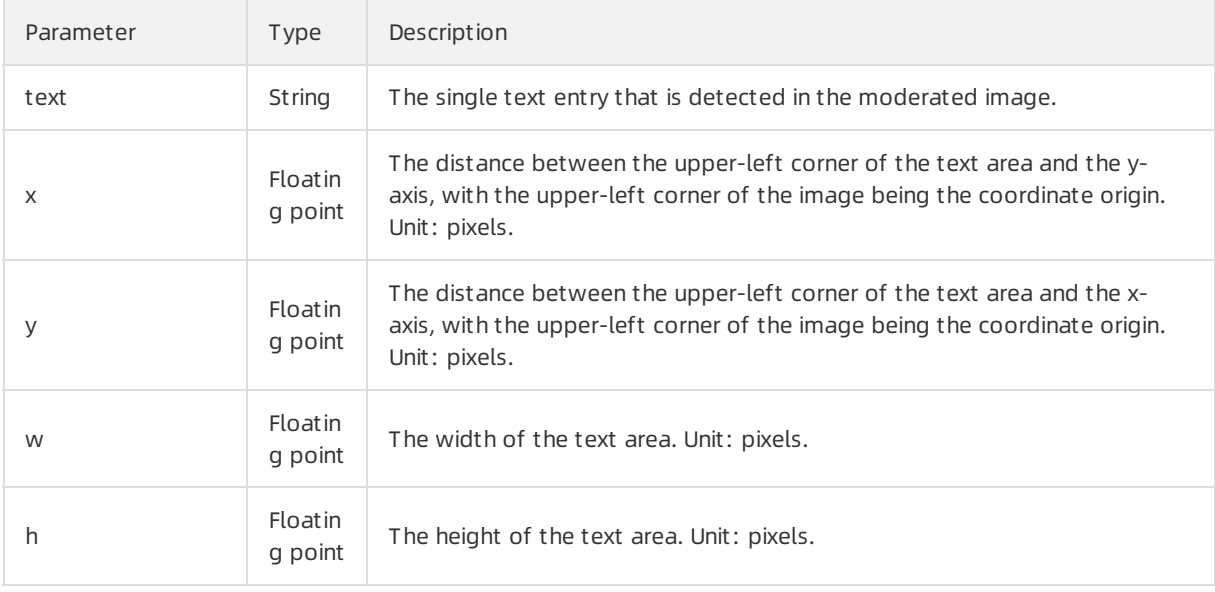

# Examples

Sample requests

```
{
 "scenes": [
  "ocr"
 ],
 "tasks": [
  {
     "dataId": "test_data_xxxx",
    "url": "https://test_image_xxxx.png"
 }
 ]
}
```
Sample success responses

```
{
 "code": 200,
  "data": [
   {
     "code": 200,
     "dataId": "test_data_xxxx",
     "extras": {
     },
     "msg": "OK",
     "results": [
       {
         "label": "ocr",
         "ocrData": [
          "hello, this is a test text."
         ],
         "ocrLocations": [
          {
             "h": 26,
             "text": "hello",
             "w": 83,
             "x": 41,
             "y": 84
           },
           {
             "h": 25,
             "text": " this is a test text.",
             "w": 95,
```

```
"w": 95,
            "x": 78,
            "y": 114
          }
        ],
        "rate": 99.91,
        "scene": "ocr",
        "suggestion": "review"
      }
     ],
     "taskId": "img5A@k7a@B4q@6K@d9nfKgOs-1sWeLu",
     "url": "https://test_image_xxxx.png"
   }
 ],
 "msg": "OK",
 "requestId": "C4AB08A9-AD75-4410-859B-0B9EF6DFC3C4"
}
```
# 6.2.1.2. Detect text in images asynchronously

This topic describes the /green/image/asyncscan operation that you can call to submit asynchronous optical characterrecognition (OCR) tasks. You can submit the OCR tasks to detect and obtain text in images.

#### Submit asynchronous OCR tasks

#### Operation: /green/image/asyncscan

You can call this operation to submit asynchronous OCR tasks. For more information about how to construct an HTTP request, see Request [structure](https://www.alibabacloud.com/help/doc-detail/53412.htm#reference-b3d-kr4-w2b). You can also select an existing HTTP request. For more information, see SDK [overview](https://www.alibabacloud.com/help/doc-detail/28440.htm#reference-nh1-nkq-w2b).

#### Billing met hod:

You are charged for calling this operation. For more information about the billing method, seeContent [Moderation](https://www.alibabacloud.com/product/content-moderation/pricing) Pricing.

#### Response time:

The maximum response time that is allowed for a synchronous moderation request is 6s. If the moderation is not complete within 6s, a timeout erroris returned. If you do not need to obtain moderation results in real time, you can send asynchronous moderation requests. In most cases, we recommend that you send synchronous moderation requests because synchronous moderation operations are easierto call. We recommend that you set the timeout period to 6s for calling synchronous moderation operations.

#### Ret urn result s:

If you send asynchronous moderation requests, the moderation results are not returned in real time. To obtain moderation results, you can poll the moderation results at regularintervals or enable callback notification. The moderation results are retained for up to 1 hour.

- - $\circ$  Enable callback notification to obtain OCR results: When you submit asynchronous OCR tasks, you can specify a callback URL for receiving OCR results in the callback parameter of the OCR request. For more information about the callback parameter, see Request [parameters](https://www.alibabacloud.com/help/doc-detail/87123.htm#reference-e3n-p3n-v2b/section-m1g-yz4-nyg).
	- $\circ$  Poll OCR results at regular intervals: You do not need to specify the callback parameter when you submit asynchronous OCR tasks. After you submit the tasks, you can call the /green/image/results operation to query OCR results. For more information about the /green/image/results operation, see Query [asynchronous](https://www.alibabacloud.com/help/doc-detail/87123.htm#reference-e3n-p3n-v2b/section-6ab-2iz-z97) OCR results.

#### • Limits on images:

- The images must use HTTP or HTTPS URLs.
- The images must be in the PNG, JPG, JPEG, BMP, GIF, or WEBP format.
- An image can be up to 10 MB in size. The limit forthe image size is applicable to both synchronous and asynchronous moderation operations. If you have special requirements, for example, you want to moderate images largerthan 10 MB in size, submit a to raise the threshold.
- $\circ$  The duration for downloading an image is limited to 3s. If an image fails to be downloaded within 3s, a timeout error is returned.
- $\circ$  We recommend that you submit images of at least 256  $\times$  256 pixels to ensure the moderation effects.
- The response time of an operation for moderating images varies based on the duration for downloading these images. Make sure that you use a stable and reliable storage service to store the images to be moderated. We recommend that you use Alibaba Cloud Object Storage Service (OSS) or Content Delivery Network (CDN).

#### Request parameters

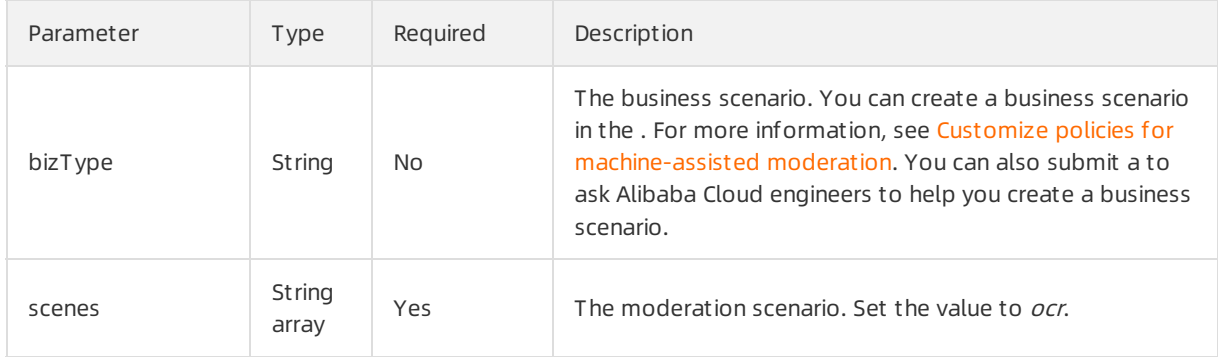

#### API Reference· Image 内容安全

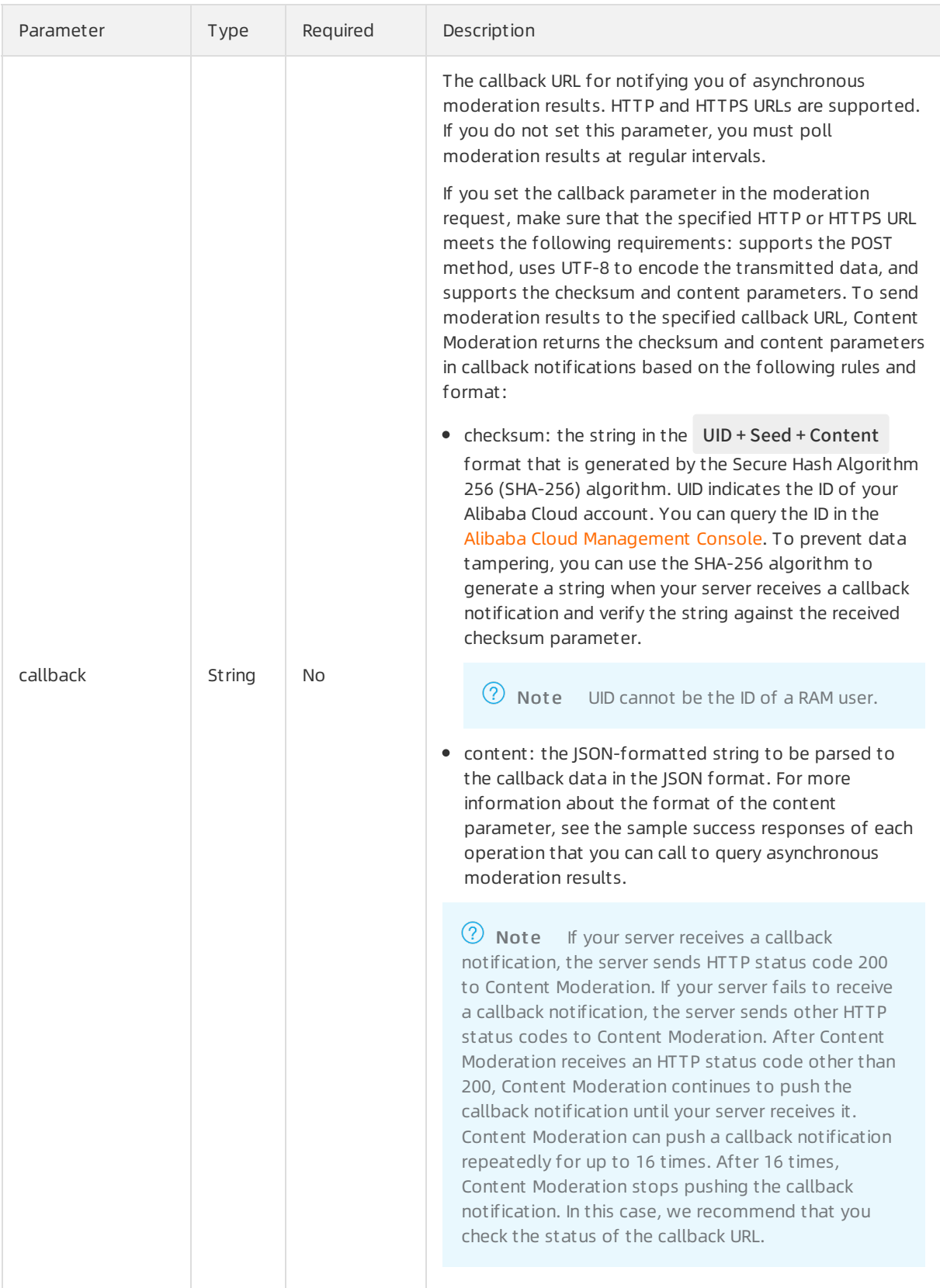

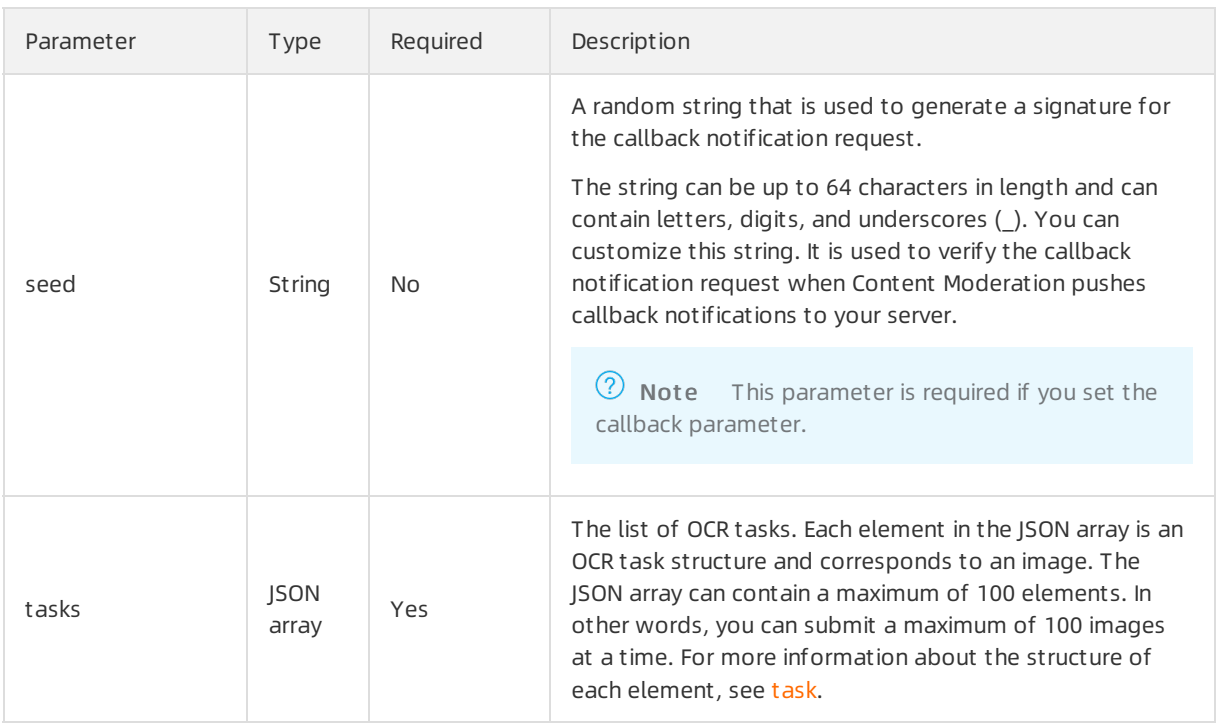

#### task

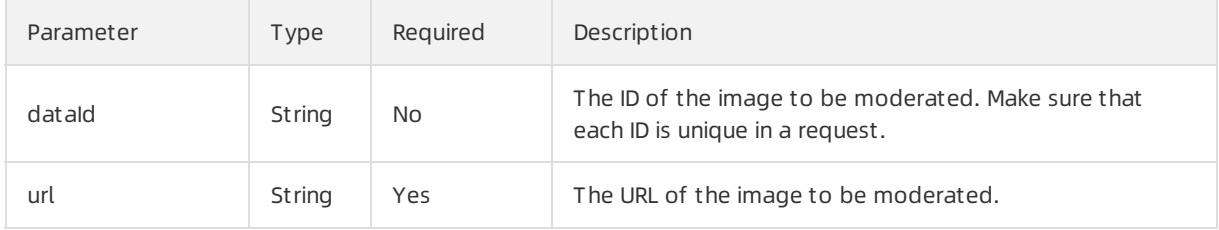

#### API Reference· <mark>Image</mark> のことをあることによることをある。<br>そのことには、この中では、この中では、この中では、この中では、この中では、この中では、この中では、この中では、この中では、この中では、この中では、この中では、この中では、この中では、この中では、この中では、この中では、この中では<br>その中では、この中では、この中では、この中では、この中では、この中では、この中では、この中では、この中では、この中では、この中で

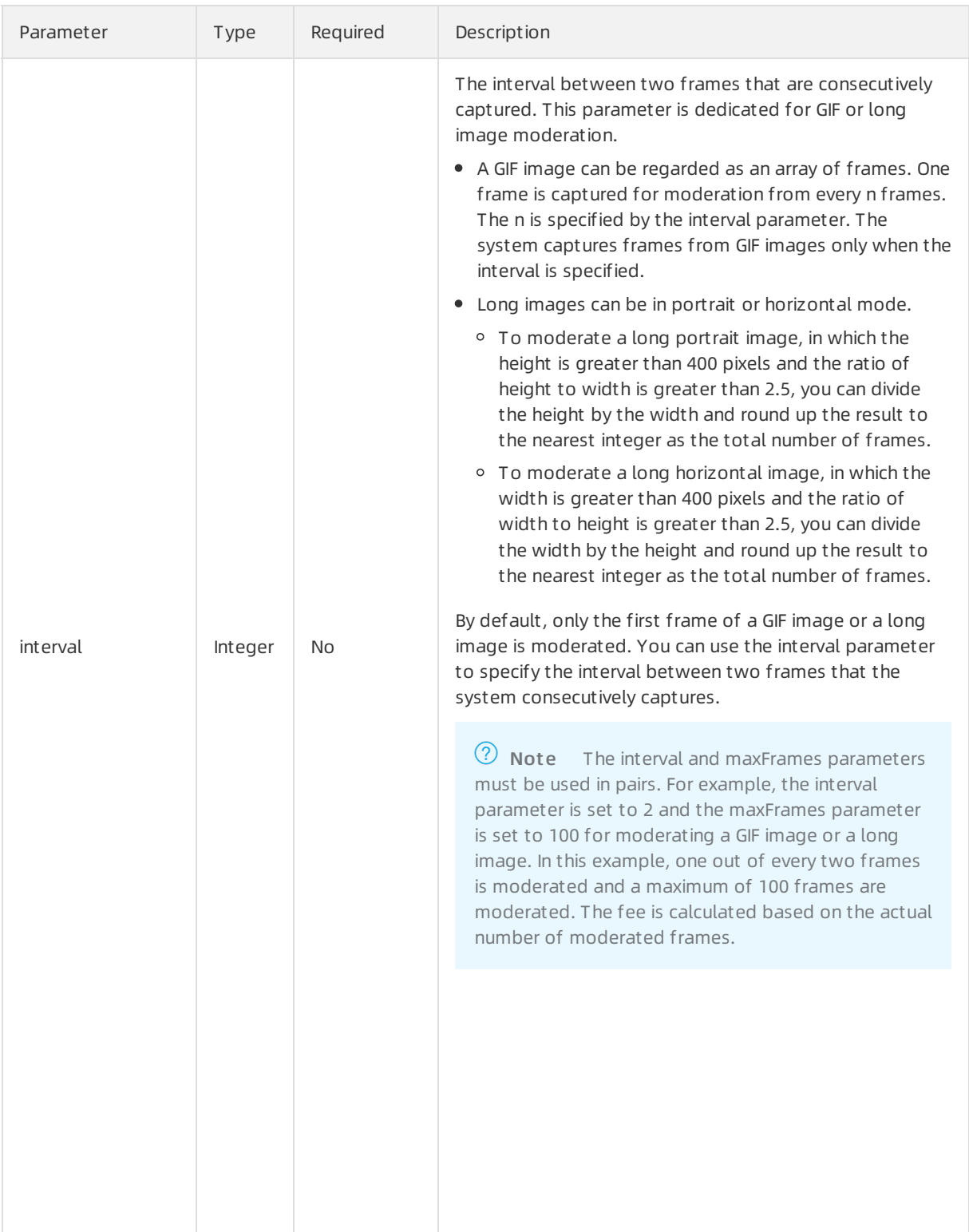

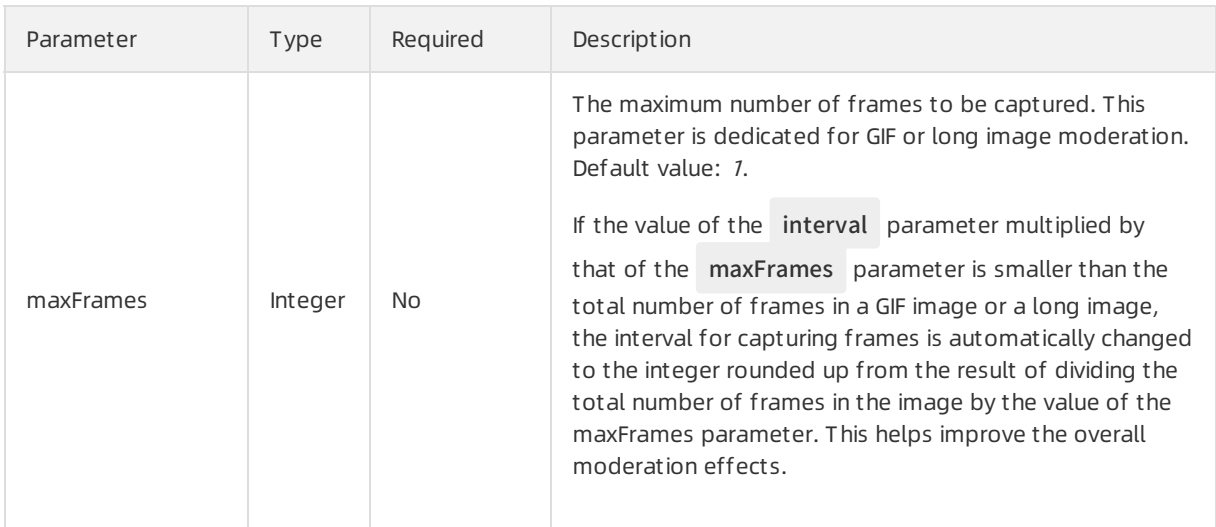

# Response parameters

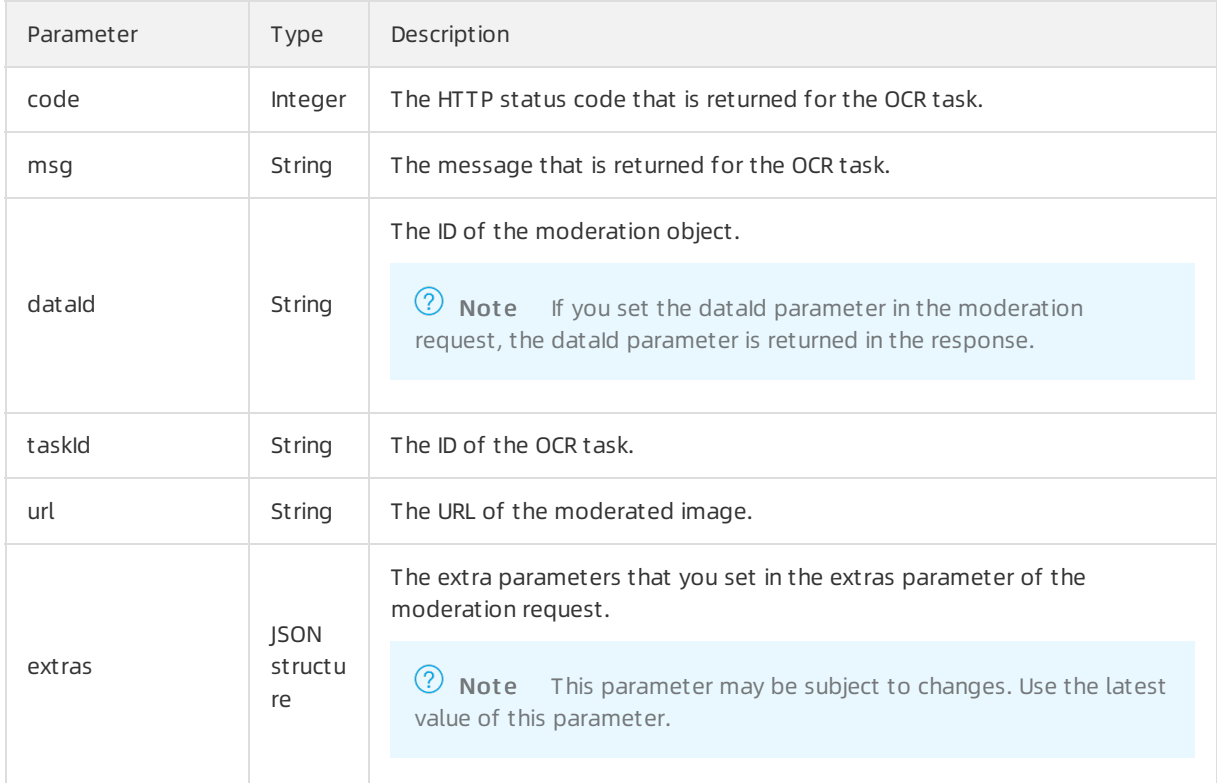

# Examples

Sample requests

```
{
 "scenes": [
   "ocr"
 ],
 "tasks": [
   {
     "dataId": "test_data_xxxx",
     "url": "https://test_image_xxxx.png"
   }
 ]
```
Sample success responses

}

```
{
  "code": 200,
  "msg": "OK",
  "requestId": "92AD868A-F5D2-4AEA-96D4-E1273B8E074C",
  "data": [
   {
     "code": 200,
     "msg": "OK",
     "dataId": "test_data_xxxx",
     "taskId": "aaa25f95-4892-4d6b-aca9-7939bc6e9baa-1486198766695",
     "url": "https://test_image_xxxx.png"
   }
 ]
}
```
#### Query asynchronous OCR results

#### Operation: /green/image/results

You can call this operation to query asynchronous OCR results. For more information about how to construct an HTTP request, see Request [structure](https://www.alibabacloud.com/help/doc-detail/53412.htm#reference-b3d-kr4-w2b). You can also select an existing HTTP request. For more information, see SDK [overview](https://www.alibabacloud.com/help/doc-detail/28440.htm#reference-nh1-nkq-w2b).

#### • Billing method:

This operation is free of charge.

Response time:

We recommend that you query moderation results at least 30s after you send an asynchronous moderation request. Content Moderation retains moderation results for up to 4 hours. If you query moderation results after 4 hours, the results are deleted.

# Request parameters

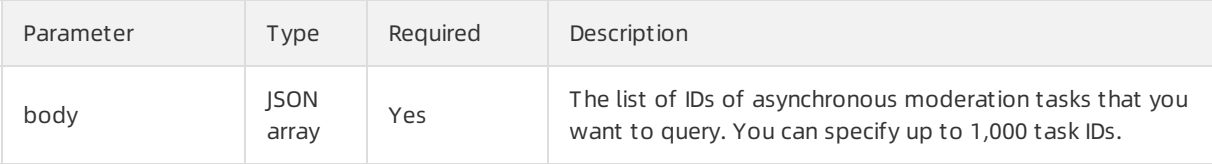

# Response parameters

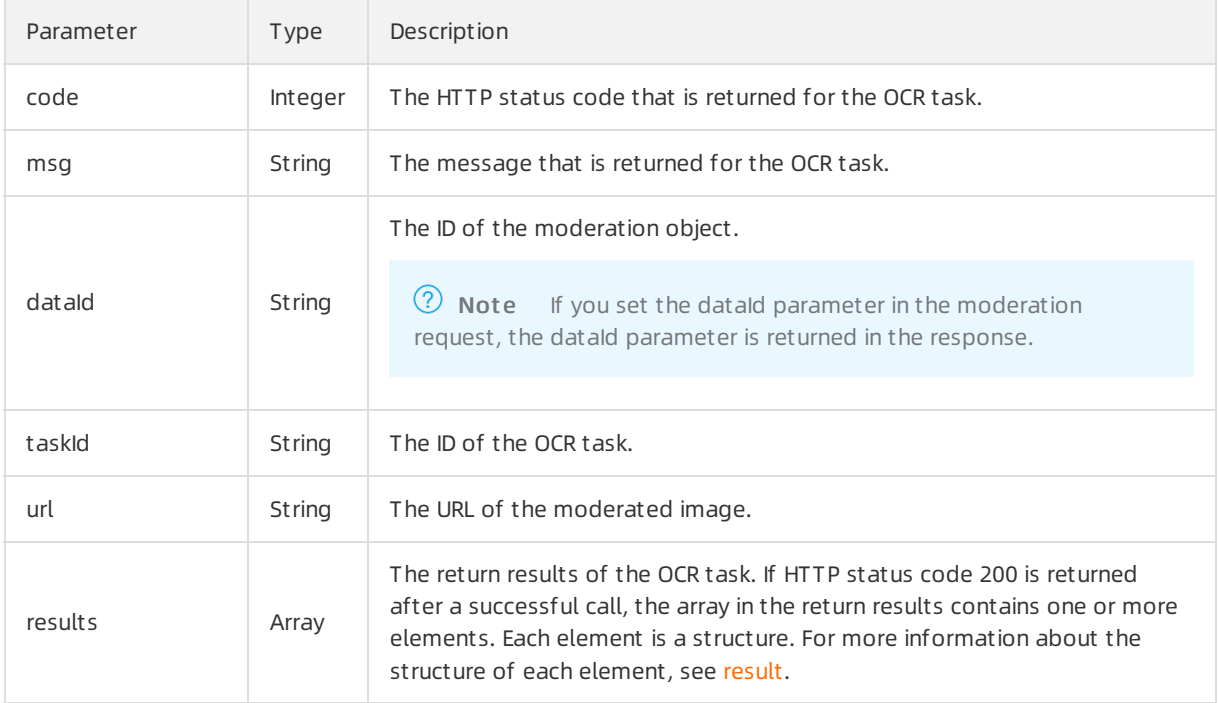

# result

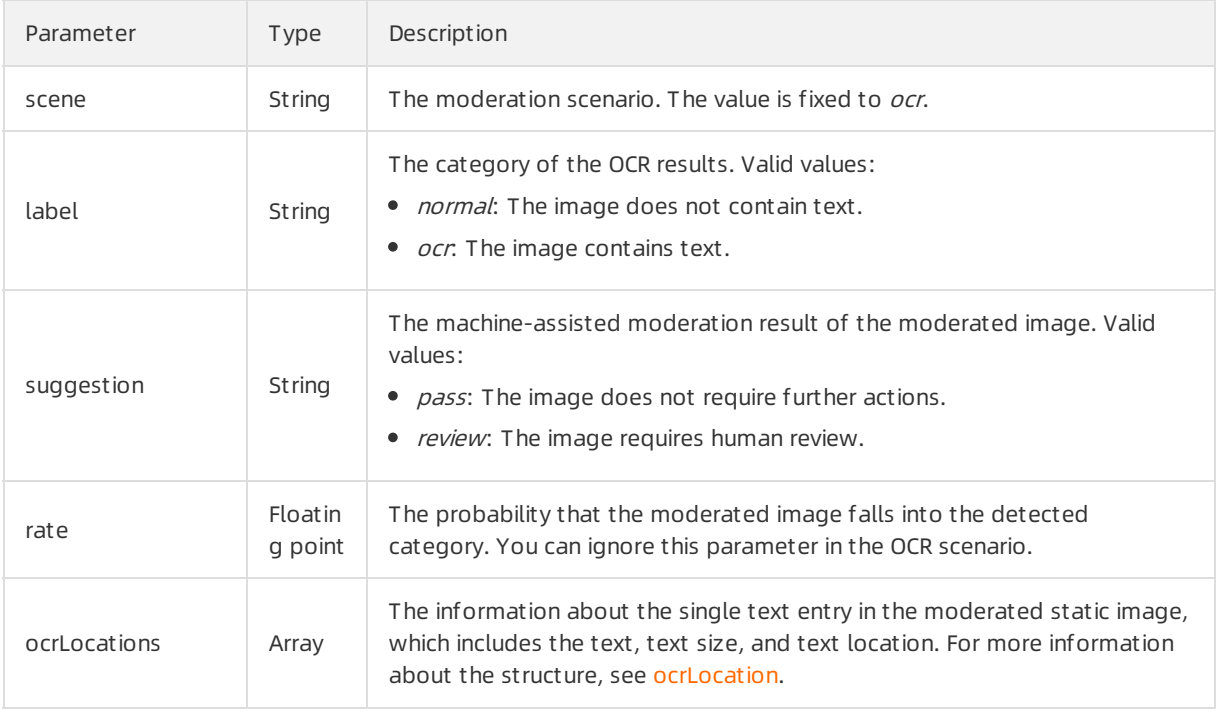

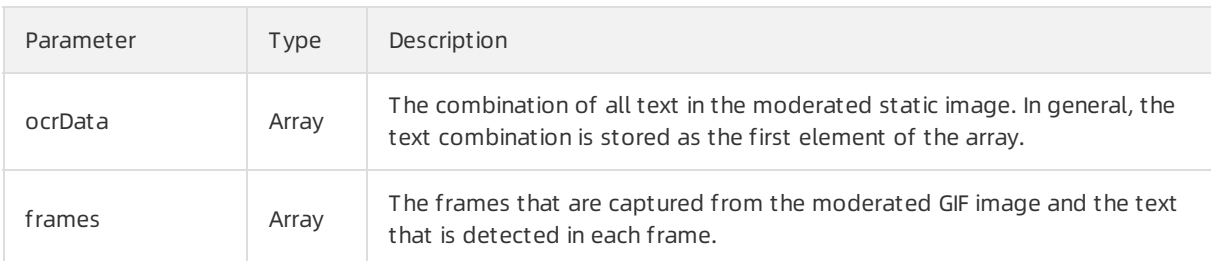

# ocrLocation

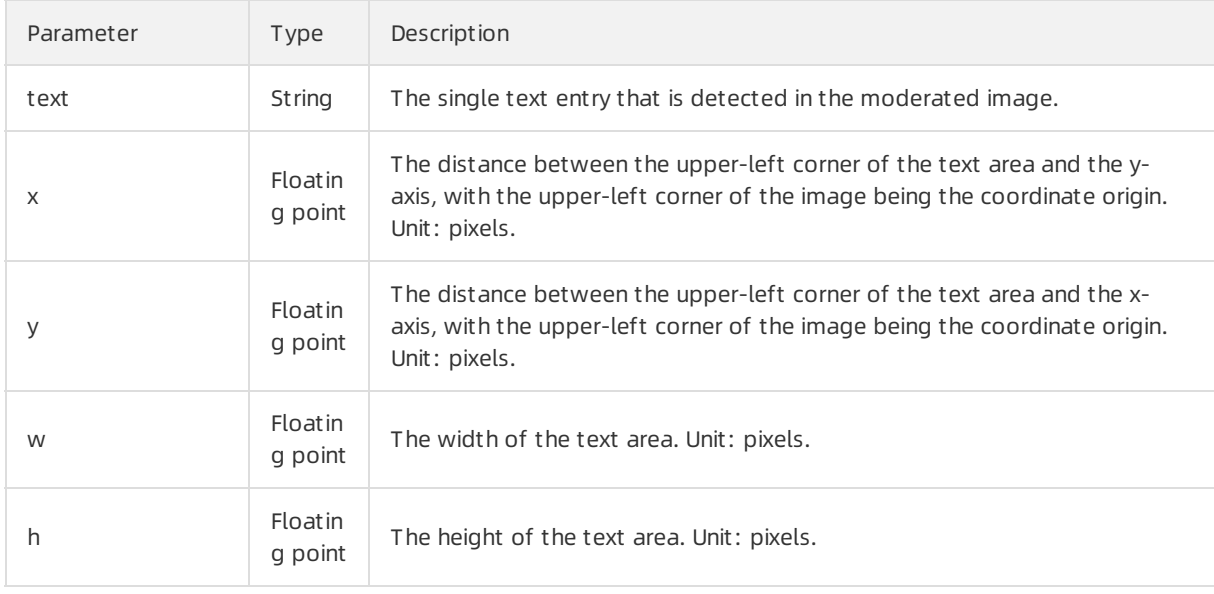

# Examples

Sample requests

```
\lceil"aaa25f95-4892-4d6b-aca9-7939bc6e9baa-1486198766695"
]
```
Sample success responses

```
{
  "code": 200,
  "data": [
   {
     "code": 200,
     "dataId": "test_data_xxxx",
     "extras": {
     },
     "msg": "OK",
     "results": [
       {
         "label": "ocr",
         "ocrData": [
          "This topic describes how to call an operation to submit asynchronous image moderation tasks."
        ],
         "ocrLocations": [
          {
            "h": 19,
            "text": "This topic describes how to call an operation to submit asynchronous image moderatio
n tasks.",
            "w": 362,
            "x": 31,
            "y": 11
          }
        ],
         "rate": 99.91,
         "scene": "ocr",
         "suggestion": "review"
      }
     ],
     "taskId": "aaa25f95-4892-4d6b-aca9-7939bc6e9baa-1486198766695",
     "url": "https://test_image_xxxx.png"
   }
 ],
  "msg": "OK",
  "requestId": "992C7849-AA45-4055-8F82-8D44D64C15E3"
}
```
# 7.Video 7.1. Video moderation 7.1.1. Moderate videos synchronously

This topic describes the /green/video/syncscan operation that you can call to moderate videos forrisky and illegal content and obtain moderation results in real time. This operation is applicable to the following scenarios: pornography detection, terrorist content detection, ad violation detection, undesirable scene detection, and logo detection.

#### Scenarios

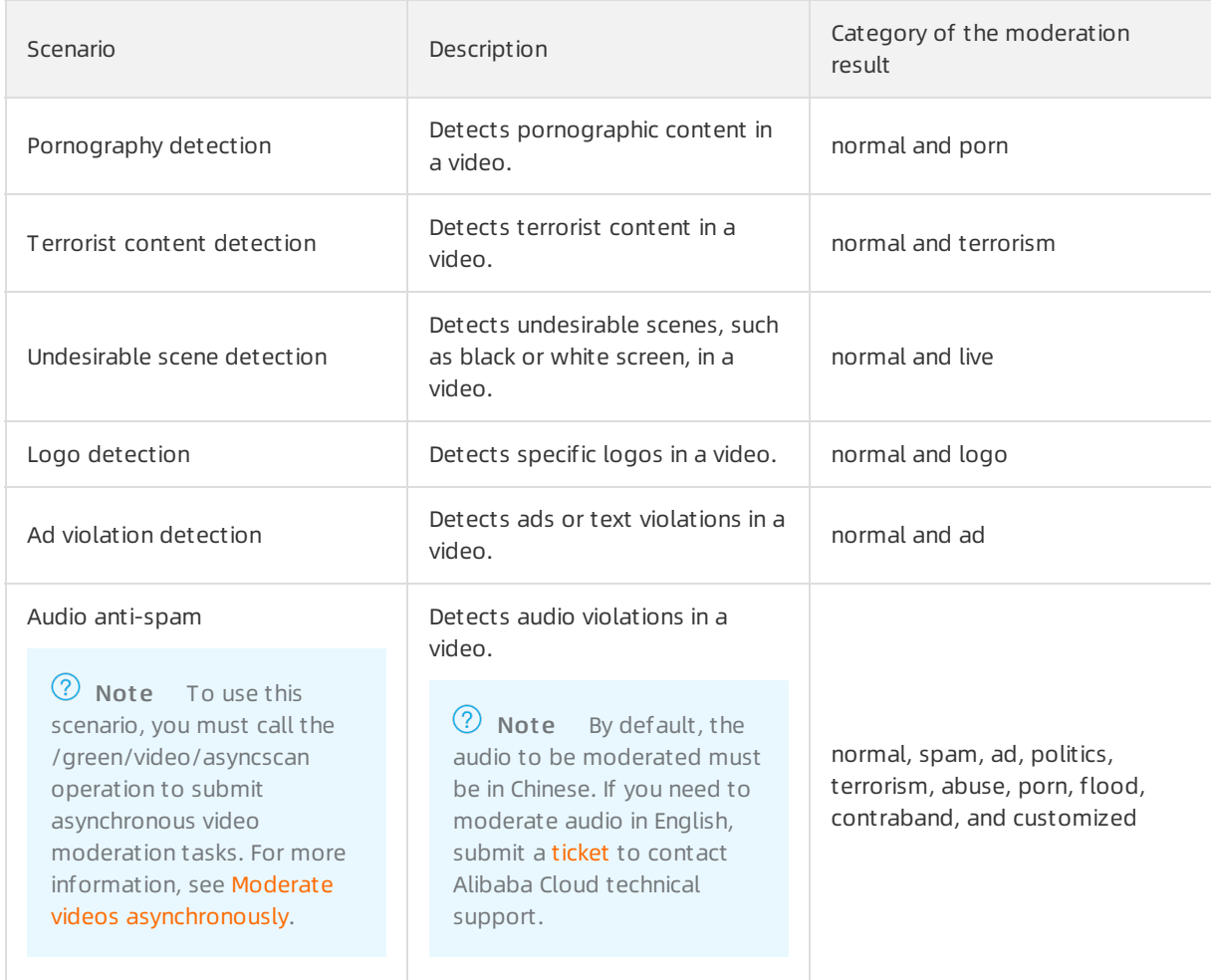

#### Description

Operation: /green/video/syncscan

You can call this operation to submit video moderation tasks and obtain moderation results in real time. For more information about how to construct an HTTP request, see Request [structure](https://www.alibabacloud.com/help/doc-detail/53412.htm#reference-b3d-kr4-w2b). You can also select an existing HTTP request. For more information, see SDK [overview](https://www.alibabacloud.com/help/doc-detail/28440.htm#reference-nh1-nkq-w2b).

• Billing method:

You are charged for calling this operation. For more information about the billing method, seeContent [Moderation](https://www.alibabacloud.com/product/content-moderation/pricing) Pricing.

If you moderate a video in multiple scenarios at a time, you are charged the cumulative fee of all scenarios. The fee of each scenario equals the number of video frames that are moderated in the scenari o multiplied by the unit price of the scenario .

• Moderation object:

To call this operation to moderate a video and obtain moderation results in real time, you must submit a sequence of frames that are captured fromthe video to be moderated. If you need to submit a video URL to specify the video to be moderated, we recommend that you call the [/green/video/asyncscan](https://www.alibabacloud.com/help/doc-detail/70436.htm#reference-r3h-cdz-52b) operation to submit asynchronous video moderation tasks.

- Limit s on frames capt ured from a video:
	- The videos must use HTTP or HTTPS URLs.
	- The videos must be in the AVI, FLV, MP4, MPG, ASF, WMV, MOV, WMA, RMVB, RM, FLASH, or TS format.
	- $\circ$  A video can be up to 200 MB in size. If you have special requirements, for example, you want to moderate videos largerthan 200 MB in size, submit a to raise the threshold.
	- The video streams must be transferred by using the RTMP, HLS, HTTP-FLV, or RTSP protocol.
	- $\circ$  The duration of a video stream moderation task can be up to 24 hours. If the duration exceeds 24 hours, the video moderation task automatically ends.
	- $\circ$  The duration of a video moderation task varies based on the duration for downloading the video. Make sure that you use a stable and reliable storage service to store the videos to be moderated. We recommend that you use Alibaba Cloud Object Storage Service (OSS).

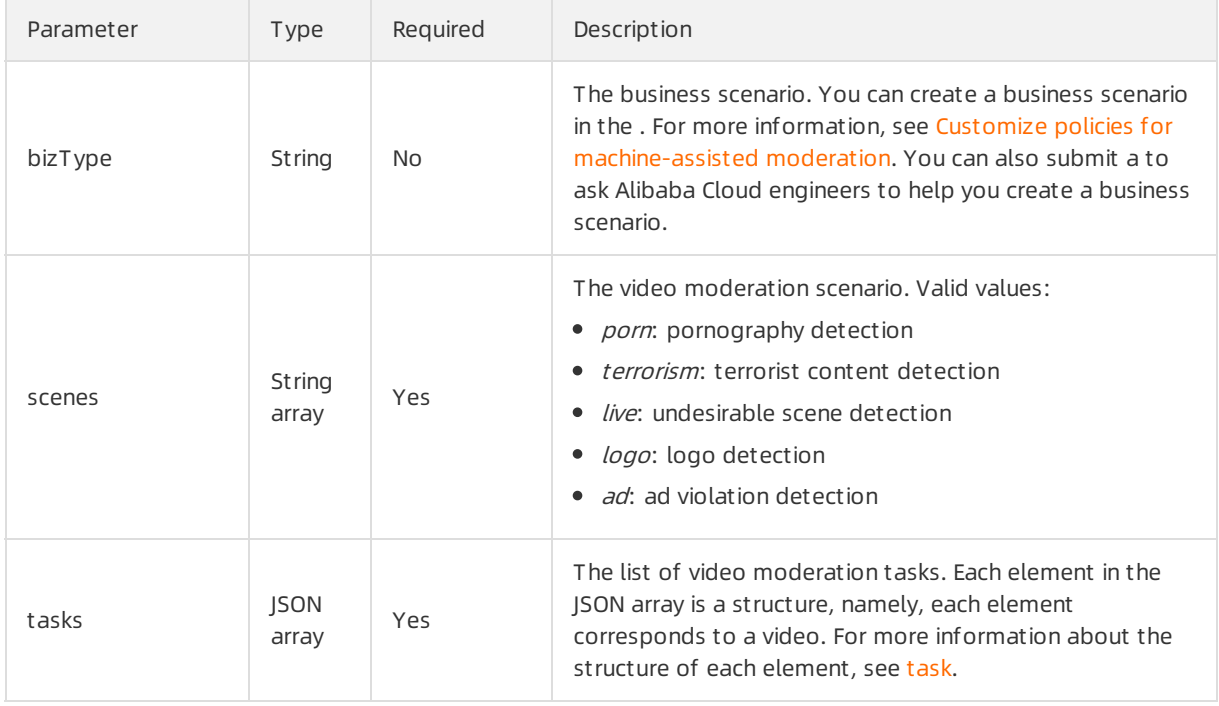

#### Request parameters

#### task

<span id="page-68-0"></span>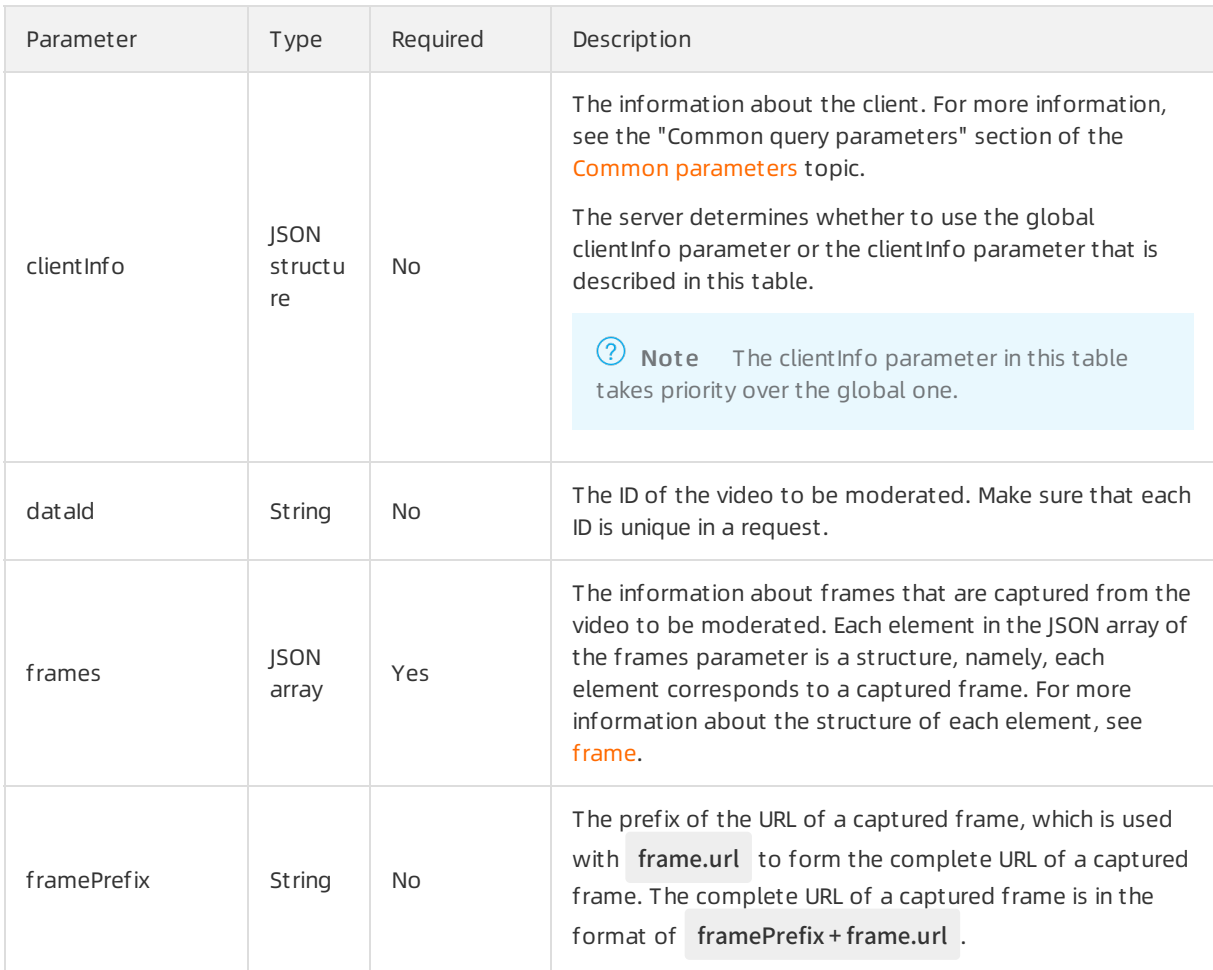

# frame

<span id="page-68-1"></span>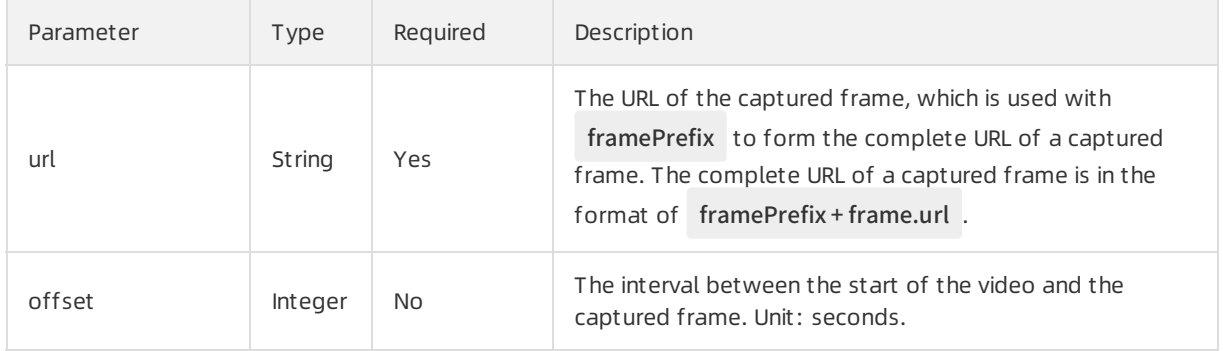

# Response parameters

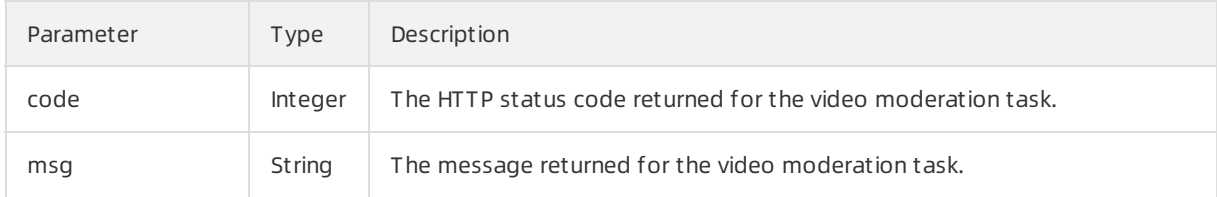

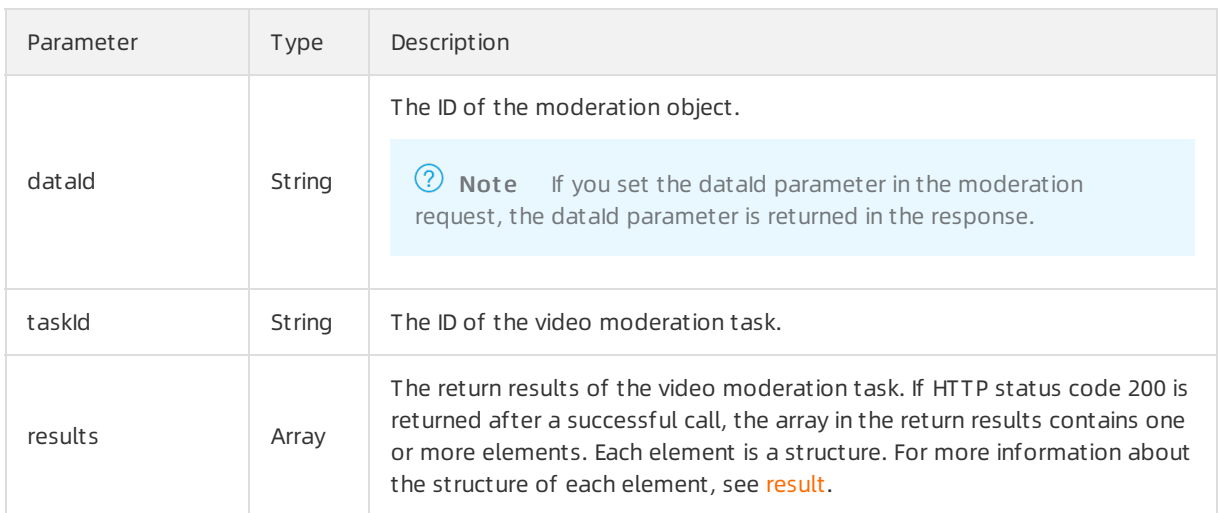

#### result

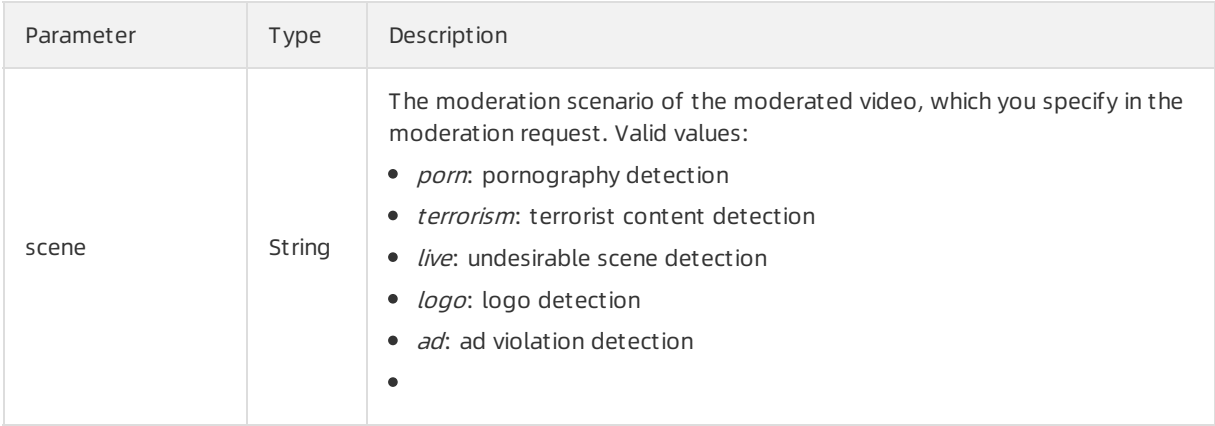

<span id="page-70-0"></span>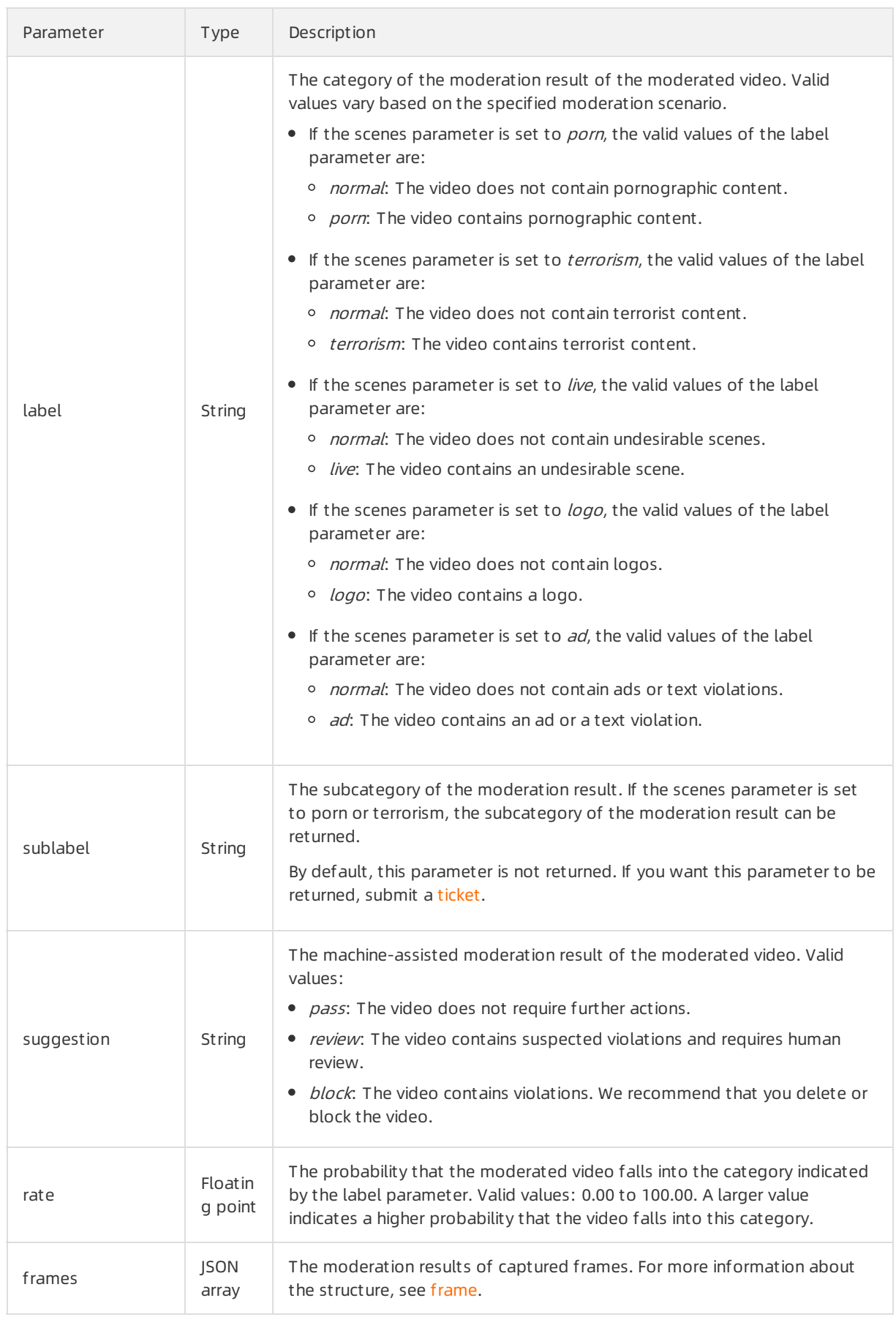

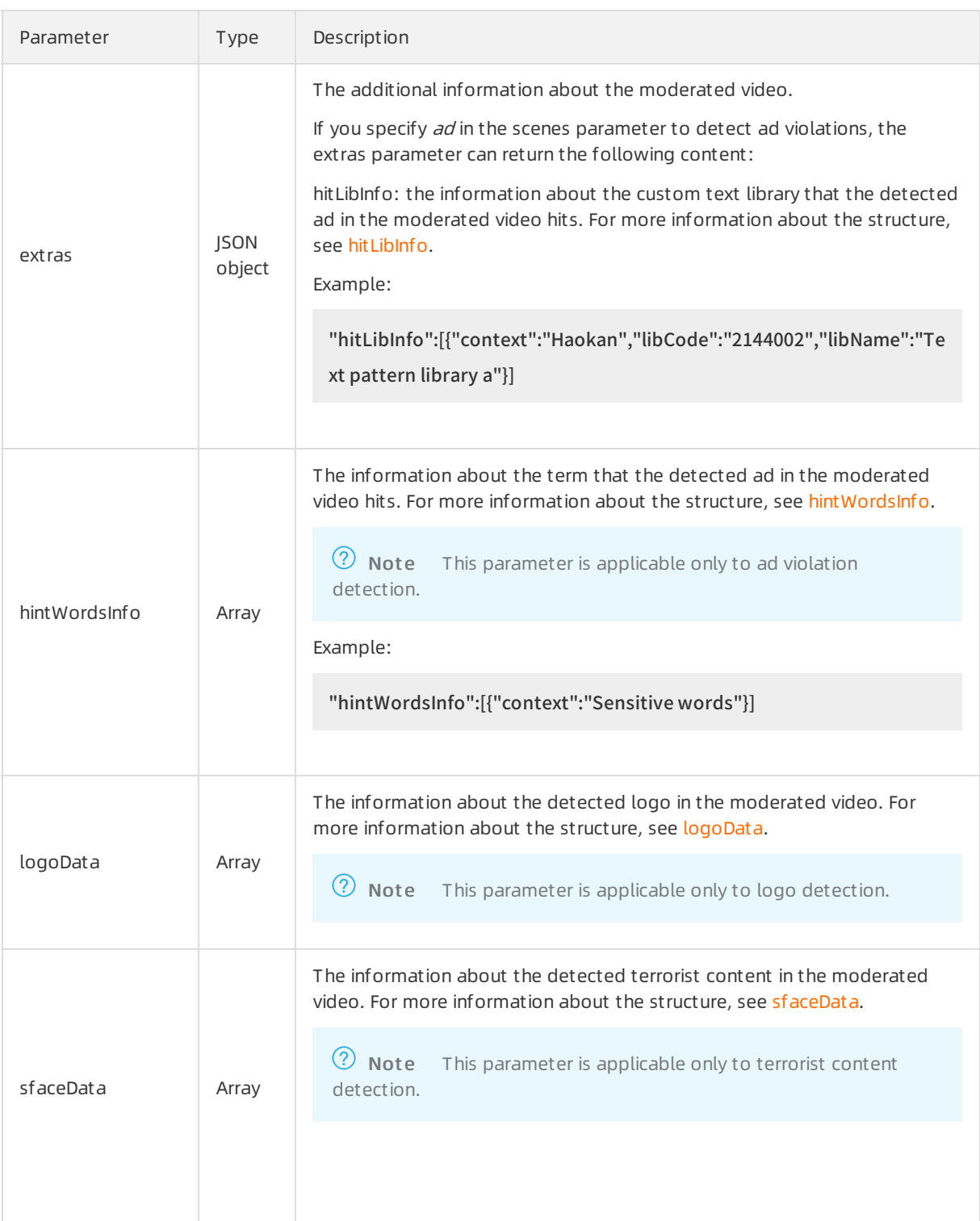

#### frame

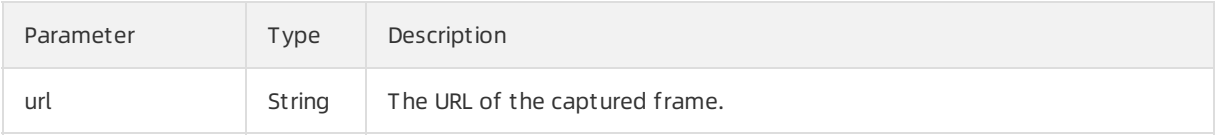
#### API Reference· Video みずから こころ こころ こころ こころ こころ こころ こころ こころ 内容安全

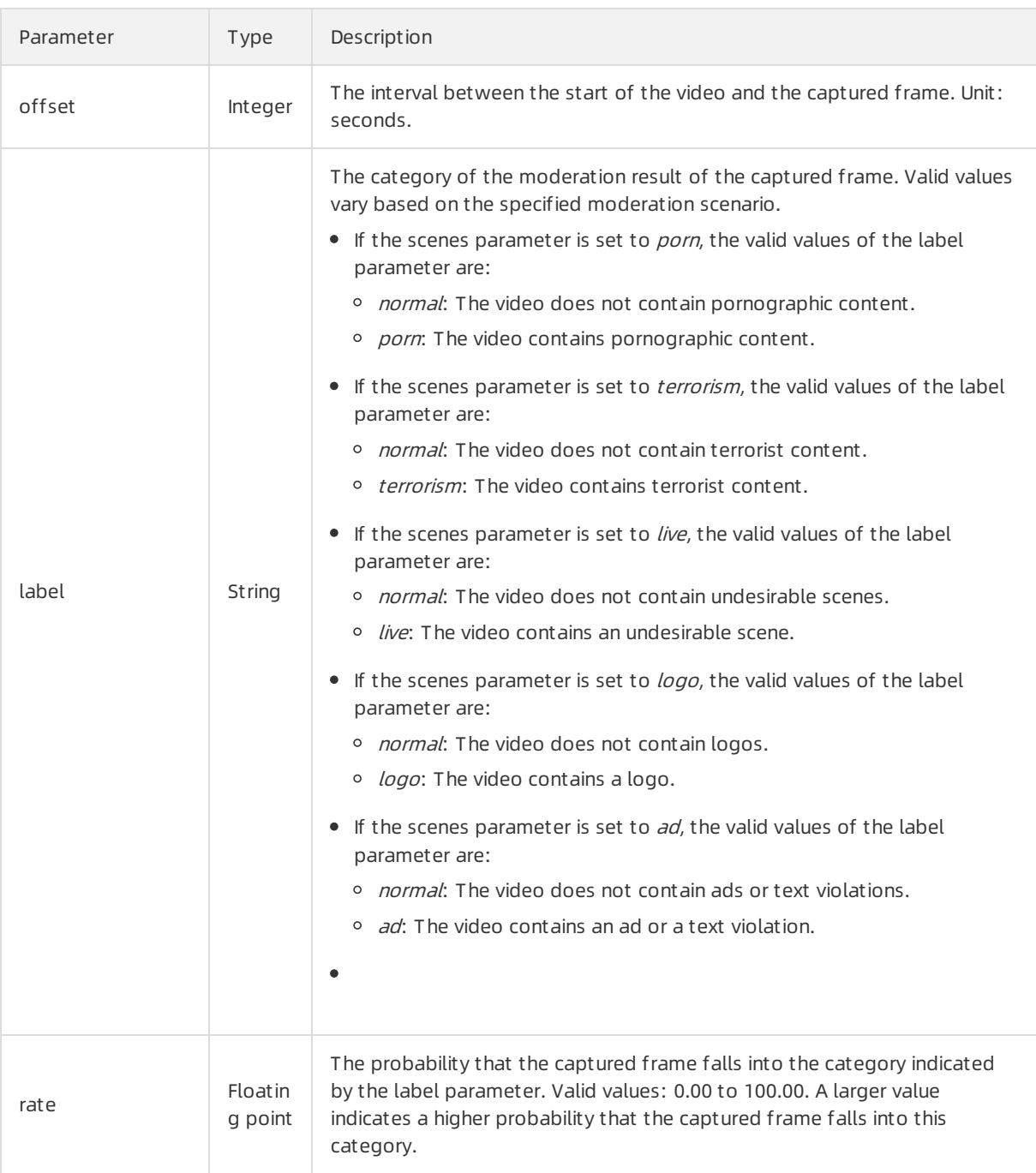

## logoData

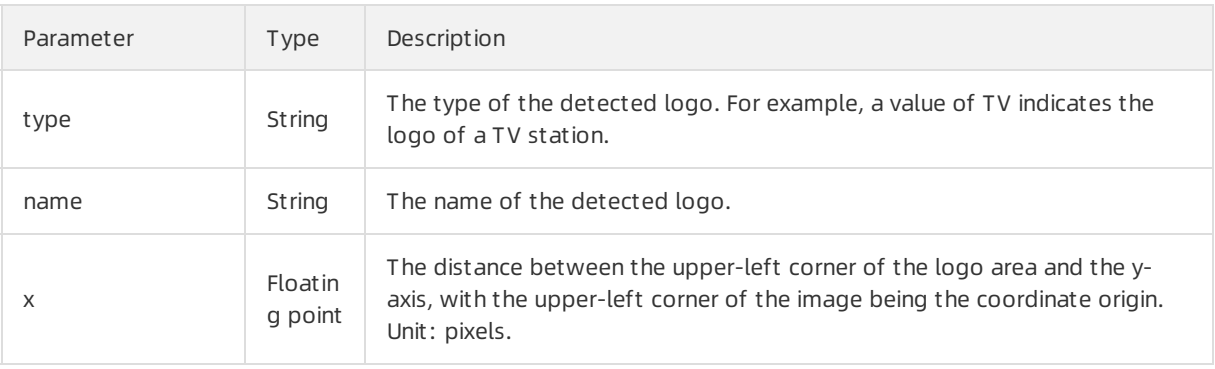

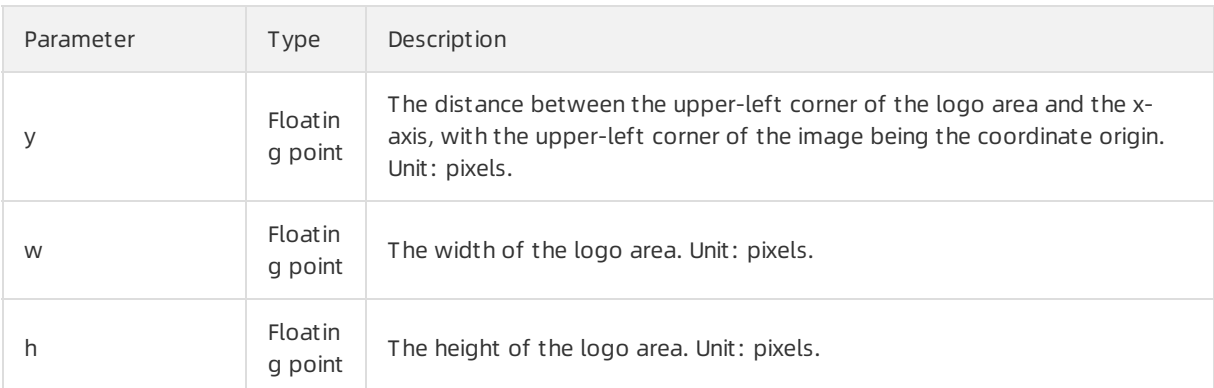

## sfaceData

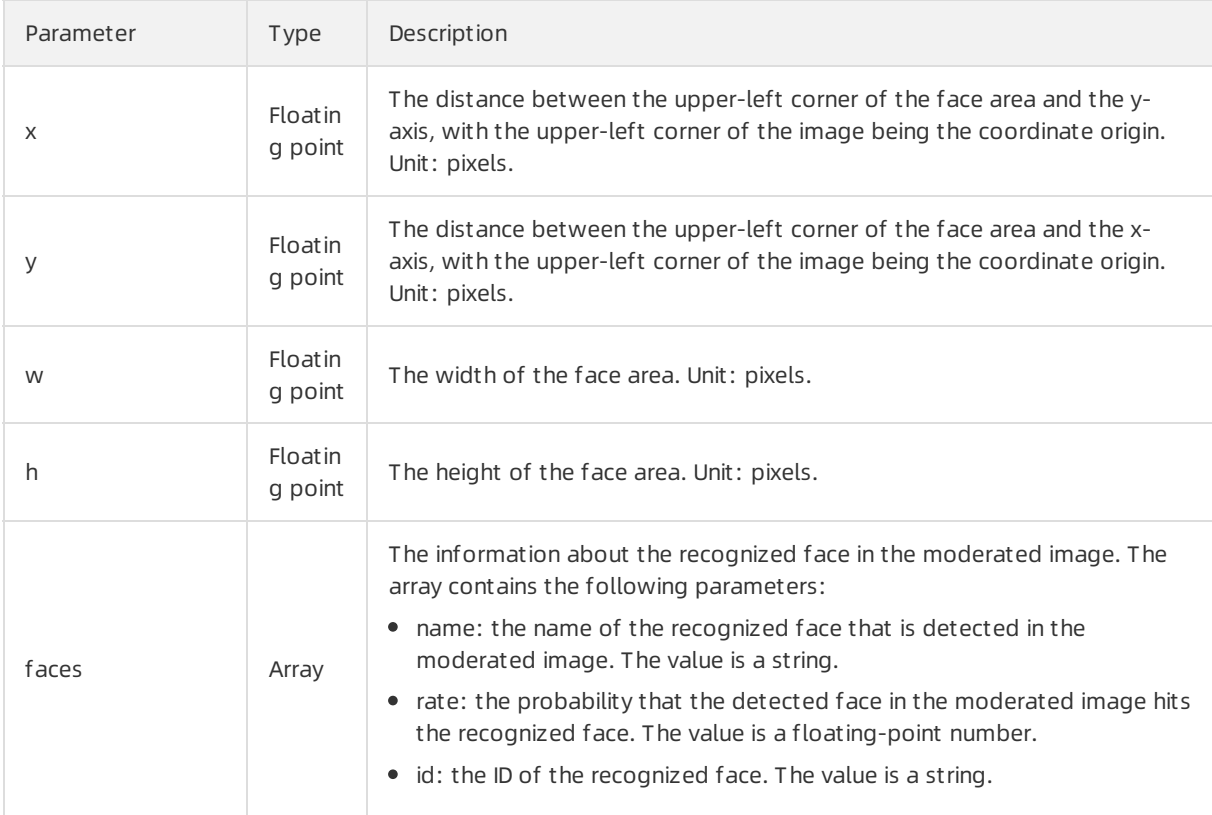

## hitLibInfo

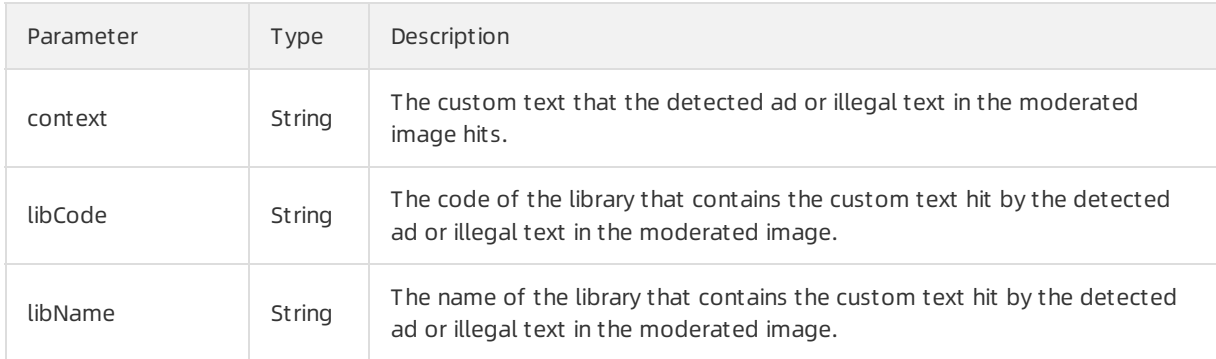

## hintWordsInfo

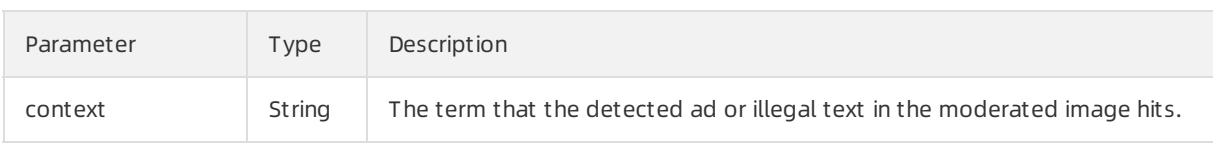

## Examples

Sample requests

```
{
 "scenes": [
   "porn"
 ],
 "tasks": [
   {
     "dataId": "videoId xxx",
     "frames": [
      {
        "offset": 10,
        "url": "http://g1.ykimg.com/0B860000586C0A0300038A0460000"
      },
      {
        "offset": 20,
        "url": "http://g1.ykimg.com/0B860000586C0A0300038A0460001"
      },
      {
        "offset": 30,
        "url": "http://g1.ykimg.com/0B860000586C0A0300038A0460002"
      },
      {
        "offset": 40,
        "url": "http://g1.ykimg.com/0B860000586C0A0300038A0460003"
      },
      {
        "offset": 50,
        "url": "http://g1.ykimg.com/0B860000586C0A0300038A0460003"
      },
      {
        "offset": 60,
        "url": "http://g1.ykimg.com/0B860000586C0A0300038A046000x"
      }
     ]
   }
 ]
}
```
Sample success responses

```
{
  "code": 200,
  "msg": "OK",
  "requestId": "requestID xxx",
  "data": [
   {
      "code": 200,
     "msg": "OK",
      "dataId": "videoId xxx",
      "taskId": "taskId xxx",
      "results": [
       {
         "label": "porn",
         "rate": 99.2,
         "scene": "porn",
         "suggestion": "block",
         "frames": [
           {
             "offset": 50,
             "url": "http://g1.ykimg.com/0B860000586C0A0300038A0460003",
             "label": "porn",
             "rate": 99.1
          }
         ]
       }
     ]
   }
 ]
}
```
# 7.1.2. Moderate videos asynchronously

This topic describes the /green/video/asyncscan operation that you can call to asynchronously moderate videos forrisky and illegal content. This operation is applicable to the following scenarios: pornography detection, terrorist content detection, ad violation detection, undesirable scene detection, logo detection, and audio anti-spam.

#### Scenarios

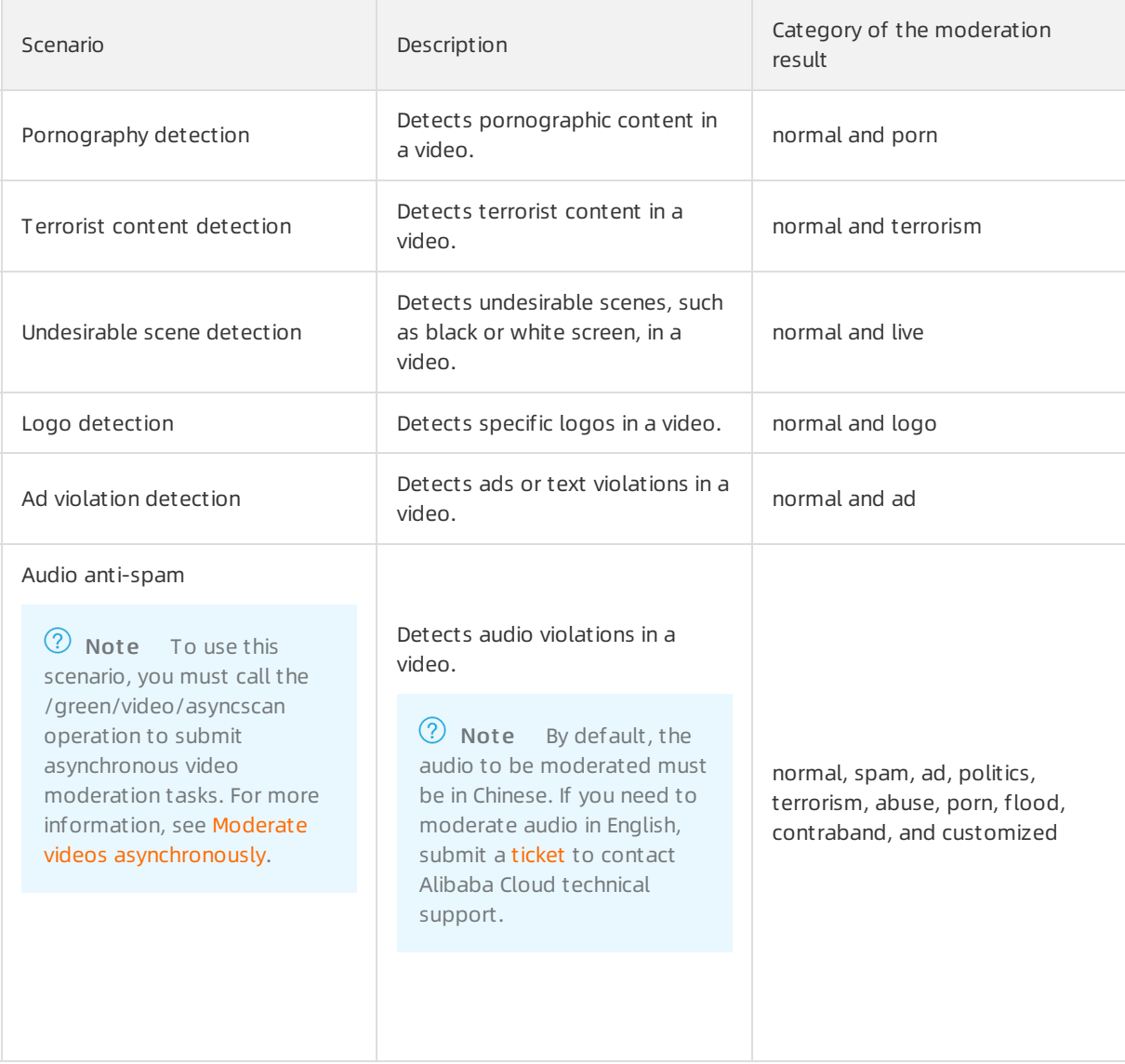

#### Submit asynchronous video moderation tasks

Operation: /green/video/asyncscan

You can call this operation to submit asynchronous video moderation tasks. For more information about how to construct an HTTP request, see Request [structure](https://www.alibabacloud.com/help/doc-detail/53412.htm#reference-b3d-kr4-w2b). You can also select an existing HTTP request. For more information, see SDK [overview](https://www.alibabacloud.com/help/doc-detail/28440.htm#reference-nh1-nkq-w2b).

#### Billing met hod:

You are charged for calling this operation. For more information about the billing method, seeContent [Moderation](https://www.alibabacloud.com/product/content-moderation/pricing) Pricing.

If you moderate a video in multiple scenarios at a time, you are charged the cumulative fee of all scenarios. The fee of each scenario equals the number of video frames that are moderated in the scenari o multiplied by the unit price of the scenario . If you moderate the audio in the video at the same time, you are charged an extra fee for audio anti-spam. The extra fee equals the video duration multiplied by the unit price of audio anti-spam.

• Moderation object:

You can call this operation to moderate videos or video streams. You can submit a sequence of frames that are captured froma video or a video URL to specify the video to be moderated.

Ret urn result s:

If you send asynchronous moderation requests, the moderation results are not returned in real time. To obtain moderation results, you can poll the moderation results at regularintervals or enable callback notification. The moderation results are retained for up to 1 hour.

- Enable callback notification to obtain video moderation results: When you submit asynchronous video moderation tasks, you can specify a callbackURL forreceiving moderation results in the callback parameter of the moderation request. For more information about the callback parameter, see Request [parameters](#page-80-0).
- o Poll video moderation results at regular intervals: You do not need to set the callback parameter when you submit asynchronous video moderation tasks. After you submit the tasks, you can call the /green/video/results operation to query moderation results. For more information about the /green/video/results operation, see Query [asynchronous](#page-86-0) video moderation results.

#### • Limits on videos:

- The videos must use HTTP or HTTPS URLs.
- The videos must be in the AVI, FLV, MP4, MPG, ASF, WMV, MOV, WMA, RMVB, RM, FLASH, or TS format.
- $\circ$  A video can be up to 200 MB in size. If you have special requirements, for example, you want to moderate videos larger than 200 MB in size, submit a to raise the threshold.
- The video streams must be transferred by using the RTMP, HLS, HTTP-FLV, or RTSP protocol.
- $\circ$  The duration of a video stream moderation task can be up to 24 hours. If the duration exceeds 24 hours, the video moderation task automatically ends.
- The duration of a video moderation task varies based on the duration for downloading the video. Make sure that you use a stable and reliable storage service to store the videos to be moderated. We recommend that you use Alibaba Cloud Object Storage Service (OSS).

#### Request parameters

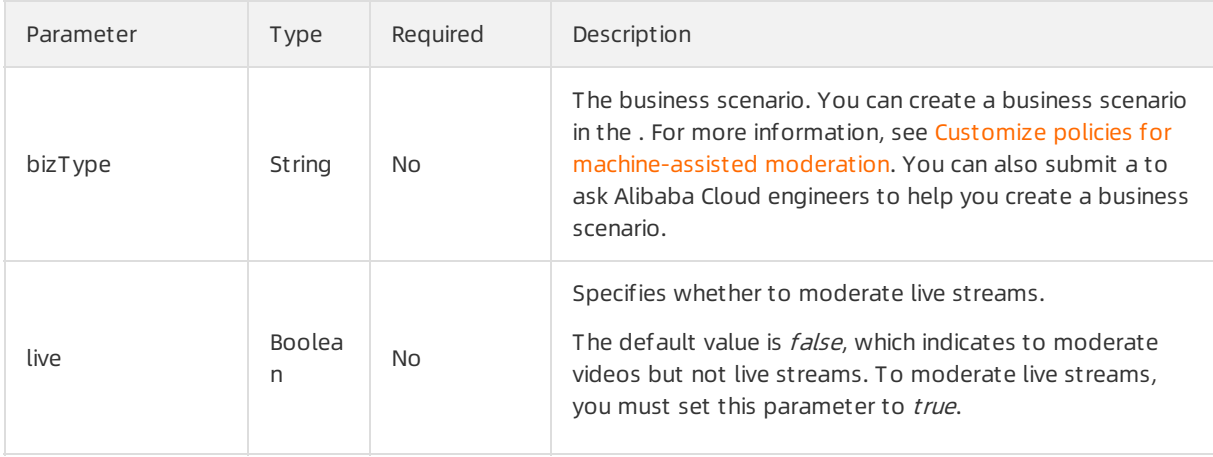

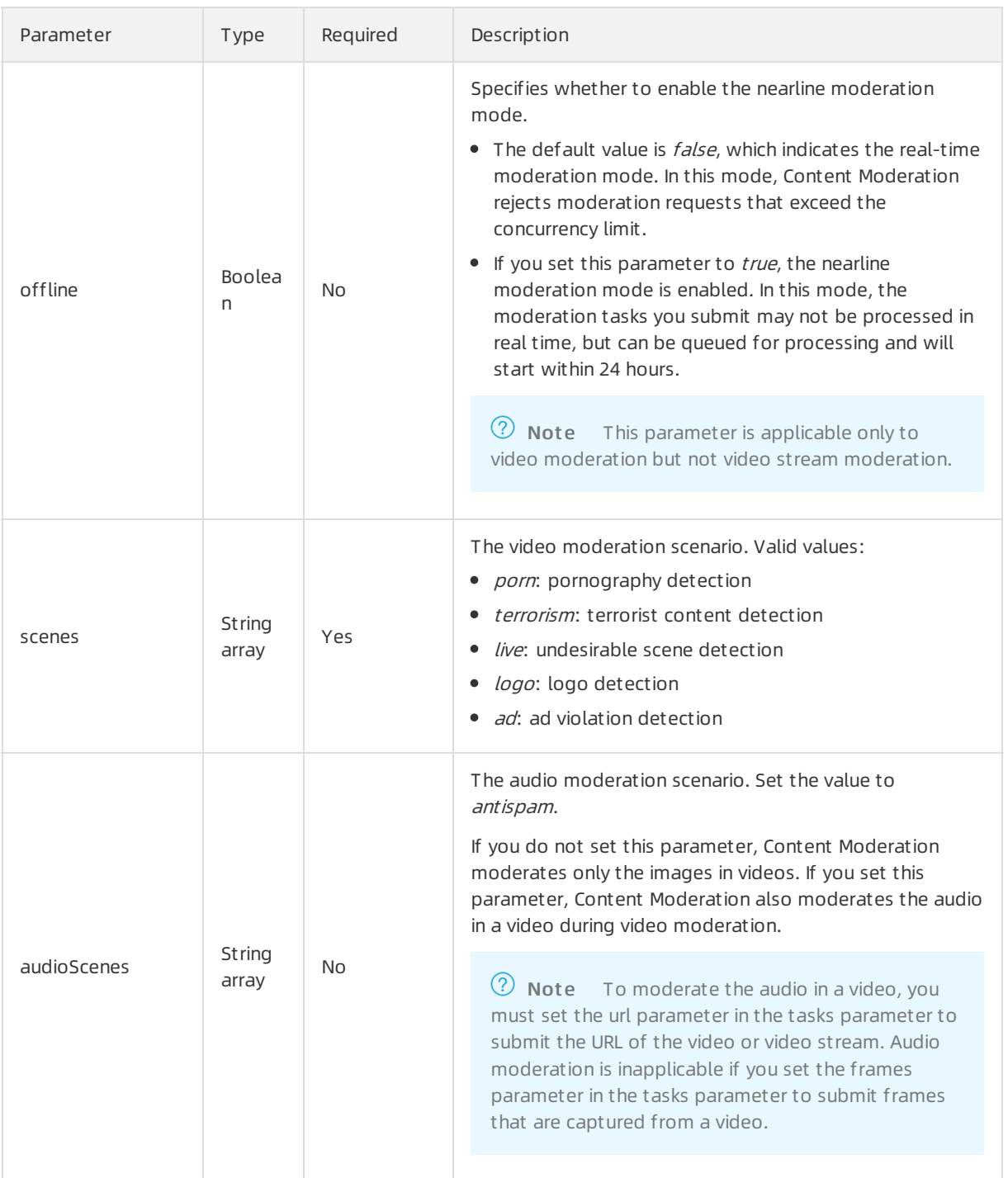

<span id="page-80-0"></span>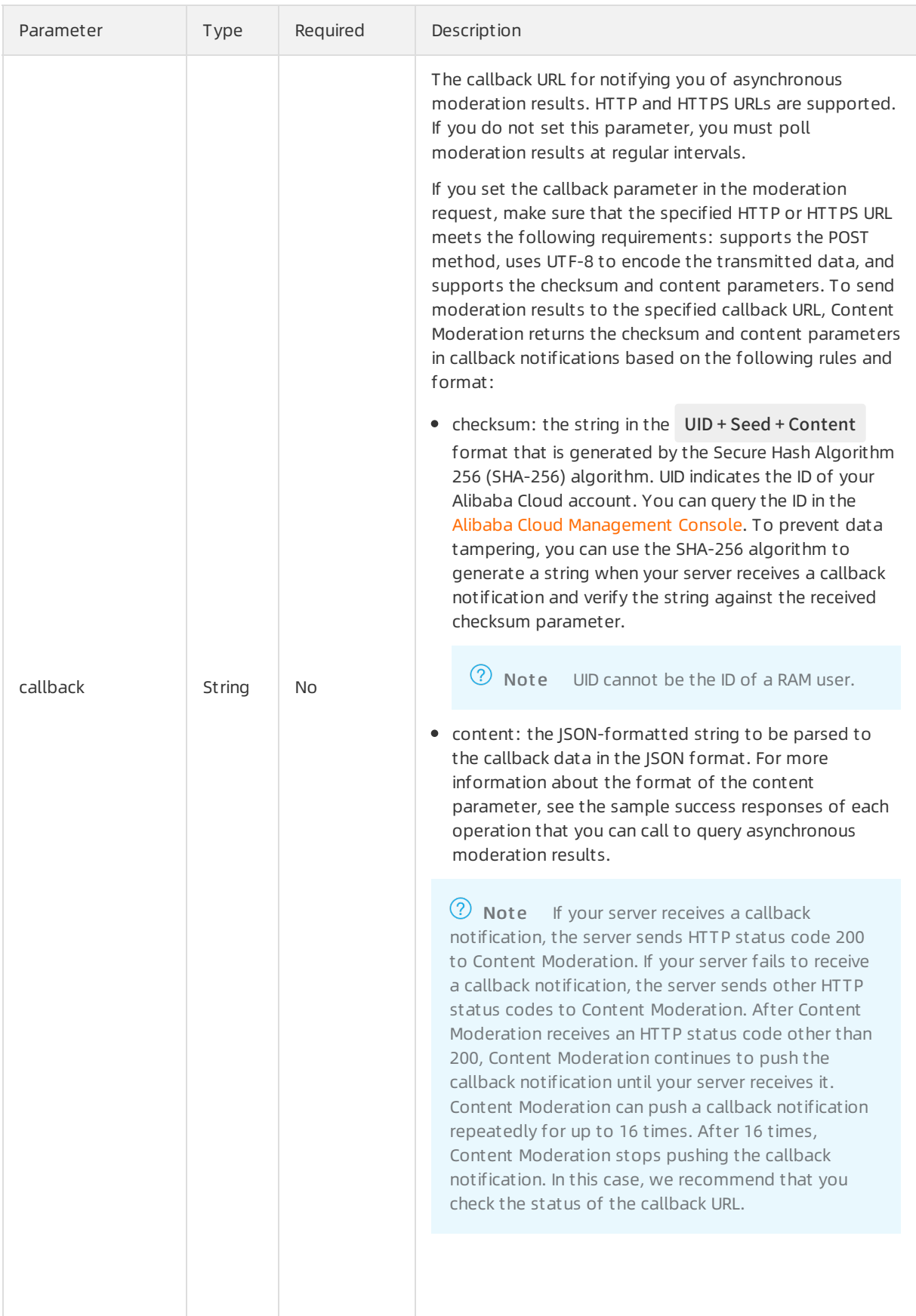

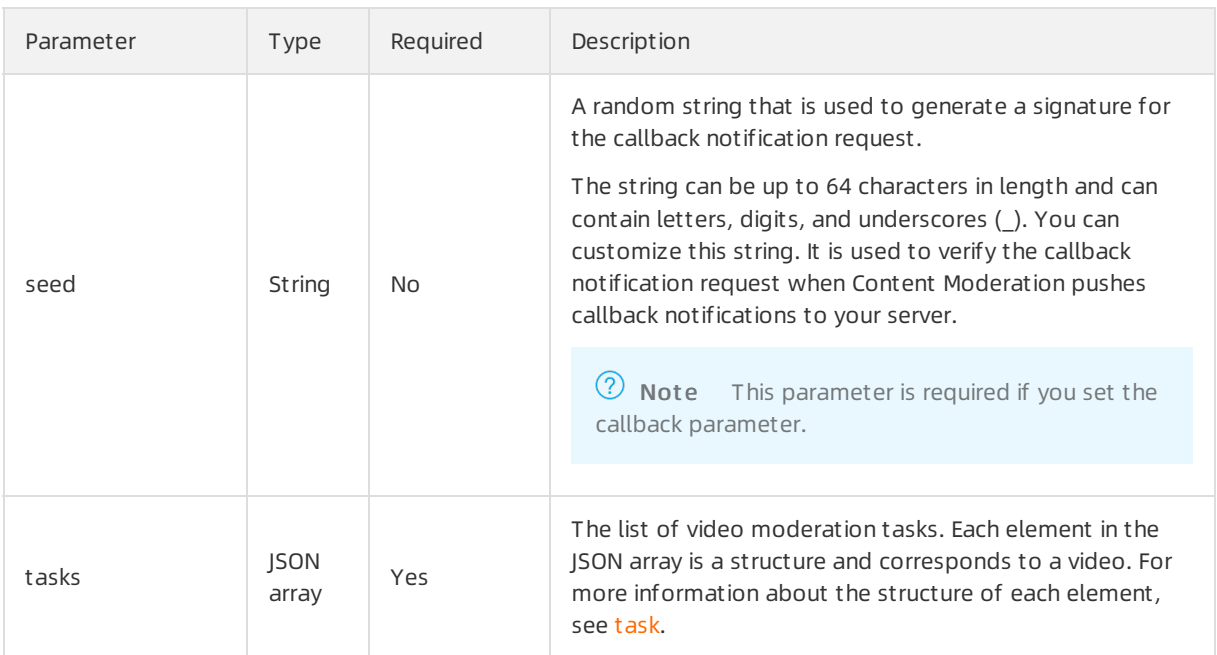

## task

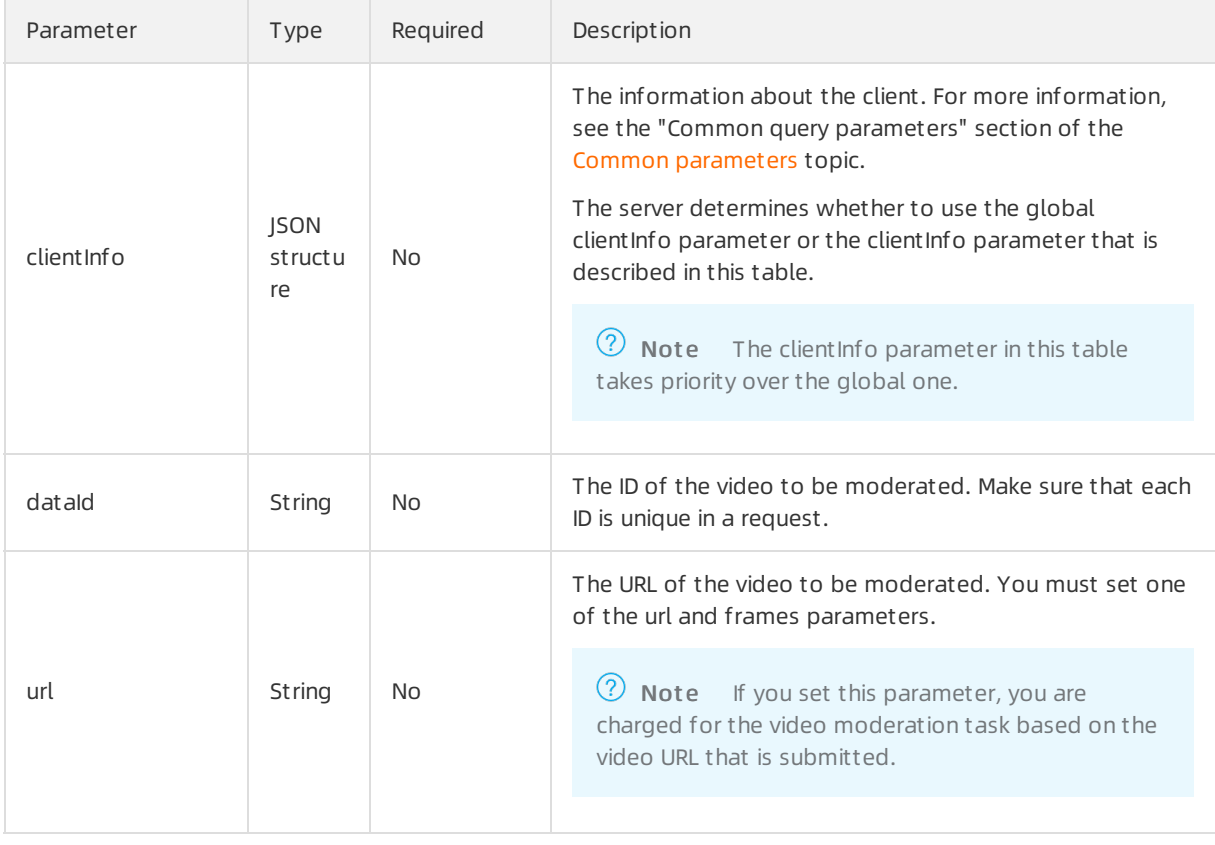

<span id="page-82-0"></span>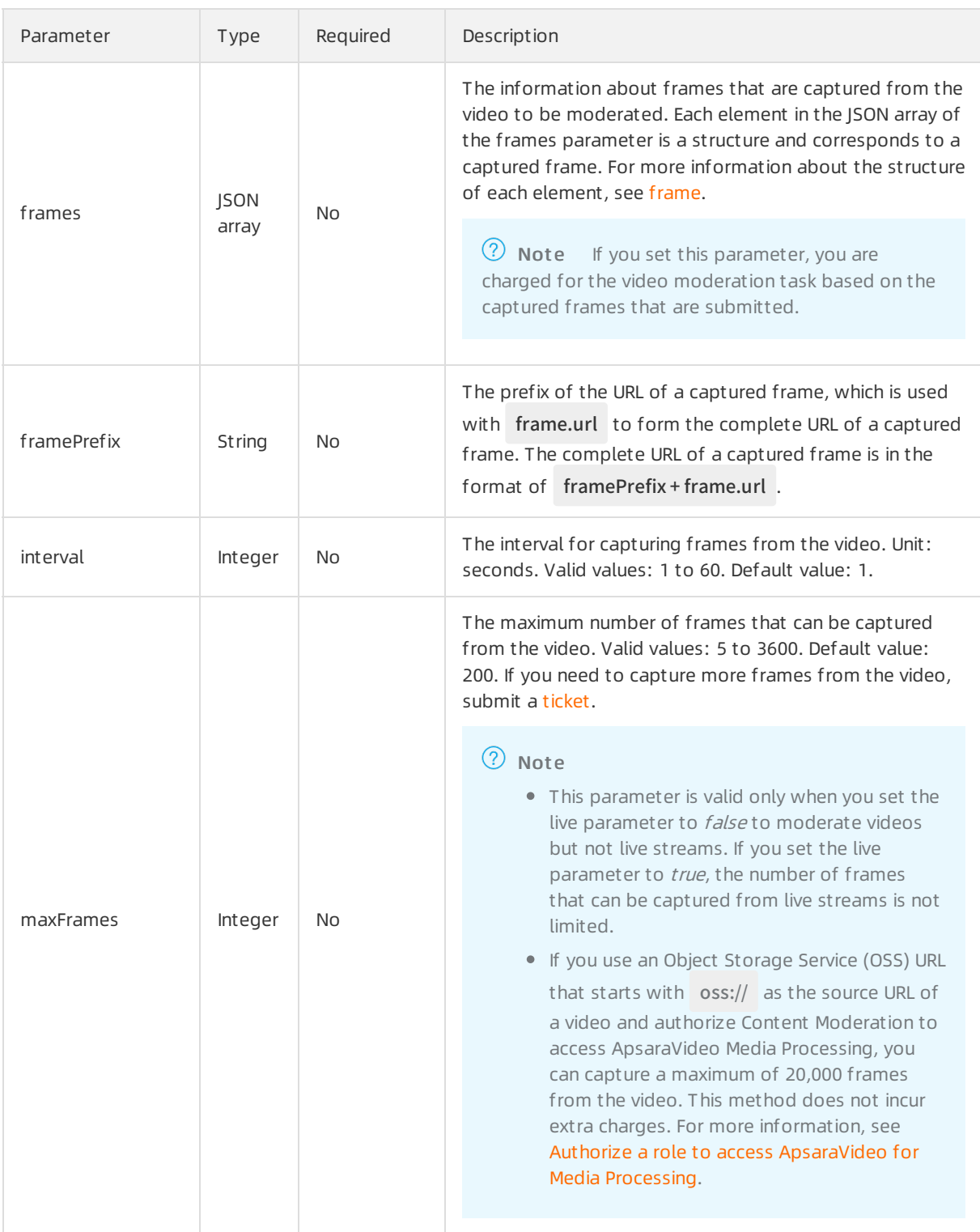

#### frame

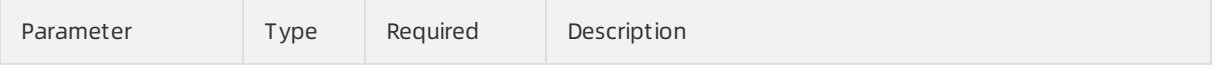

<span id="page-83-0"></span>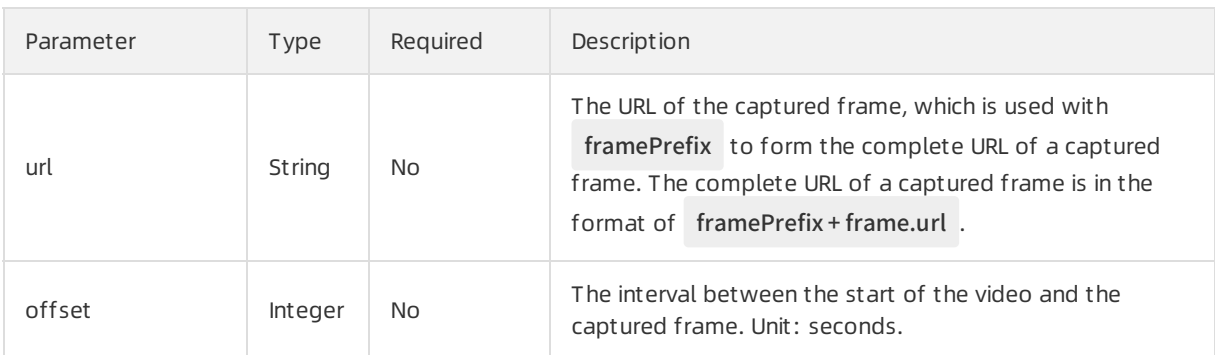

## Response parameters

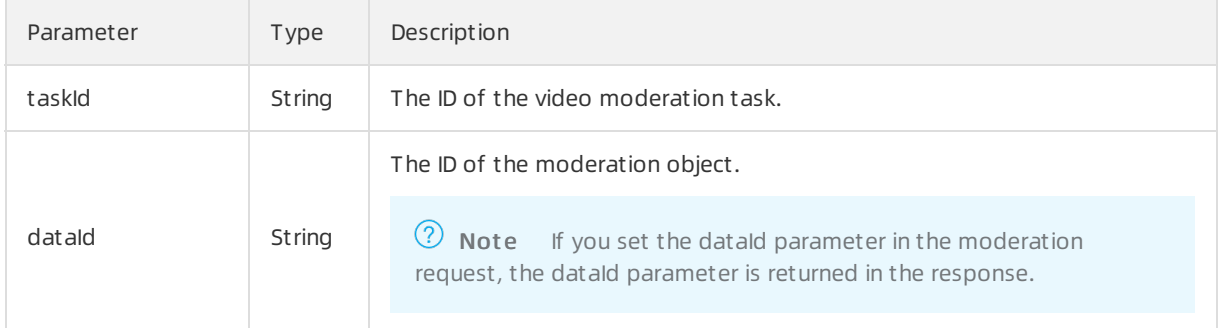

## Examples

Sample requests

Moderate frames that are captured froma video

```
{
 "scenes": [
   "porn"
 ],
 "tasks": [
  {
     "dataId": "videoId xxx",
    "frames": [
      {
        "offset": 10,
        "url": "http://g1.ykimg.com/0B860000586C0A0300038A0460000"
      },
      {
        "offset": 20,
        "url": "http://g1.ykimg.com/0B860000586C0A0300038A0460001"
      },
      {
        "offset": 30,
        "url": "http://g1.ykimg.com/0B860000586C0A0300038A0460002"
      },
      {
        "offset": 40,
        "url": "http://g1.ykimg.com/0B860000586C0A0300038A0460003"
      },
      {
        "offset": 50,
        "url": "http://g1.ykimg.com/0B860000586C0A0300038A0460003"
      },
      {
        "offset": 60,
        "url": "http://g1.ykimg.com/0B860000586C0A0300038A046000x"
      }
    ]
   }
 ]
}
```
Moderate a video

```
{
  "scenes": [
   "porn"
 ],
  "audioScenes": [
   "antispam"
 ],
  "tasks": [
    {
      "dataId": "videoId xxx",
      "url": "http://www.foo.bak/a.mp4",
      "interval": 1,
      "maxFrames": 200
  }
 ]
}
```
Moderate a live stream

```
{
  "scenes": [
   "porn"
 ],
 "live": true,
 "tasks": [
   {
     "dataId": "videoId xxx",
     "url": "http://www.foo.bak/a.flv",
     "interval": 1,
     "maxFrames": 200
   }
 ]
}
```
Sample success responses

```
{
  "code": 200,
  "msg": "OK",
  "requestId": "requestID xxx",
  "data": [
   {
     "dataId": "videoId xxx",
     "taskId": "taskId xxx"
   }
 ]
}
```
## <span id="page-86-0"></span>Query asynchronous video moderation results

#### Operation: /green/video/results

You can call this operation to query asynchronous video moderation results. For more information about how to construct an HTTP request, see Request [structure](https://www.alibabacloud.com/help/doc-detail/53412.htm#reference-b3d-kr4-w2b). You can also select an existing HTTP request. For more information, see SDK [overview](https://www.alibabacloud.com/help/doc-detail/28440.htm#reference-nh1-nkq-w2b).

Billing met hod:

This operation is free of charge.

Response time:

We recommend that you query moderation results at least 30s after you send an asynchronous moderation request. Content Moderation retains moderation results for up to 4 hours. If you query moderation results after 4 hours, the results are deleted.

#### Request parameters

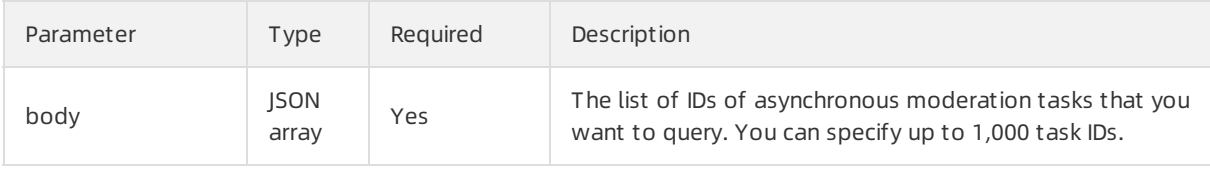

#### Response parameters

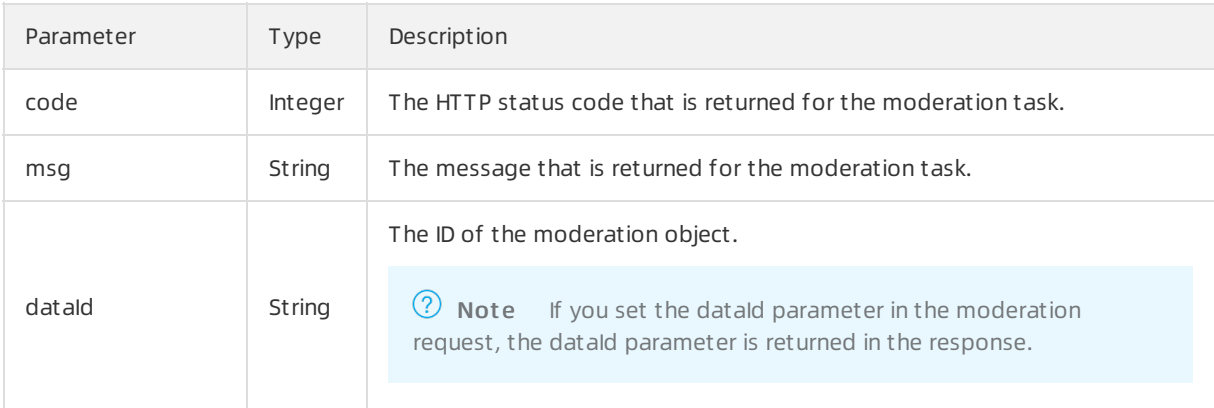

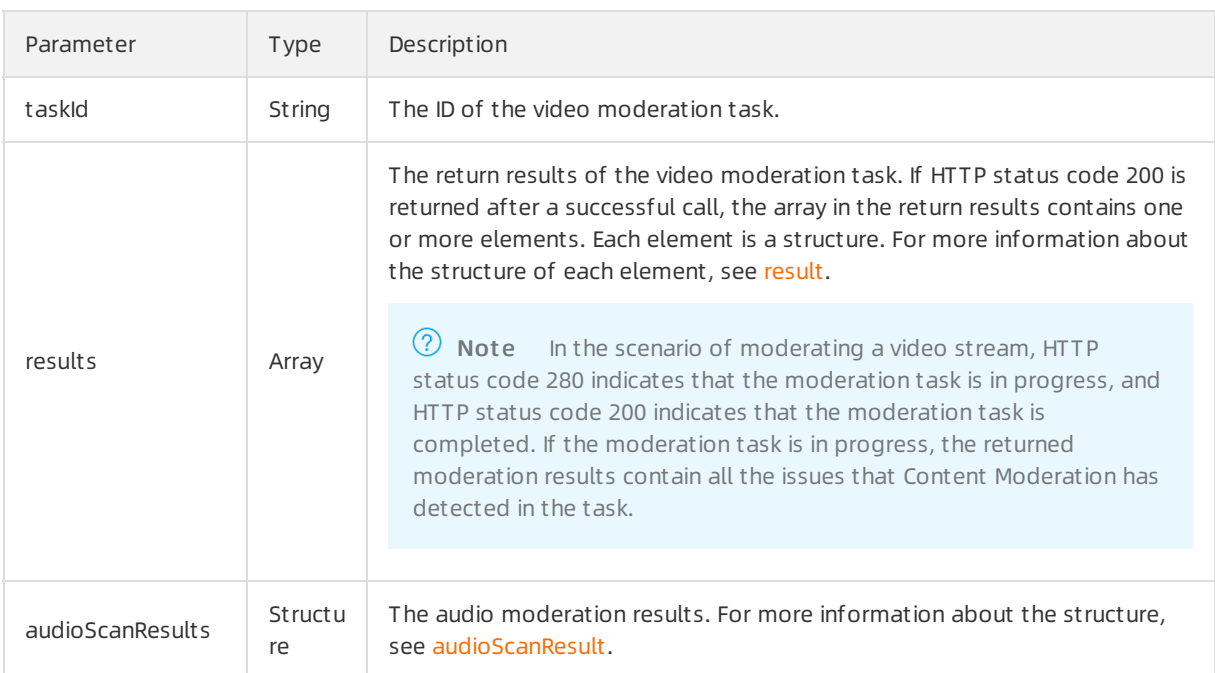

## result

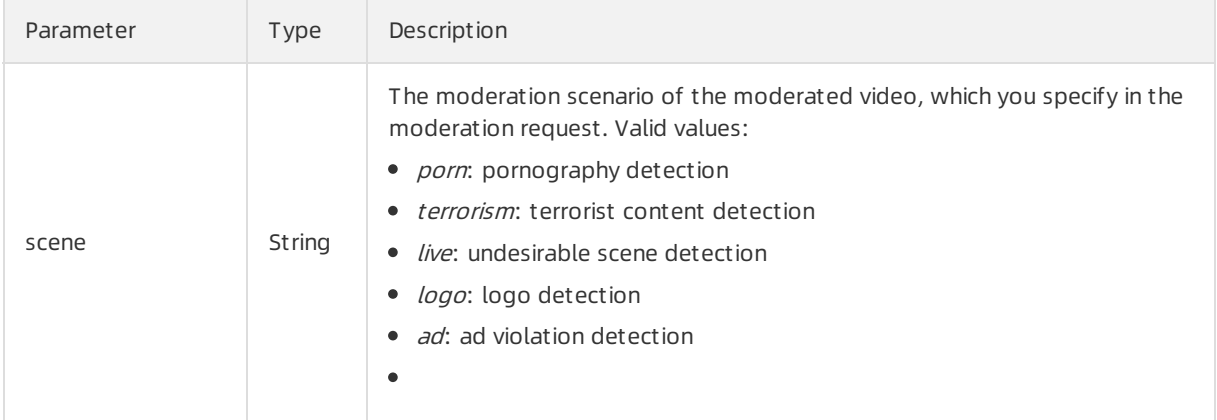

<span id="page-88-0"></span>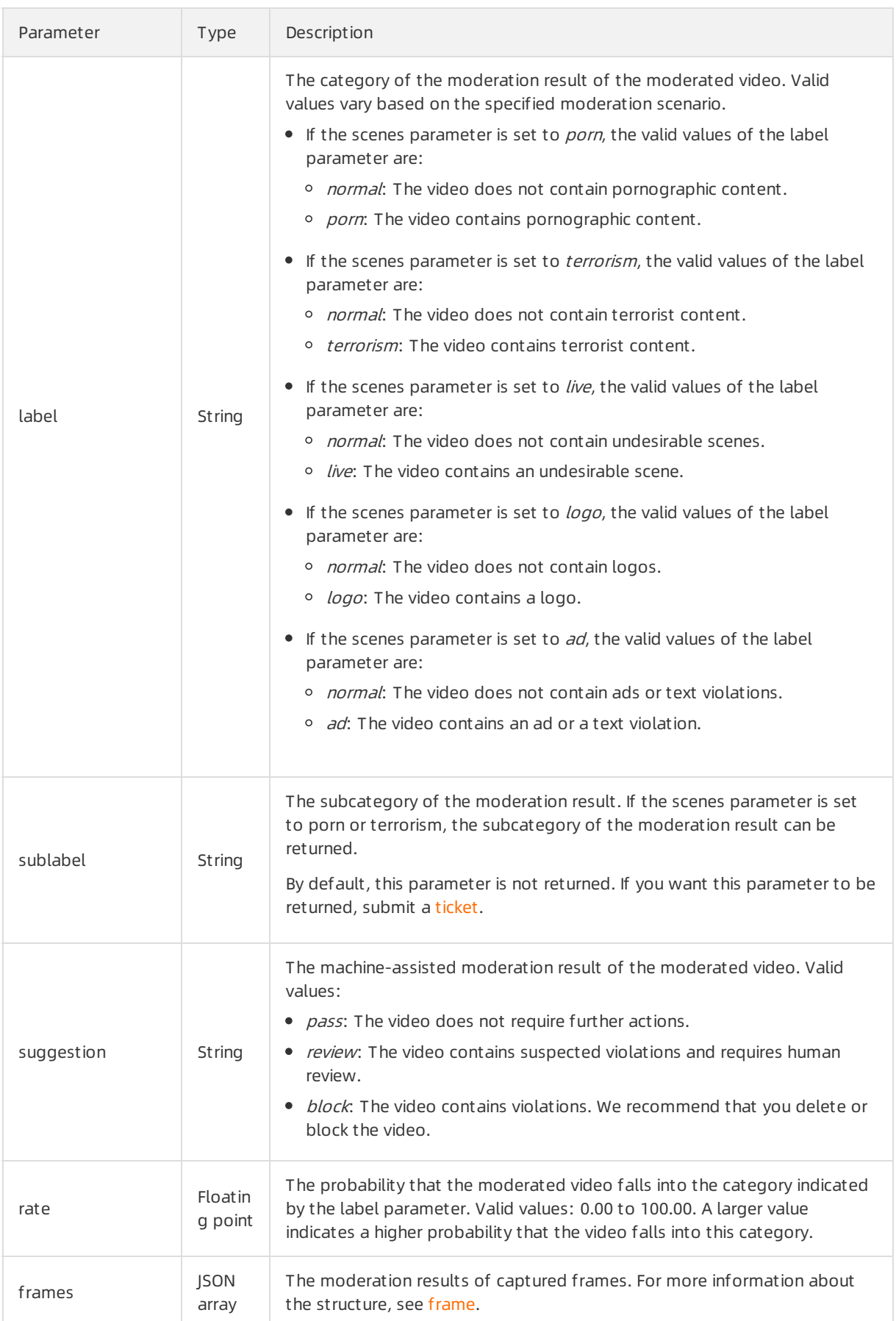

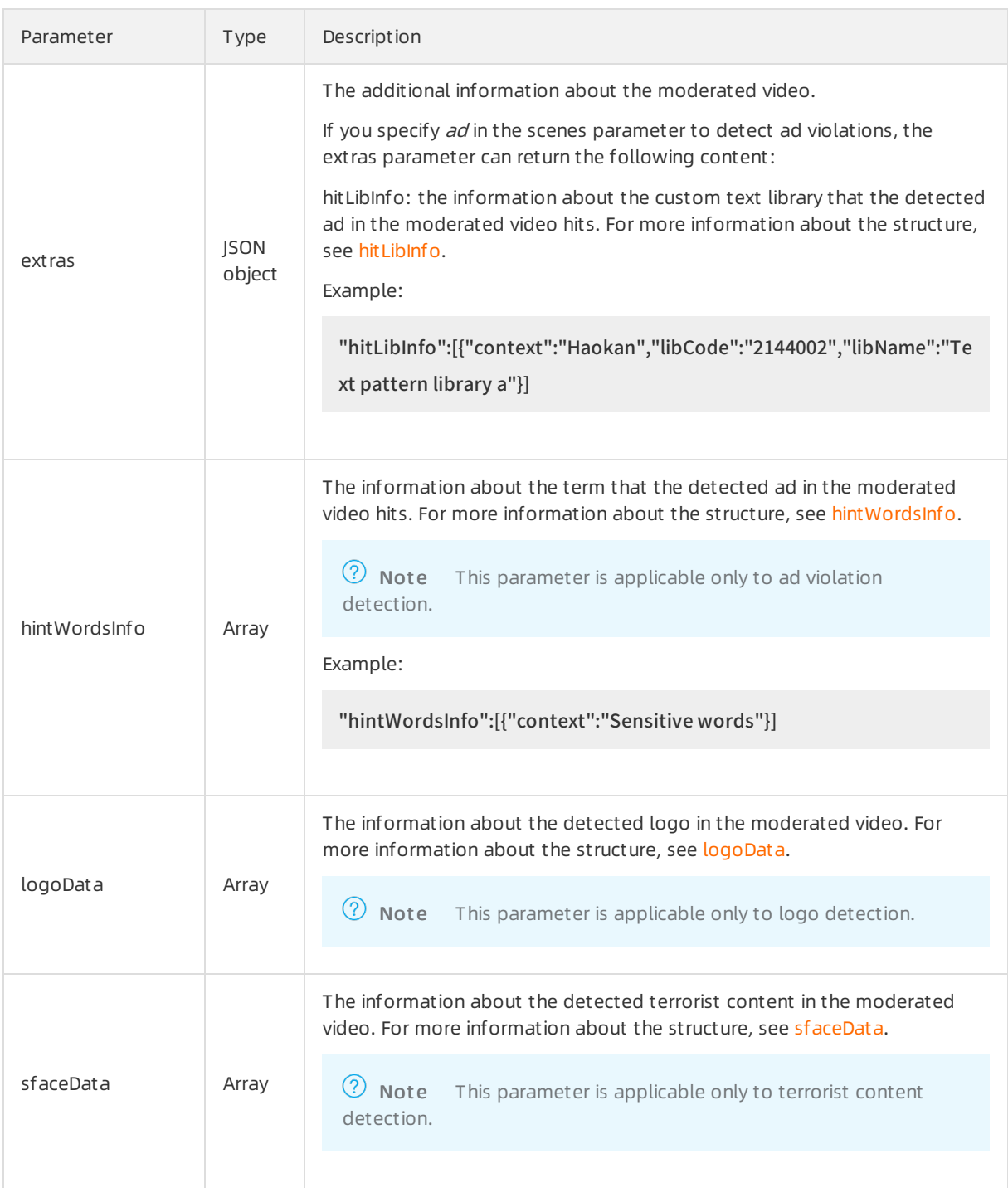

## frame

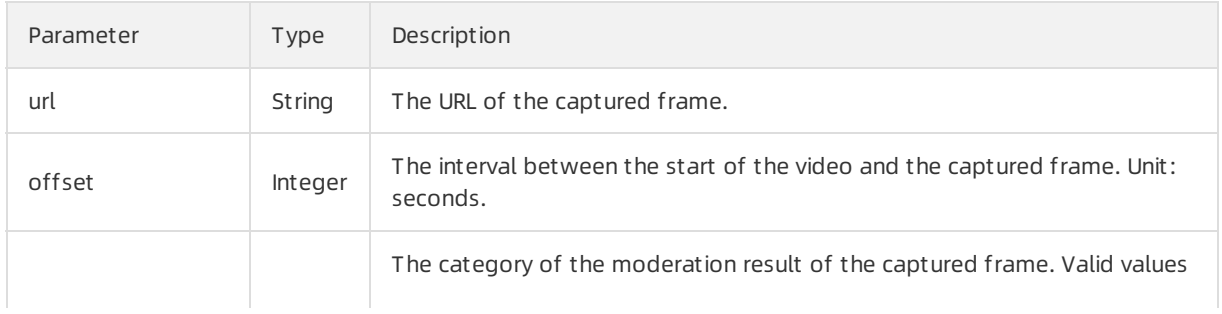

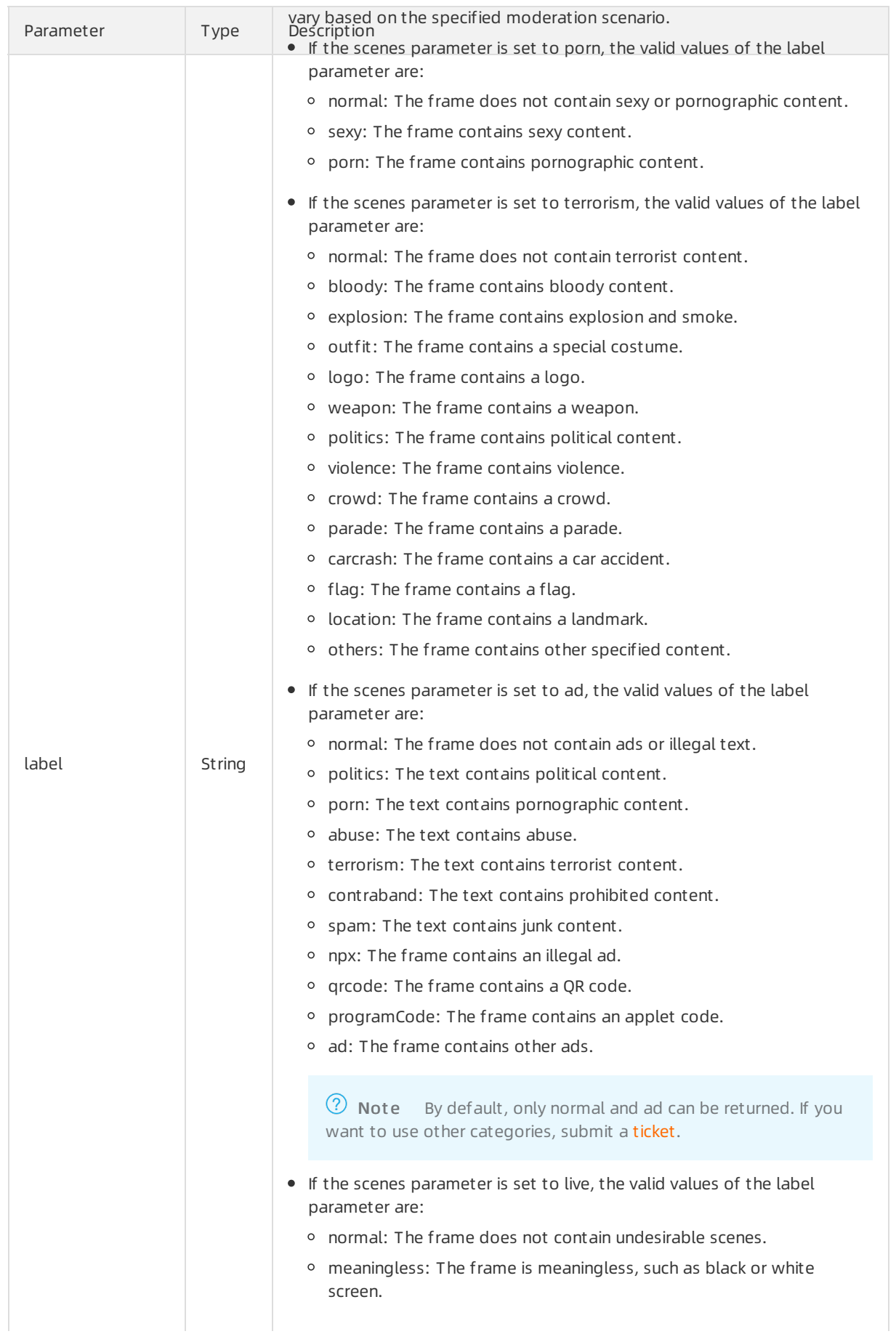

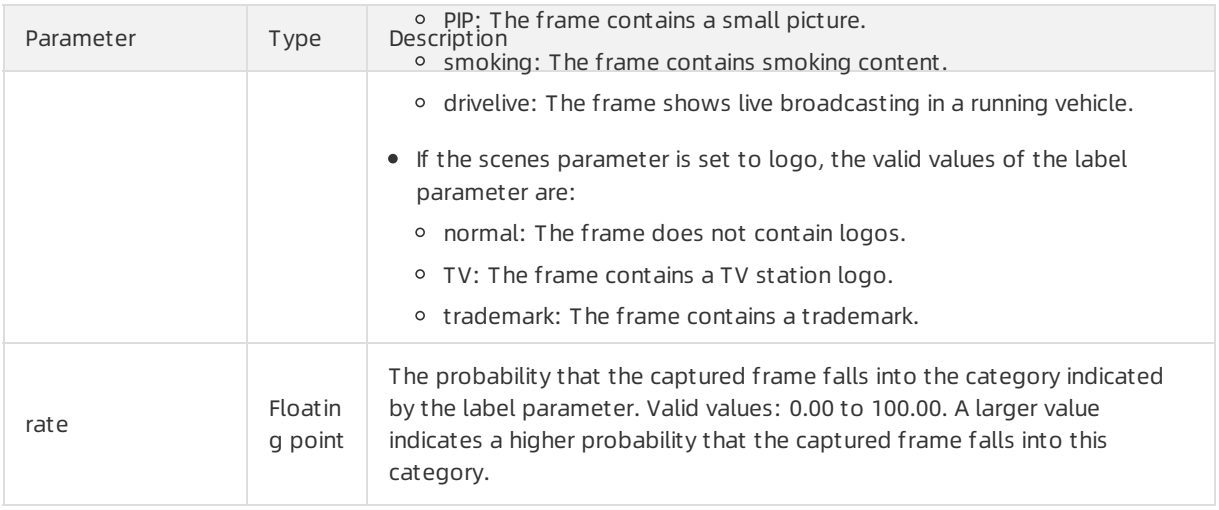

## audioScanResult

<span id="page-91-0"></span>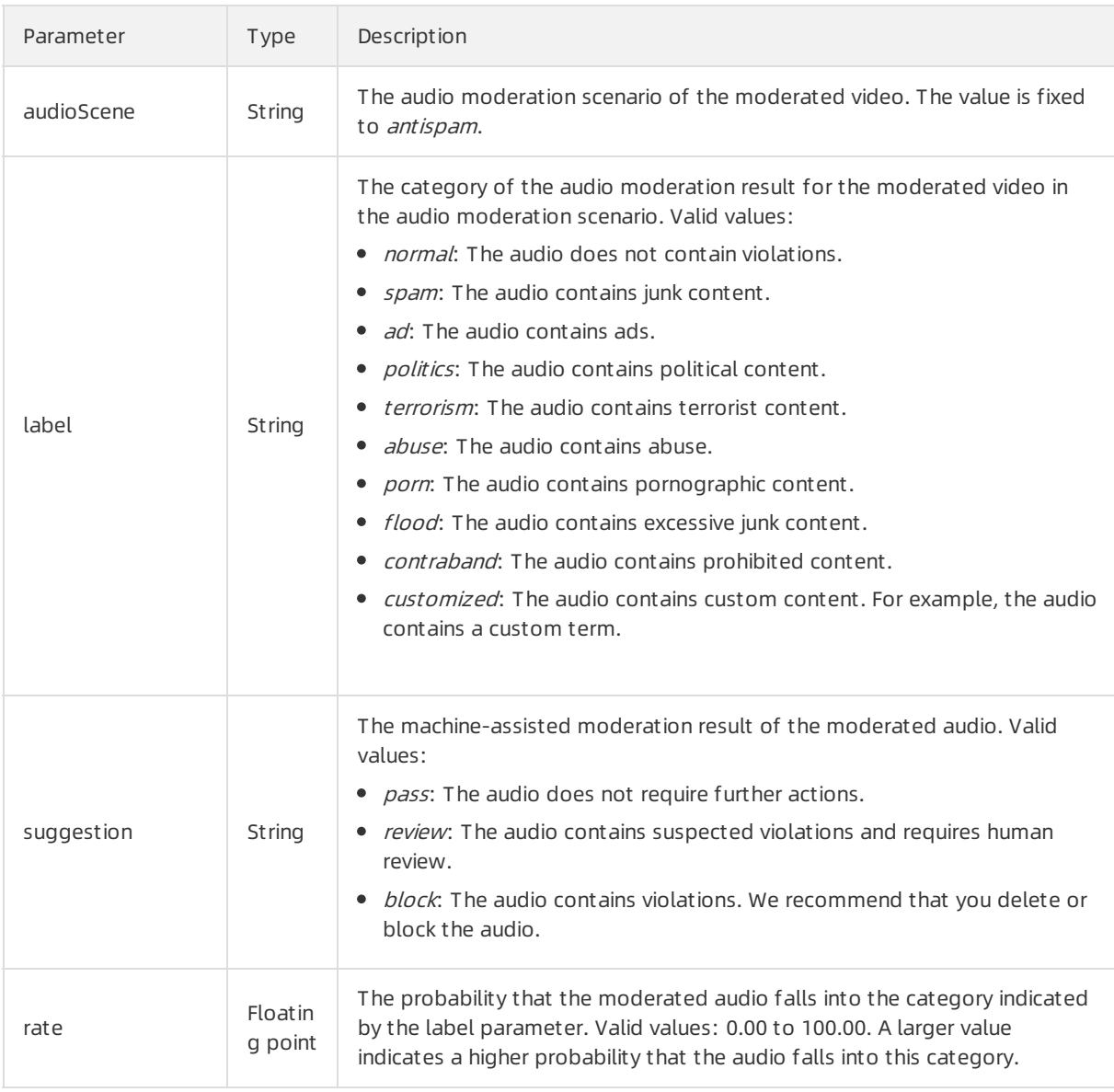

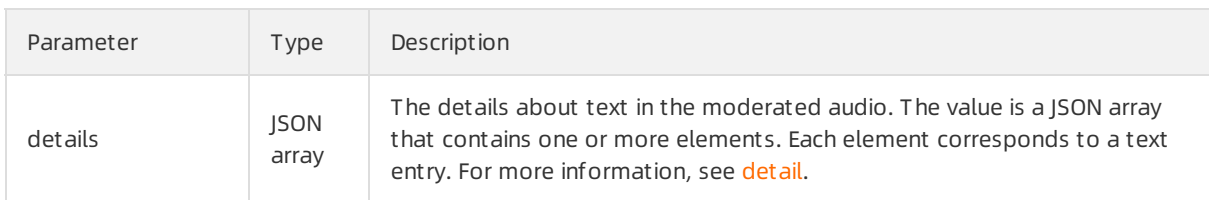

## detail

<span id="page-92-0"></span>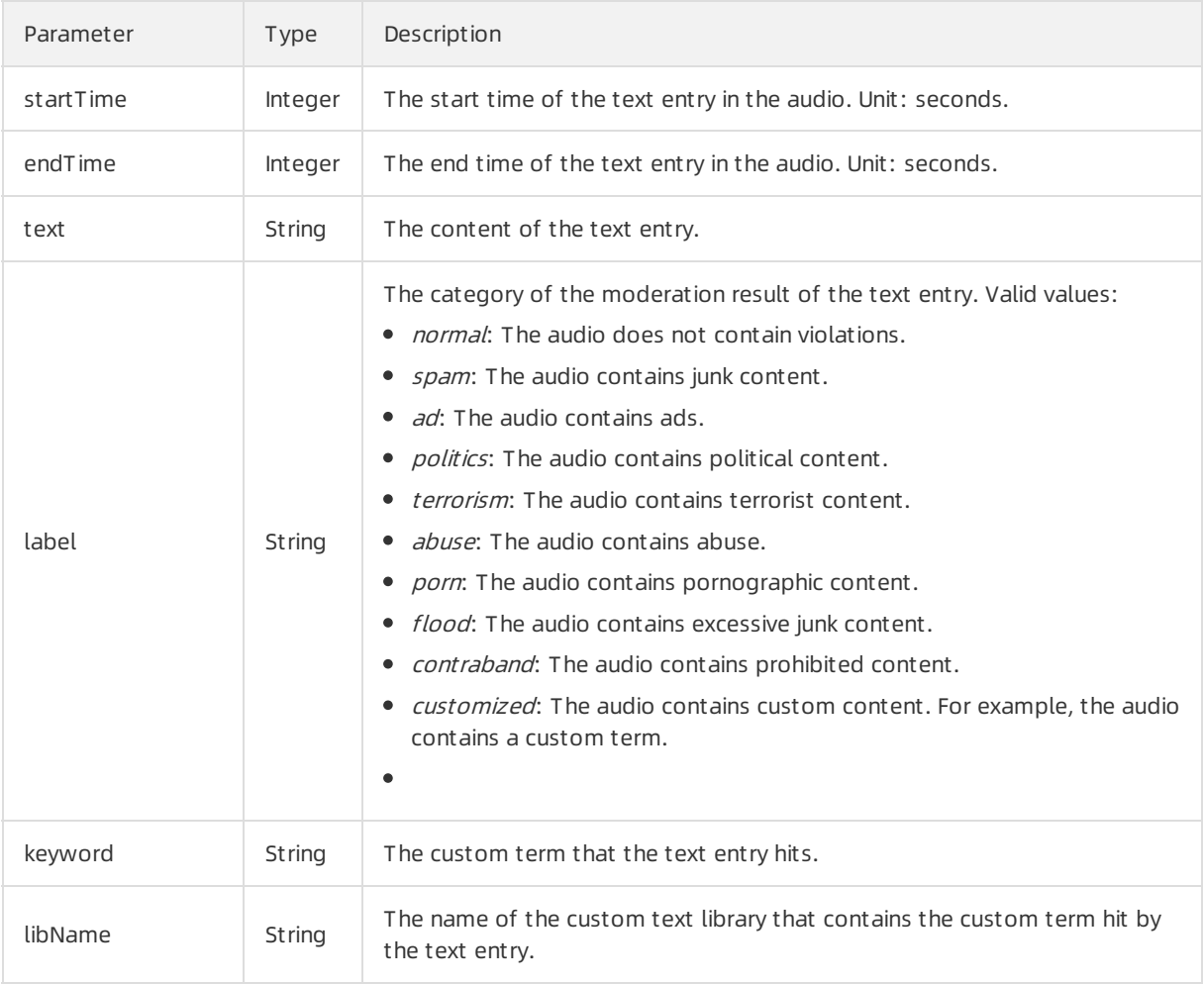

## logoData

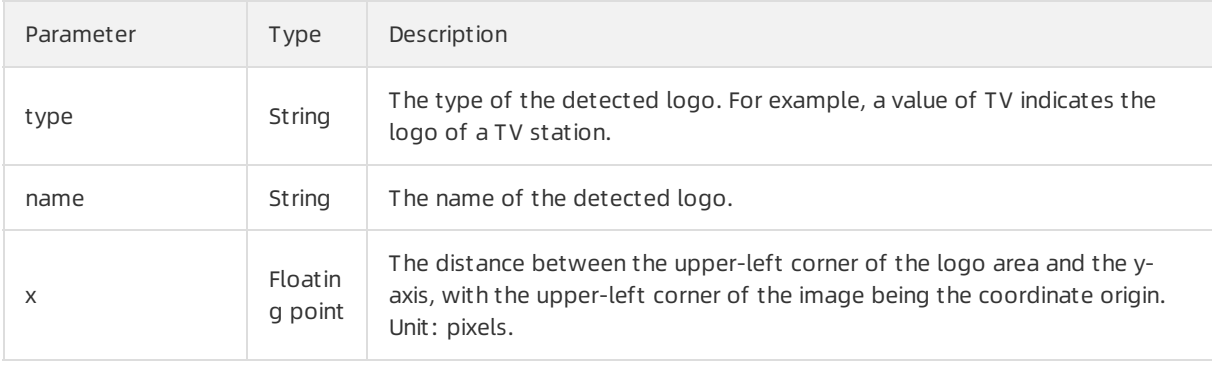

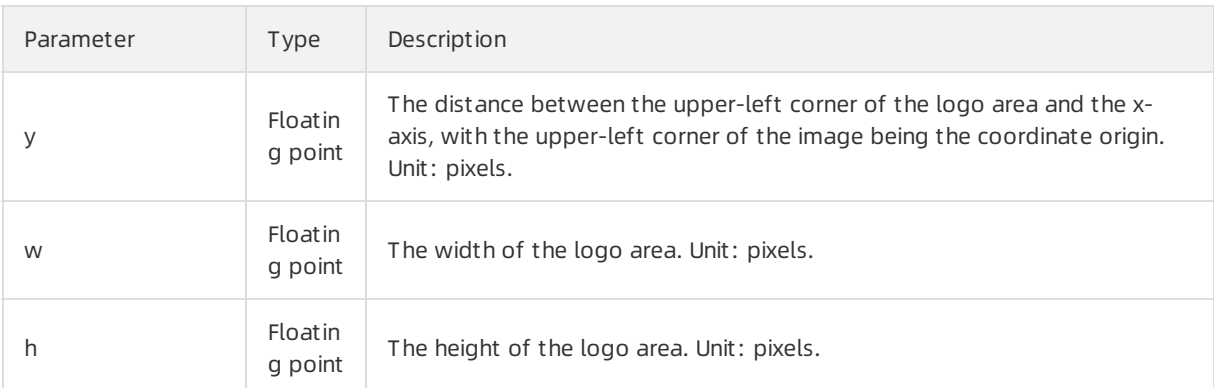

## sfaceData

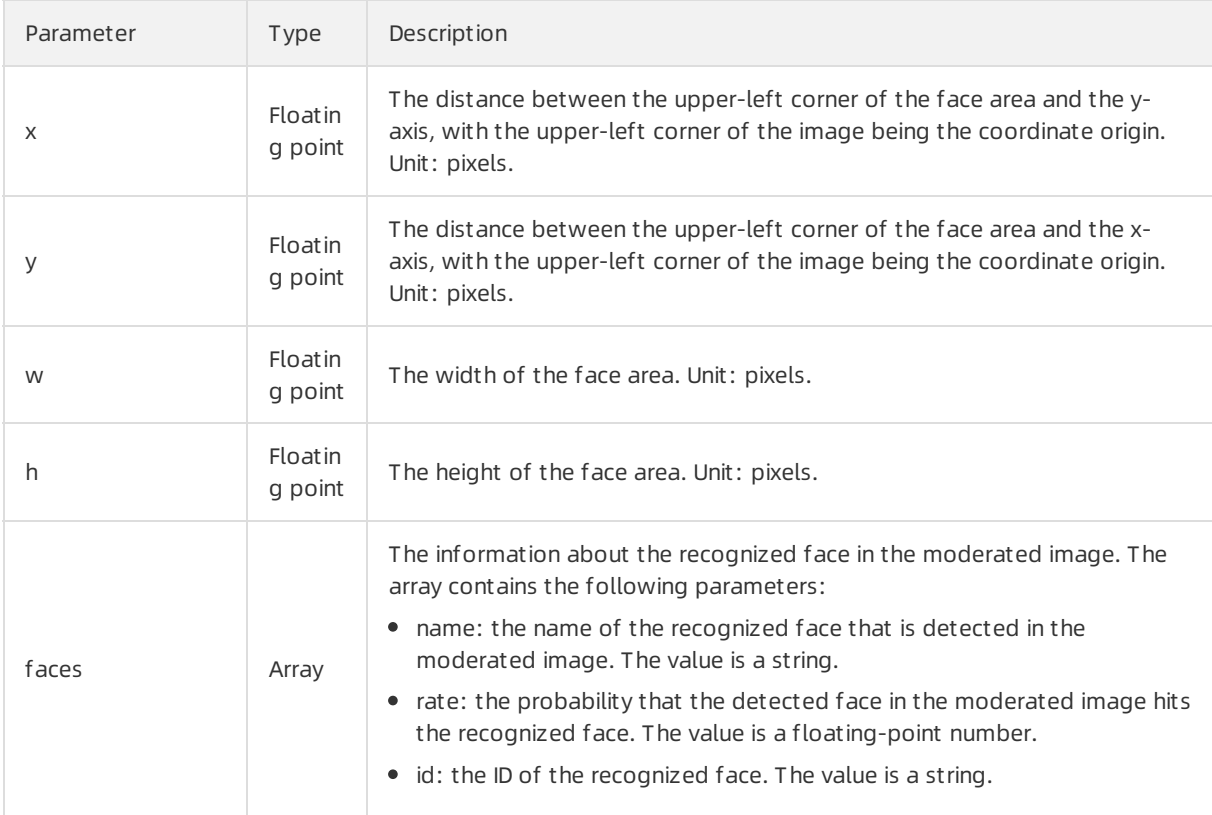

## hitLibInfo

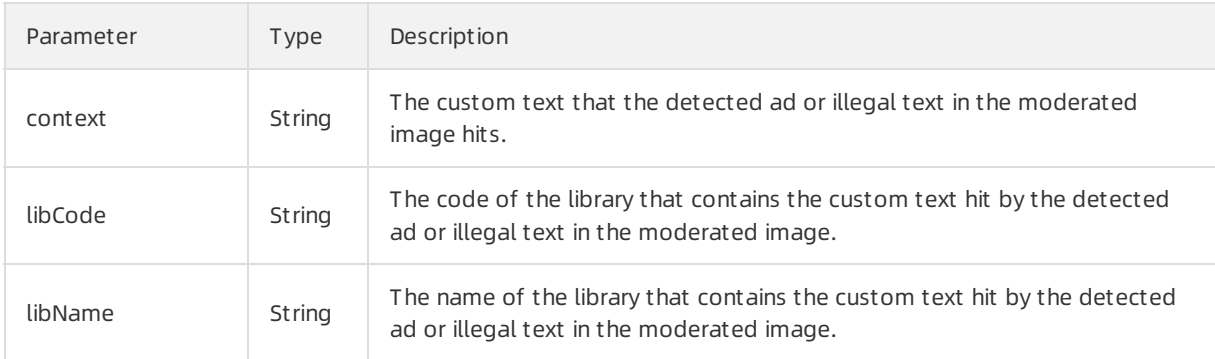

## hintWordsInfo

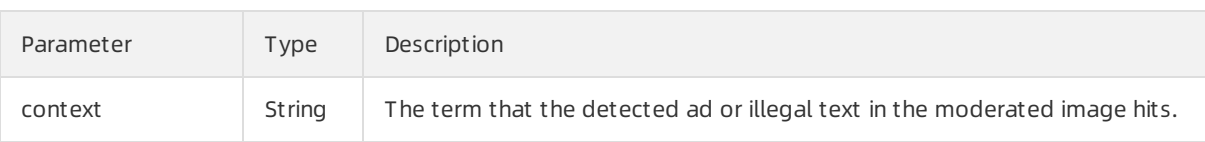

## Examples

Sample requests

```
[
  "taskId xxx",
  "taskId bbb"
]
```
Sample success responses

```
Detect only the images in a video
```

```
{
  "code": 200,
  "msg": "OK",
  "requestId": "requestID xxx",
  "data": [
   {
     "code": 200,
     "msg": "OK",
     "dataId": "videoId xxx",
     "taskId": "taskId xxx",
     "results": [
       {
         "label": "porn",
         "rate": 99.2,
         "scene": "porn",
         "suggestion": "block"
      }
    ]
   }
 ]
}
```
Detect both the images and audio in a video

```
{
  "code": 200,
 "msg": "OK",
 "requestId": "requestID xxx",
```

```
"requestId": "requestID xxx",
  "data": [
   {
     "code": 200,
     "msg": "OK",
     "dataId": "videoId xxx",
     "taskId": "taskId xxx",
     "results": [
      {
        "label": "porn",
        "rate": 99.2,
        "scene": "porn",
        "suggestion": "block"
      }
     ],
     "audioScanResults": [
      {
        "audioScene": "antispam",
        "label": "customized",
        "suggestion": "block",
        "rate": 99.91,
        "details": [
          {
            "startTime": 0,
            "endTime": 24,
            "text": "blabla...",
            "label": "customized"
          },
          {
            "startTime": 24,
            "endTime": 60,
            "text": "blabla...",
            "label": "normal"
          }
        ]
      }
    ]
   }
 ]
}
```
## 7.1.3. Stop moderation tasks

This topic describes how to call an operation to stop video moderation tasks. It intends to help you construct an HTTP call request.

- For more information about how to construct an HTTP request, see Request [structure](https://www.alibabacloud.com/help/doc-detail/53412.htm#reference-b3d-kr4-w2b).
- You can also select an existing HTTP request. For more information, see SDK [reference](https://www.alibabacloud.com/help/doc-detail/28440.htm#reference-nh1-nkq-w2b).

## Description

Operation: /green/video/cancelscan

You can call this operation to stop video moderation tasks being performed by the /green/video/asyncscan operation at any time.

 $\Omega$  Note You are not charged for calling this operation. However, you can call this operation to stop moderating only video streams, but not videos.

#### Request parameters

For more information about the common request parameters that must be included in all Content Moderation API requests, see Common request [parameters](https://www.alibabacloud.com/help/doc-detail/53413.htm#reference-v31-3s4-w2b).

The request body is a JSON object. The following table describes the parameterthat the JSON object contains.

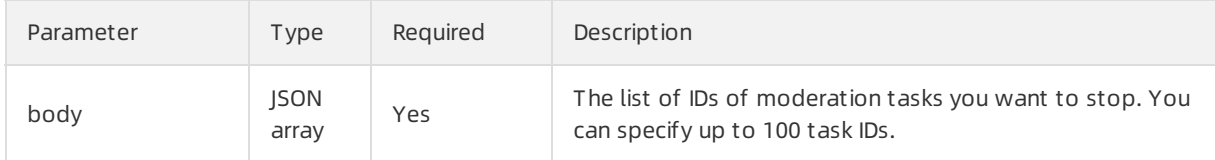

#### Response parameters

The data parameter in the response body is a JSON array. The following table describes the parameters that each element of the JSON array contains.

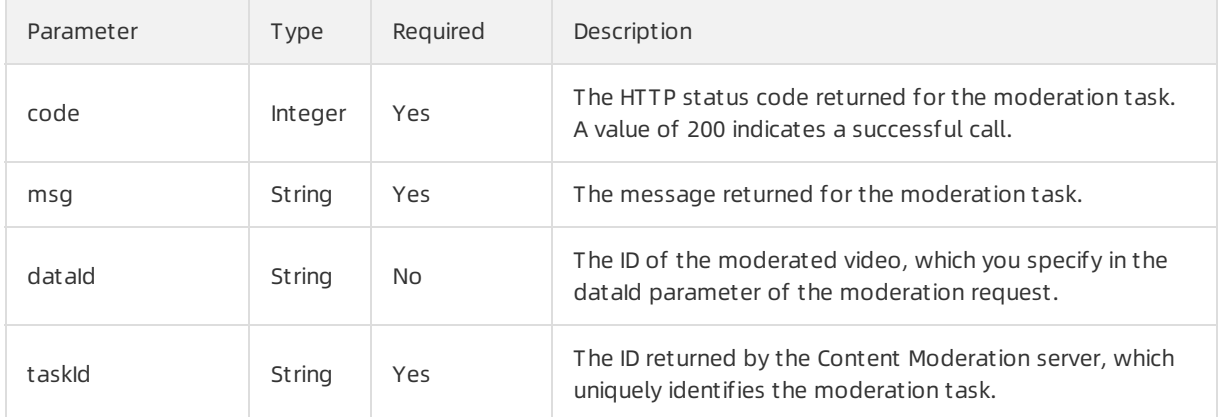

## Examples

Sample request s

```
\overline{[}"taskId1",
 "taskId2"
]
```
#### Sample success responses

```
{
  "code":200,
  "msg":"OK",
 "requestId":"AD87F1D1-A675-4F82-8D67-ED43B6FFA876",
  "data":[
   {
     "code":200,
     "msg":"ok",
     "dataId":"some dataId 1 ",
     "taskId":"taskId1"
   },
   {
     "code":200,
     "msg":"ok",
     "dataId":"some dataId 2",
     "taskId":"taskId2"
   }
 ]
}
```
# 7.1.4. Give feedback on moderation results

If you find that video moderation results returned by Alibaba Cloud Content Moderation are incorrect, you can call an operation to provide feedback. Alibaba Cloud Content Moderation will optimize the algorithm model based on your feedback.

#### Description

Operation: /green/video/feedback

You can call this operation to give feedback on the result of a video moderation task and provide your expected result.

 $\Diamond$  Note You are not charged for calling this operation.

#### Request parameters

For more information about the common request parameters that must be included in all Content Moderation API requests, see Common request [parameters](https://www.alibabacloud.com/help/doc-detail/53413.htm#reference-v31-3s4-w2b).

The request body is a JSON object. The following table describes the parameters that the JSON object contains.

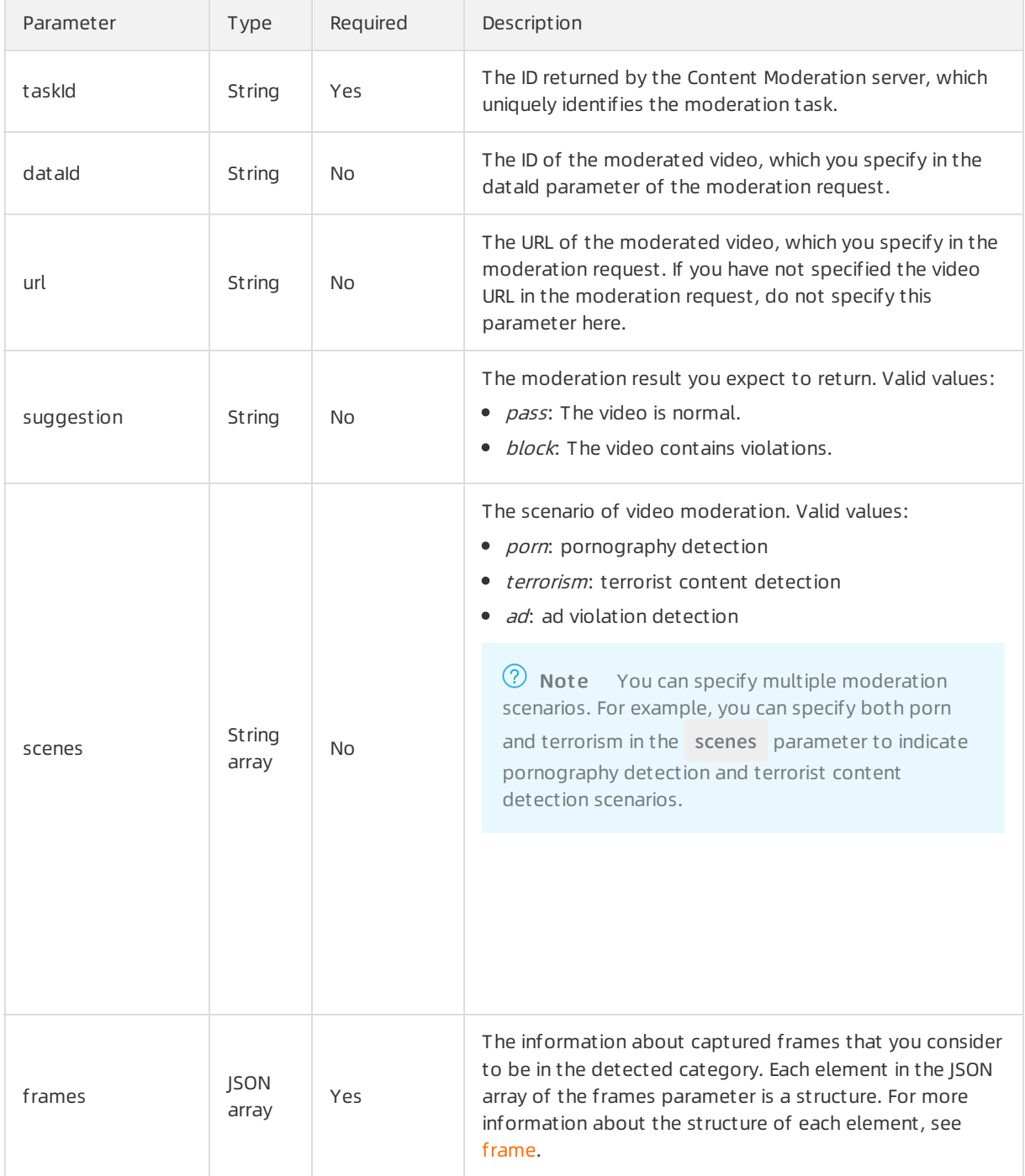

## frame

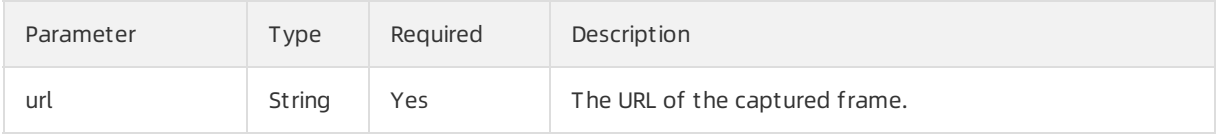

<span id="page-99-0"></span>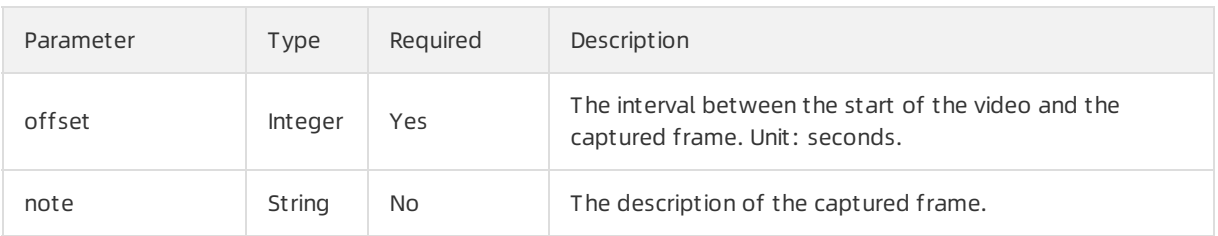

#### Response parameters

For more [information](https://www.alibabacloud.com/help/doc-detail/53414.htm#reference-m1s-c54-w2b) about common response parameters that this operation returns, see Common response parameters.

The data parameter in the response body is empty.

#### Examples

#### Sample request s

```
{
 "taskId":"taskId xxx",
 "dataId":"dataId xxx",
 "url":"http://a.b.c/d.mp4",
 "frames":[
 {
   "url":"http://a.b.c/1.jpg",
  "offset":100
 },
 {
   "url":"http://a.b.c/2.jpg",
   "offset":200
 }
],
 "suggestion": "block",
 "scenes":[
  "ad",
 "terrorism"
],
 "note": "blabla"
}
```
#### Sample success responses

```
{
"code": 200,
"msg": "OK",
"requestId": "EE5A1189-4D7B-4C24-AD78-4C1FAA3E7A0C"
}
```
# 8.Text 8.1. Moderate text for violations

This topic describes how to call an operation to submit text moderation tasks. It intends to help you construct an HTTP call request. You can call the /green/text/scan operation to moderate text for violations, such as the pornographic content, ads, spam, political content, and abuse.

- For more information about how to construct an HTTP request, see Request [structure](https://www.alibabacloud.com/help/doc-detail/53412.htm#reference-b3d-kr4-w2b).
- You can also select an existing HTTP request. For more information, see SDK [overview](https://www.alibabacloud.com/help/doc-detail/28440.htm#reference-nh1-nkq-w2b).

## Description

Operation: /green/text/scan

#### Request parameters

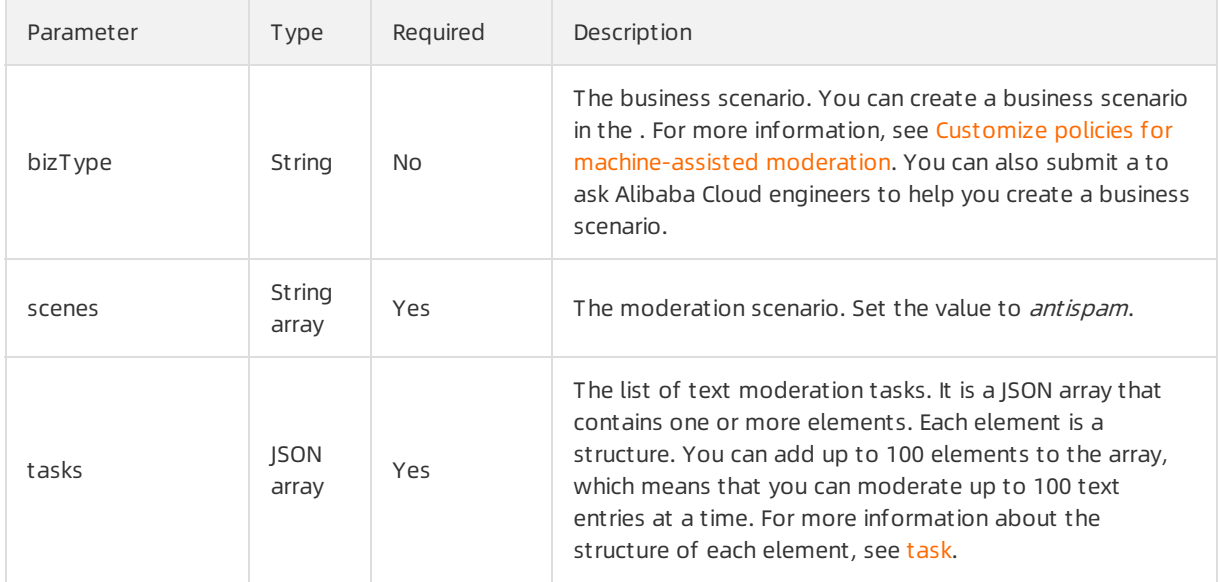

#### task

<span id="page-101-0"></span>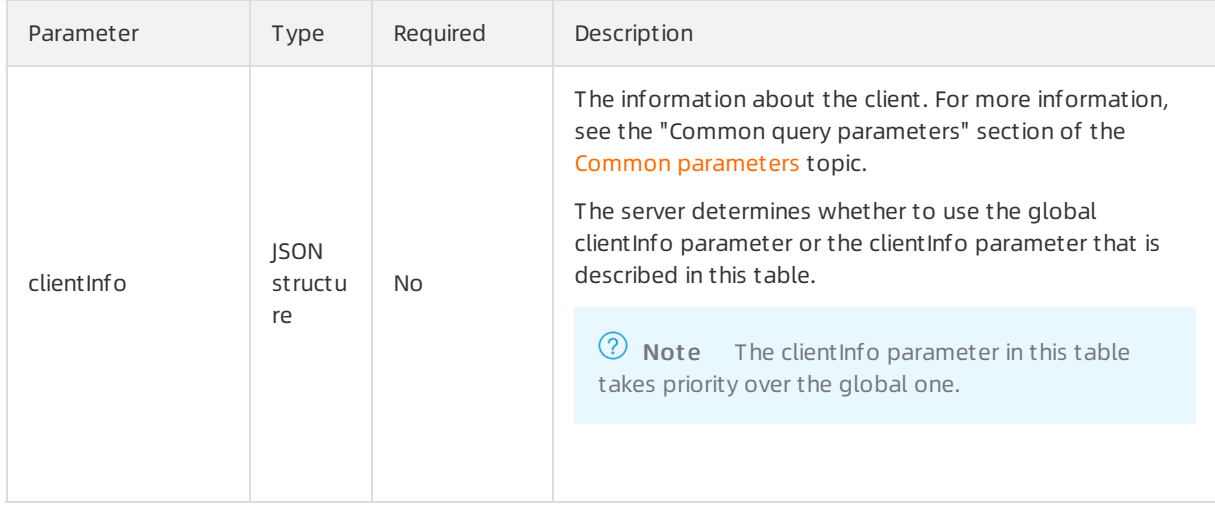

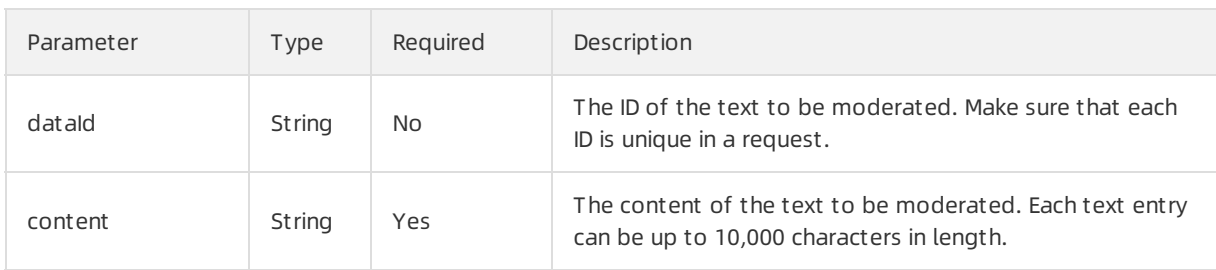

## Response parameters

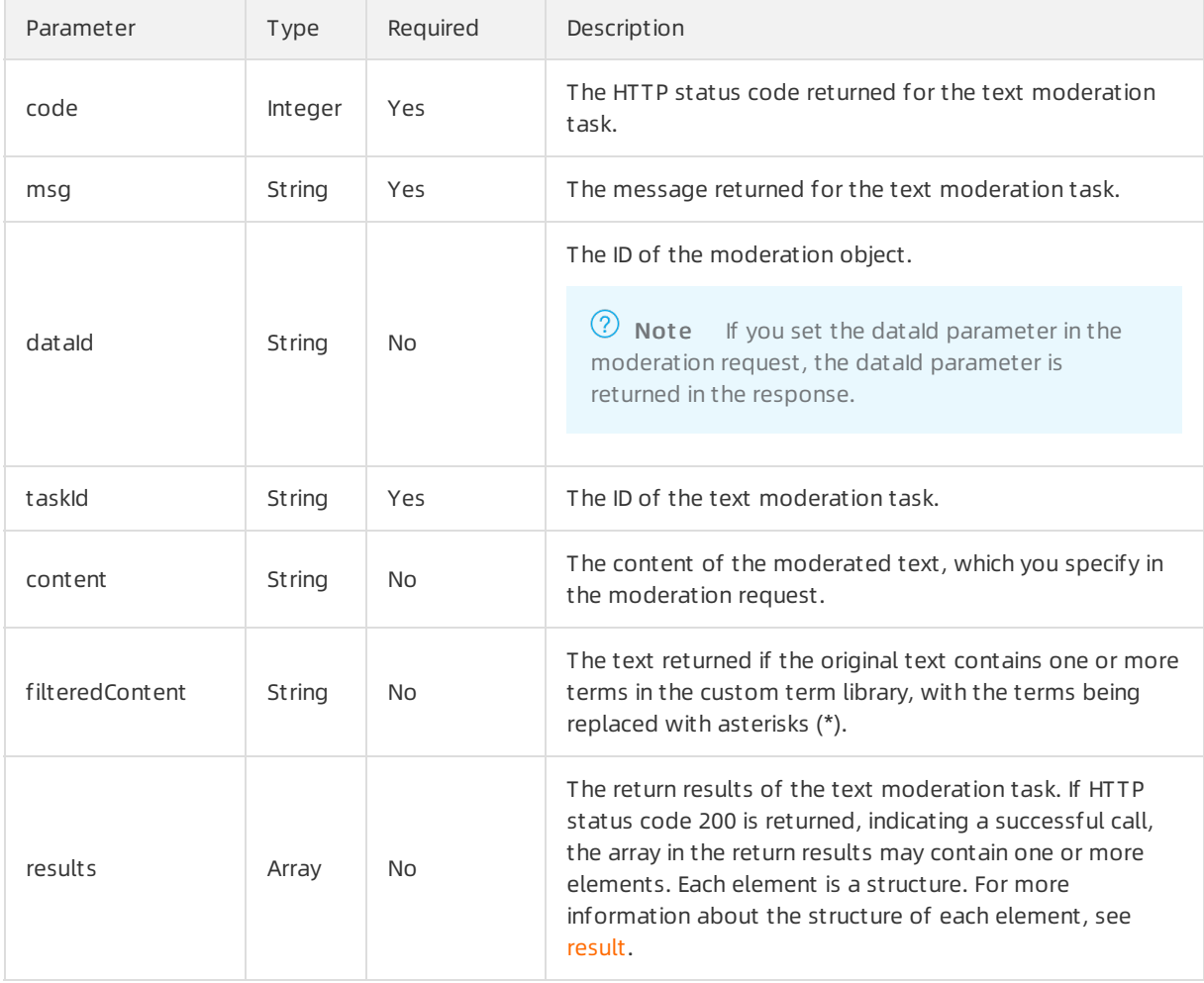

## result

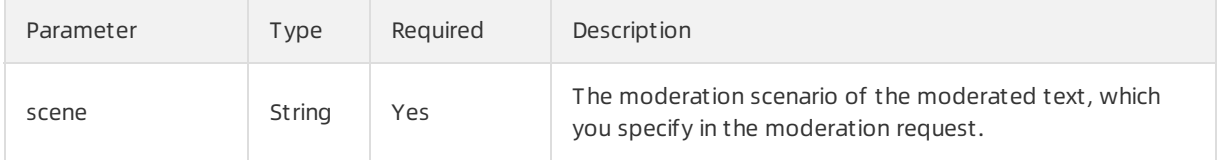

<span id="page-103-0"></span>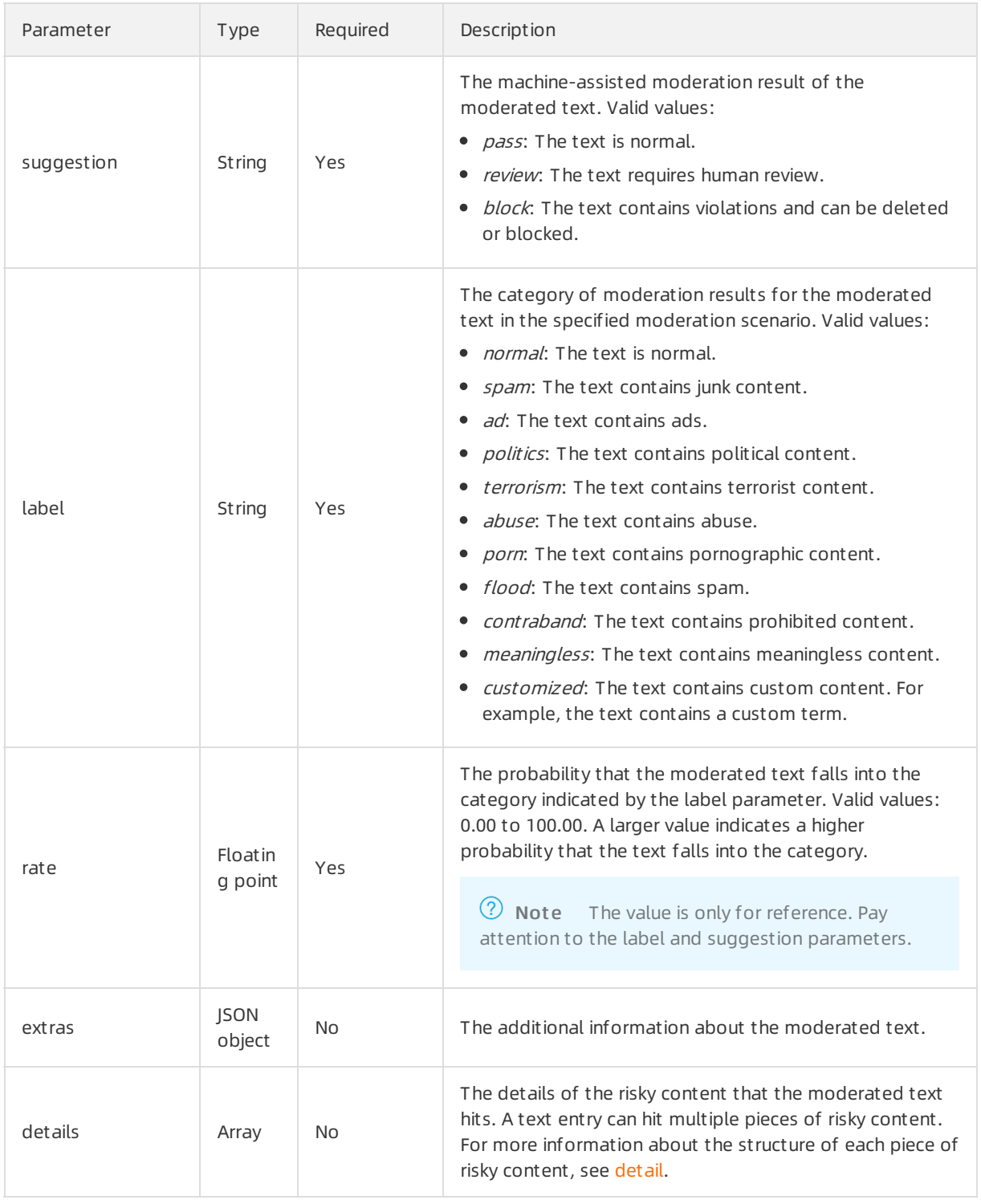

## detail

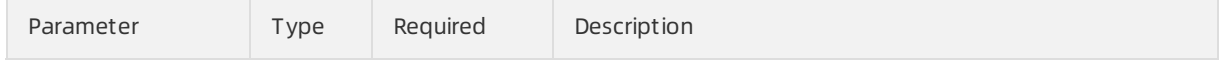

<span id="page-104-0"></span>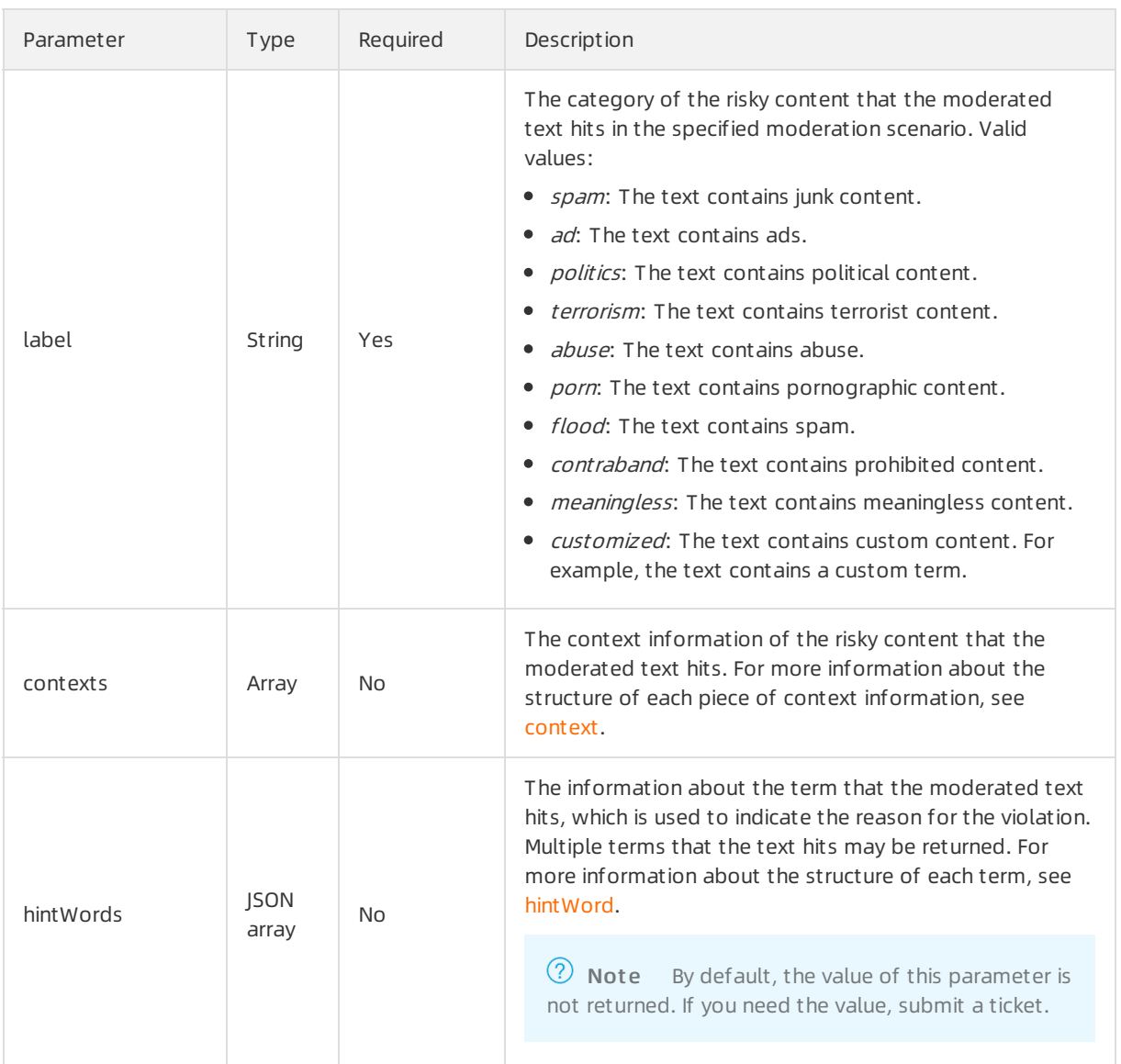

#### context

<span id="page-104-1"></span>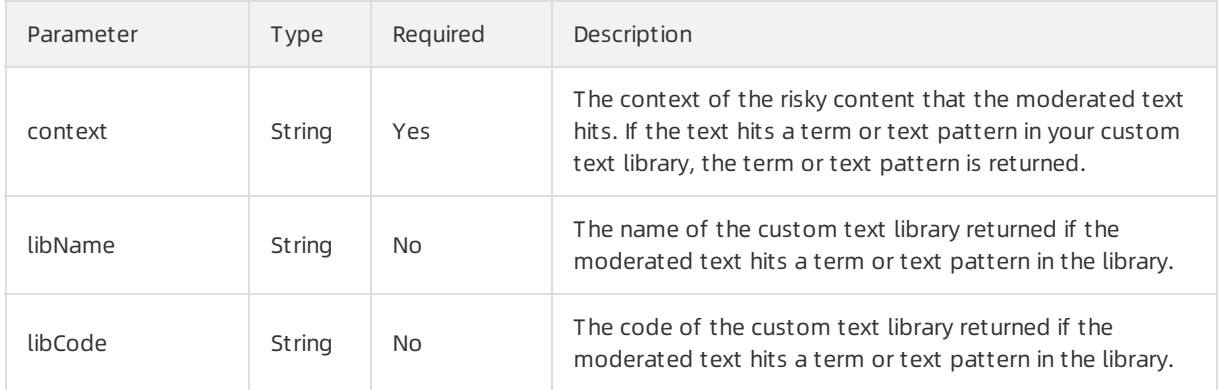

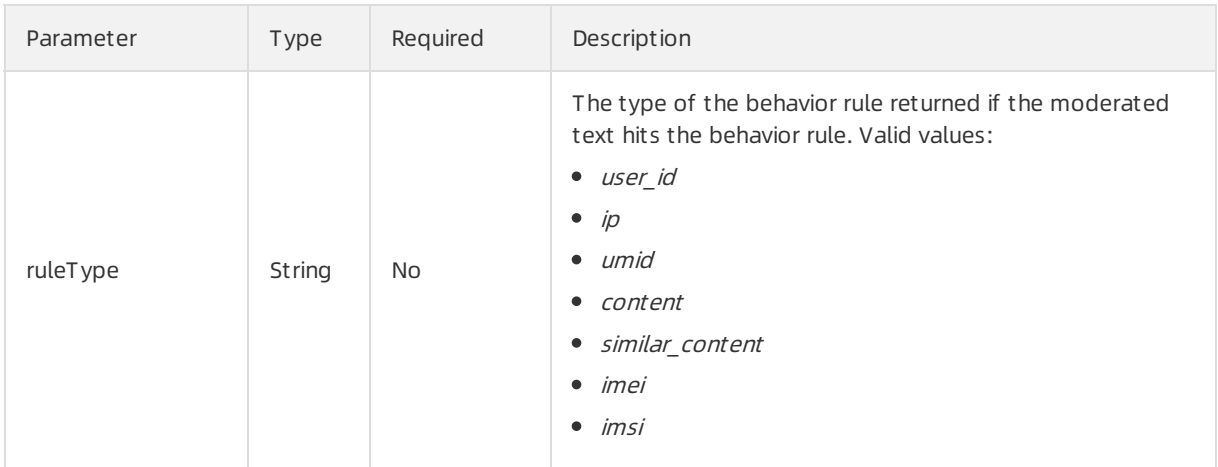

## hintWord

<span id="page-105-0"></span>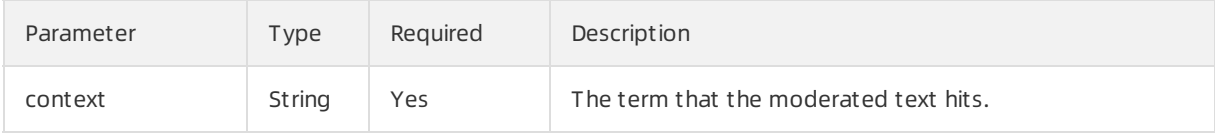

## Examples

Sample requests

```
{
  "scenes": [
   "antispam"
 ],
  "tasks": [
    {
      "dataId": "xxxx$rdBjUC1C-1rd9Ah",
      "content": "Obama met with Trump in the White House yesterday."
  }
 ]
}
```
Sample success responses

```
{
  "msg": "OK",
  "code": 200,
  "data": [
     {
        "msg": "OK",
        "code": 200,
        "dataId": "xxxx$rdBjUC1C-1rd9Ah",
        "results": [
          {
             "rate": 50.0,
             "suggestion": "review",
             "details": [
               {
                  "hintWords": [
                    {
                       "context": "Obama"
             }
            ],
                  "contexts": [
                    {
                       "libCode": "123456",
                       "libName": "Name of your custom text library",
                       "context": "Trump"
             }
            ],
                  "label": "politics"
          }
        ],
             "label": "politics",
             "scene": "antispam"
      }
     ],
        "content": "Obama met with Trump in the White House yesterday.",
        "filteredContent": "*** met with Trump in the White House yesterday.",
        "taskId": "xxxxxxyyyyyy-xxxx"
   }
 ],
  "requestId": "yyyyyyyy-862F-4BAE-8B4E-xxxxxxx"
}
```
# 8.2. Give feedback on moderation results

If you find that text moderation results returned by Alibaba Cloud Content Moderation are incorrect, you can call an operation to provide feedback.

## Description

Operation: /green/text/feedback. You can call this operation to give feedback on the result of a text moderation task.

#### Request parameters

For more information about the common request parameters that must be included in all Content Moderation API requests, see Common request [parameters](https://www.alibabacloud.com/help/doc-detail/53413.htm#reference-v31-3s4-w2b).

The request body is a JSON array. The following table describes the parameters that each element of the JSON array contains.

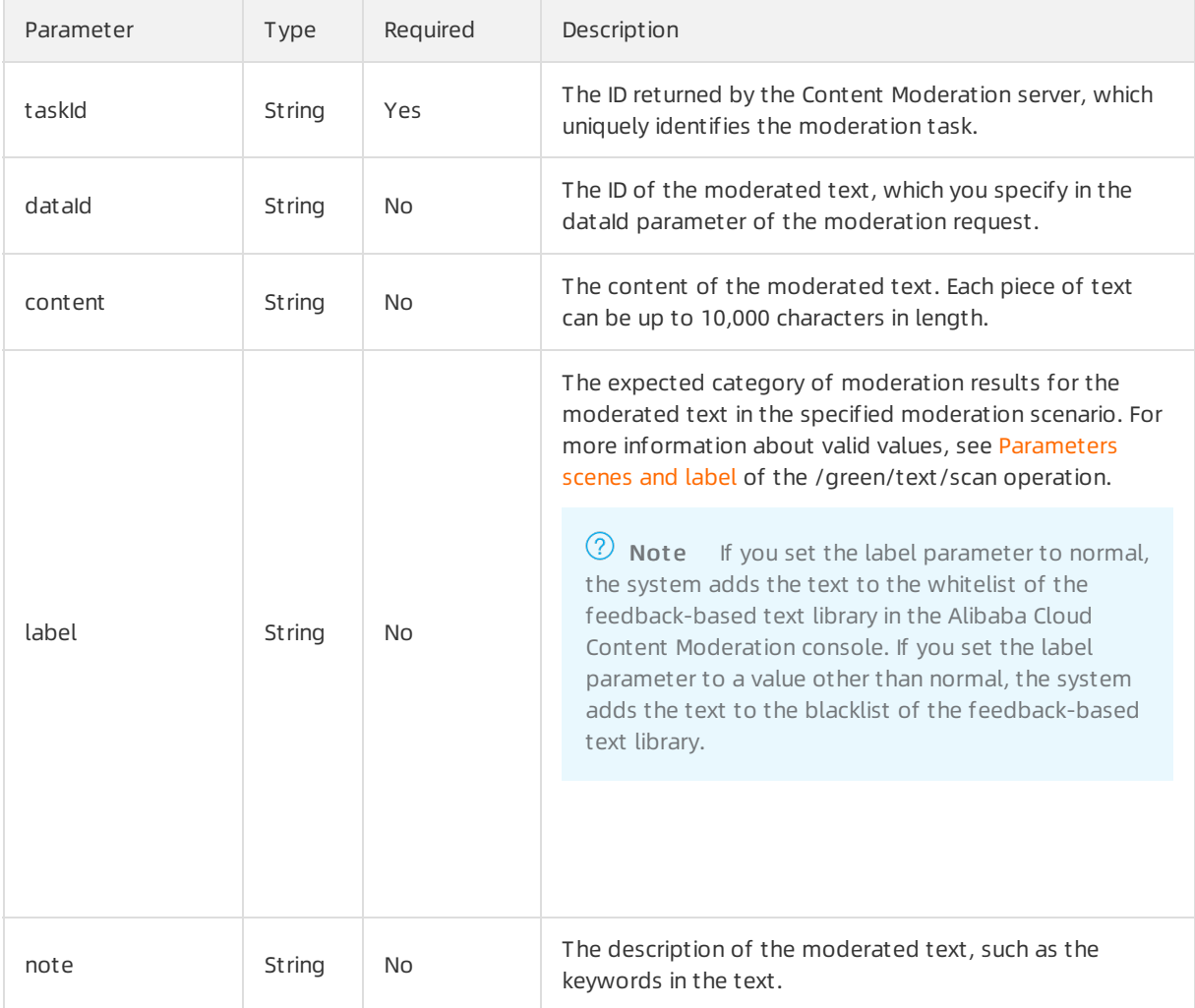

#### Response parameters

For more [information](https://www.alibabacloud.com/help/doc-detail/53414.htm#reference-m1s-c54-w2b) about common response parameters that this operation returns, see Common response parameters.
The data parameter in the response body is empty.

## Examples

## Sample request s

```
{
```
"dataId": "test7fcmzGkKbNp7@JqPQRnwIe-1mwwZX",

"taskId": "taskid xxx",

"content": "foobar",

"label": "spam",

"note": "blabla ..."

}

## Sample success responses

```
{
 "msg": "OK",
"code": 200,
"requestId": "02C418E7-81D4-4375-9732-900B64D07CEE"
}
```